#### **Appendix A: Scaling – Geometry and Flowrates**

The following calculations discuss the procedures used to obtain blade scaling factors and coolant flowrates for low-speed experimental tests and computations. In particular scaling along the tip (Blair, 2002) is highlighted as well as coolant flowrates for the tip (Blair, 2002) and platform models. Scaling of platform models is omitted as the same methods are followed to achieve platform scales with the numbers varying slightly.

#### **A.1. Scaling**

The primary goal of the scaling exercise is to match the external Re number along the tip

$$
Re_e = \frac{\rho_e U_e C_e}{\mu_e} = Re_t = \frac{\rho_t U_t C_t}{\mu_t}
$$

reorganization of terms yields the following equation

$$
\frac{\rho_t U_t}{\rho_e U_e} = \frac{C_e \mu_t}{C_t \mu_e} = \frac{1}{S} \frac{\mu_t}{\mu_e}
$$
\n(A-1)

where S is the scaling factor

The tip engine Reynolds number is given as follows:

Re<sub>e</sub> = 
$$
\frac{\rho_e U_e C_e}{\mu_e} = \frac{(0.21)(573)(0.075)}{(0.43E - 4)} = 2.09E5
$$

Experimental tests conditions are limited in the maximum speed of the facility as well as the properties of air fixed at near atmospheric conditions:

U<sub>t</sub> is limited to 40.7 ft/s as well as  $\rho_t$  and  $\mu_t$ 

$$
Re_t = \frac{\rho_t U_t C_t}{\mu_t} = \frac{(6.071)(40.7)C_t}{1.27E - 5} = 226250 C_t
$$

 $Re_e = Re_t$ 

Solving for  $C_t$  yields a tip scale factor of 12

Also, one must allow for a minimum of a least two pitches within the facility which the 12X scaling factor allows.

The same procedure was used to scale the platform models except it was necessary to match only half of the engine mainstream Reynolds number thereby creating room for three pitches and an 11X scale.

## **A2. Tip Flowrates**

The flow area for the equivalent engine flow (EEF) can be assumed as (1.55")(span)

The "equivalent" engine should have the same span/pitch ratio as the test rig

$$
\frac{\text{span}}{\text{pitch}} = \frac{1.55'}{1.84'} = 0.8564
$$

This fixes the EEF span at 1.81"

EEF flow:

$$
\dot{m}_e = \frac{(1.81)(1.55)}{144} \times (0.21)(573) = 2.344 \text{ lbm/s}
$$

Returning to the earlier scaling equation A1

$$
\frac{\rho_t U_t}{\rho_e U_e} = \frac{1}{S} \frac{\mu_t}{\mu_e}
$$
\n
$$
\frac{\rho_t U_t A_t}{\rho_e U_e A_e} = \frac{\dot{m}_t}{\dot{m}_e} = \frac{1}{S} \frac{\mu_t A_t}{\mu_e A_e} = S \frac{\mu_t}{\mu_e}
$$
\n(A-2)

To relate % test rig to % engine (WAE) we combine equations to yield

$$
\frac{\% Test}{\% WAE} = \left(S \frac{\mu_{ct}}{\mu_{ce}}\right) \left(\frac{1}{S} \frac{\mu_{t}}{\mu_{e}}\right) = \frac{\mu_{ct} \mu_{e}}{\mu_{ce} \mu_{t}}
$$

The above to ratios are as follows:

$$
\left(\frac{\mu_{ce}}{\mu_{ct}}\right) = 1.9 \text{ (coolant)}
$$
\n
$$
\left(\frac{\mu_{e}}{\mu_{t}}\right) = 3.4 \text{ (mainstream)}
$$

1.79 1.9 3.4 %WAE  $\frac{\%Test}{\frac{\}{\}{\}} = \frac{3.4}{1.8} =$ 

If the external Reynolds number is matched then the blowing ratio will not match

$$
\frac{\rho_{\rm t} U_{\rm t}}{\rho_{\rm e} U_{\rm e}} = \frac{1}{S} \frac{\mu_{\rm t}}{\mu_{\rm e}} \quad \text{(external)} \qquad \qquad \frac{\rho_{\rm ce} U_{\rm ce}}{\rho_{\rm ct} U_{\rm ct}} = S \frac{\mu_{\rm ce}}{\mu_{\rm ct}} \quad \text{(coolant)}
$$

Combining the two equations above yields

$$
\left(\frac{\rho_{ce} U_{ce}}{\rho_{ct} U_{ct}}\right) \left(\frac{\rho_{t} U_{t}}{\rho_{e} U_{e}}\right) = \left(S \frac{\mu_{ce}}{\mu_{ct}}\right) \left(\frac{1}{S} \frac{\mu_{t}}{\mu_{e}}\right)
$$
\n
$$
M = \left(\frac{\rho_{ct} U_{ct}}{\rho_{t} U_{t}}\right) = \left(\frac{\rho_{ce} U_{ce}}{\rho_{e} U_{e}}\right) \frac{\mu_{ct}}{\mu_{ce}} \frac{\mu_{e}}{\mu_{t}}
$$

The blowing ratio becomes

$$
\frac{M_{t}}{M_{e}} = \frac{\mu_{ct}}{\mu_{ce}} \frac{\mu_{e}}{\mu_{t}} = 3.4 \frac{1}{1.9} = 1.79
$$

If  $Re_t = Re_e$  then the test M will be 1.79 times larger than the engine M.

To find % WAE for the EEF

$$
\% \text{WAE} = \frac{\dot{m}_t}{\dot{m}_e}
$$

 $\dot{m}_e = 2.344$ lbm/s (previously calculated)

 $\dot{m}_c = 0.02349$ lbm/s (calculated from PW flow network code)

$$
\% \text{WAE} = \frac{0.02349}{2.344} = 1.002\%
$$

Computation of a specified flow path (1936) yields a Reynolds number of  $Re_{ce} = 23{,}500$ 

$$
\dot{m}_c = \rho U A = \left(\frac{0.00055}{144}\right) (0.623)(618.6) = 0.0014721 \text{bm/s}
$$

(the above value is close to P783 value of 0.001449)

for EEF

$$
\frac{\dot{m}_{c,1936}}{\dot{m}_{c,total}} = \left(\frac{0.001449}{0.023487}\right) = 0.006169
$$
\n
$$
D_{ht} = S D_{he}
$$
\n
$$
Re_{ce} = Re_{ct}
$$
\n
$$
Re_{ce} = \frac{\rho_{ct} U_{ct} D_{ht}}{\mu_{ct}}
$$
\n
$$
U_{ct} = \frac{(23500)(1.24E - 5)}{(12)(\frac{.0212}{12})(0.072)} = 194.5 \text{ ft/s}
$$
\n
$$
\dot{m}_{ct,1936} = \rho U A = (0.092)(194.5) \left(\frac{0.00055(144)}{144}\right) = 0.00771 \text{bm/s} \quad \text{(for one flow path)}
$$
\n
$$
\dot{m}_{ct,1936} = \rho U A = (0.0077) \left(\frac{\dot{m}_{c,total}}{144}\right) = 0.1240 \text{ lbm/s}
$$

$$
\dot{m}_{\text{ct,1936}} = \rho U A = (0.0077) \left( \frac{\dot{m}_{\text{c,total}}}{\dot{m}_{\text{c1936}}} \right) = 0.1249 \,\text{lbm/s}
$$

(total coolant mass flow from flow network solver)

 $\dot{m}_t = 8.09$ lbm/s (flowrate through VT wind tunnel)

Final flows through the microcircuit

%WAE=1.002%⇒1.0%

% RIG =  $1.54\%$   $\Rightarrow$   $1.5\%$ 

# **A3. Platform Flowrates**

As discussed, the test section external/passage Reynolds number will be  $\frac{1}{2}$  the engine number. If we also match the internal channel Reynolds numbers to ½ the engine conditions, the ratio of blowing ratios becomes

$$
\frac{M_t}{M_e} = 1.79\tag{A-3}
$$

as found by Mike Blair (2/26/02) and Brett Teller (2/21/03). This is valid for all cooling schemes (i.e. pressure side microcircuit, gutter, etc).

 Using this relationship, a correlation can be made between the mass flow rate for the test section and the engine conditions. By expanding equation 3, the following relationship is found:

$$
\rho_{\rm ct} U_{\rm ct} \frac{\rho_{\rm t} U_{\rm t}}{\rho_{\rm ee} U_{\rm ee}} = 1.79 \text{ (from Mike Blair's calculations } 2/26/02)
$$
\n
$$
\frac{\rho_{\rm ct} U_{\rm ct}}{\rho_{\rm ee} U_{\rm ee}} = 1.79 \frac{\rho_{\rm t} U_{\rm t}}{\rho_{\rm ce} U_{\rm ee}}
$$
\n
$$
\rho_{\rm e} U_{\rm e} = (0.21 \frac{\mu_{\rm m}}{\mu^3})(970 \frac{f}{s}) = 203.7 \frac{\mu_{\rm m}}{\mu^2 s} = 1.414 \frac{\mu_{\rm m}}{\mu^2 s}
$$
\n
$$
\rho_{\rm t} U_{\rm t} = (4.4e^{-5} \frac{\mu_{\rm m}}{\mu^3})(393.7 \frac{\ln}{s}) = 0.0173 \frac{\mu_{\rm m}}{\mu^2 s}
$$
\n
$$
\frac{\rho_{\rm ct} U_{\rm ct}}{\rho_{\rm ce} U_{\rm ce}} = 1.79 \frac{0.0173}{1.414} = 0.0219 \tag{A-4}
$$

Using the above relation (4), along with the general relationship of

$$
\rho U = \frac{\dot{m}}{A}
$$

allows the correlation between any given cooling scheme. If the mass flow rate and area are known for the engine, we can find the correct values for the VT test section, as shown in equation 5.

$$
\rho_{ct} U_{ct} = 0.0219 \frac{\dot{m}_{ce}}{A_{ce}}
$$
\n(A-5)

Consider the pressure side microcircuit as an example:

At engine scale,  $\dot{m} = 0.005098 \frac{b m}{s}$  and  $A = 0.0040 \text{ in}^2$ , as taken from Brett Teller's results of the P783 solver. Now follow through the calculations:

$$
\rho_{\rm ce} U_{\rm ce} = \frac{\dot{m}_{\rm ce}}{A_{\rm ce}} = \frac{0.005098 \frac{\text{lbm}}{\text{s}}}{0.004 \text{ in}^2} = 1.2745 \frac{\text{lbm}}{\text{in}^2 \text{s}}
$$

$$
\rho_{ct}U_{ct} = 0.0219 \frac{\dot{m}_{ce}}{A_{ce}} = 0.0279 \frac{\mu_{bm}}{\dot{m}^2 s}
$$

Given that the exit area,  $A = 0.484$  *in*<sup>2</sup> in the test section, we can determine the test section mass flow rate as

$$
\dot{m} = \rho_{ct} U_{ct} A = \left(0.0279 \frac{\mu_{m}}{\mu^{2}s}\right) \left(0.484 \text{ in}^{2}\right) = 0.0135 \frac{\mu_{m}}{s},
$$

which is 0.27% of the passage flow rate. Also, the blowing ratios and momentum flux ratios can be found as

$$
M_e = \frac{1.2745}{1.414} = 0.901
$$

$$
M_t = \frac{0.0279}{0.0173} = 1.613
$$

Following this method, the values in Table 1 were found for all cooling schemes to be tested on the platform section. For the feather seal, front-rim geometry, and aft rim geometry, the Reynolds number is based on the width of the gap.

|                  | $pU$ (lbm/in <sup>2</sup> s) |       | Area (in <sup>2</sup> ) |             | Mass Flow % |      | Reynolds |             | Μ      |        |
|------------------|------------------------------|-------|-------------------------|-------------|-------------|------|----------|-------------|--------|--------|
|                  | Engine                       | Test  | Engine                  | <b>Test</b> | Engine      | Test | Engine   | <b>Test</b> | Engine | Test   |
| <b>PS M/C</b>    | 1.275                        | 0.028 | 0.004                   | 0.484       | 0.14        | 0.27 | 20,970   | 10,485      | 0.90   | 1.614  |
| <b>SS M/C</b>    | 0.965                        | 0.021 | 0.004                   | 0.508       | 0.11        | 0.21 | 15,960   | 7,980       | 0.68   | 1.2216 |
| feather seal     | 2.180                        | 0.048 | 0.003                   | 0.391       | 0.18        | 0.37 | 142      | 71          | 1.54   | 2.7597 |
| <b>Front Rim</b> | 0.311                        | 0.007 | 0.105                   | 12.678      | 0.87        | 1.71 | 1,075    | 537         | 0.22   | 0.3937 |
| Aft Rim          | 0.33                         | 0.007 | 0.106                   | 12.88       | 0.96        | 1.85 | 1,140    | 570         | 0.23   | 0.4177 |

**Table A.1. Summary of Flow Calculations** 

#### **Appendix B: Computer Programs**

 Included in this section are various computer programs that were used to create plots of non-dimensional temperature and pressure in MATLAB 6.xx. These programs which include BOAS.m, Tip.m and DPC.m were used exclusively for the tip analysis. BOAS.m plots temperature and pressure along the shroud based on inputs from the user. Tip.m plots pressure along the tip while DPC.m plots temperature. All three programs were compiled by Christophel [2003] to import three columns of data with the first two being position and the third being the contour variable.

Also included in this section is a sample Fluent 6.xx journal file used to create a data analysis plane. These journal files were utilized to speed the process of creating and analyzing data. A MATLAB program written by Knost [2003], LongitudinalAvgNew.m, computes pitchwise averaged data as was discussed in Chapter 4.

#### **B1. BOAS.m – Contour plot of temperature and pressure along BOAS**

function boas(filename,ptswitch,dpswitch,fileout) %Jesse Christophel | 12-10-02 | Pratt & Whitney %----------------------------------------------- %This file takes computational data for a blade %BOAS only in 3-column format  $[X Y Z]$  where Z is %dependent variable. %----------------------------------------------- %function boas(filename,ptswitch,dpswitch,fileout) %Call the function with the file name you want, %followed by two switch commands %ptswitch: 1 for Pressure % 0 for Temperature %dpswitch: 1 for TRUE % 0 for FALSE %----------------------------------------------- %Set graph spacing  $x$ length = 500;  $y$ length = 1000; %Set graph x,y limits  $xlim = [-0.05, 0.45]$ ;  $ylim = [-1, .65];$ %Load an  $(n \times 3)$  matrix where column 1 is X, column 2 is Y, column 3 is Z  $mat = load(filename)$ : %Load blade data bp = load('PressureCoords.txt'); bs = load('SuctionCoords.txt');  $bp(:,2) = bp(:,2) + 0.3797;$  $bs(:,2) = bs(:,2) + 0.3797;$ %Begin matrix manipulation  $Mins = min(max);$  $Maxs = max(mat)$ :  $x = \text{linspace}(\text{Mins}(1),\text{Maxs}(1),\text{xlength})$ ;  $y = \text{linspace}(\text{Mins}(2),\text{Maxs}(2),\text{ylength});$ %For pressure files------------------------------------------ if ptswitch==1

```
[X, Y, P] = griddata(mat(:,1),mat(:,2),mat(:,3),x,y');
Pt = 198;
Pd = .5*1.225*12.4*12.4;Ps = Pt - Pd;
CP = (P - Ps)./Pd;
cpmid = find(CP <= 1.1 & CP >= 0);
CP(cpmid) = -.00001;
cphigh = find(CP>=0);CP(\text{cphigh}) = \text{NaN};CP max = max(max(CP))
CP<sup>max = abs(fix(CP_max));</sup>
CP min = min(min(CP))
CP\_min = abs(fix(CP\_min));ehohl = CP min + CP max;
yLine = -1.1644*x + 0.2297;for i=1: length(x)\% ColInd = x(i);
  % YInd = find(Y(:,ColInd) < yLine(i));
  % if length(YInd)>0<br>% CP(YInd. Collno)CP(YInd, Collnd) = NaN; % end 
  YInd = find(y < yLine(i));if length(YInd) > 0CP(YInd,i) = NaN; end 
 end 
 %Make plots 
figure(1);
[c, ch, cf] = contour f(X, Y, CP, ehoh); set(ch,'LineStyle', 'none'); 
 hold on; 
%clabel(cs);
CO = [12707]/255;C1 = [255 \ 0 \ 0]/255;C2 = [255 97 0]/255;
C3 = [255 150 0]/255;C4 = [255 182 0]/255;C5 = [255 220 0]/255;C6 = [255 255 0]/255;C7 = [214 255 0]/255;C8 = [173\ 255\ 0]/255;C9 = [123 255 0]/255;C10 = [0 255 123]/255;C11 = [0 255 222]/255;C12 = [0 223 255]/255;C13 = [0 166 255]/255;C14 = [0 0 255]/255;
C15 = [0 20 96]/255; m = [C15; C14; C13; C12; C11; C10; C9; C8; C7; C6; C5; C4; C3; C2; C1; C0]; 
 colormap(m) 
axi = [-160]; caxis(axi); 
 axis tight; axis equal; 
 colorbar; 
plot(bp(:,1),bp(:,2),k');
```

```
plot(bs(:,1), bs(:,2),'k');
   axis([xlim,ylim]); 
end 
%For temperature files----------------------------------------------- 
if ptswitch==0 
  [X, Y, N] = griddata(mat(:,1),mat(:,2),mat(:,3),x,y');
  yLine = -1.1644*x + 0.2297;for i=1:length(x)YInd = find(y < yLine(i));if length(YInd) > 0N(YInd, i) = NaN; end 
   end 
  CO = [255 \ 0 \ 0]/255;C1 = [255 43 0]/255;
  C2 = [255 85 0]/255;
  C3 = [255 128 0]/255;C4 = [255 170 0]/255;CS = [255 212 0]/255;C6 = [255 255 0]/255;C7 = [191 255 0]/255;C8 = [128\ 255\ 0]/255;C9 = [64 255 0]/255;C10 = [0 255 0]/255;
  C11 = [0 255 64]/255;
  C12 = [0 255 128]/255;C13 = [0 255 191]/255;C14 = [0 255 255]/255;C15 = [0 204 255]/255;C16 = [0 153 255]/255;
  C17 = [0 102 255]/255;C18 = [0 51 255]/255;C19 = [0 0 255]/255; m = [C0; C1; C2; C3; C4; C5; C6; C7; C8; C9; C10; C11; C12; C13; C14; C15; C16; C17; C18; C19]; 
  [c, ch, cf] = contour f(X, Y, N, 20); axis equal;
  hold on; plot(bp(:,1),bp(:,2),'k'); plot(bs(:,1),bs(:,2),'k');
   set(ch,'LineStyle', 'none'); 
  axi = [0 1]; caxis(axi); axis tight; axis equal; 
   colorbar; 
   colormap(m) 
   colorbar; 
   axis equal; 
   axis off; 
   axis([xlim,ylim]); 
end 
if dpswitch==1 
   dpx = [.0588,.0880,.0843,.0551]; 
   dpy = [.3949,.3910,.3632,.3671]; 
  plot(\frac{dp}{dx}(1:2),\frac{dp}{y}(1:2),\frac{k}{y};
  plot(dpx(3:4),dpy(3:4),'k');
  LeftArc = load('LeftArc.txt');x = \text{LeftArc}(:,2);y = \text{LeftArc}(:,1);plot(x,y,'k'); RightArc = load('RightArc.txt');
```

```
x = RightArc(:,2);y = RightArc(:,1);plot(x,y,'k');x = .005 * cos([0:10:360] * (pi/180));y = .005*sin([0:10:360]*(pi/180));xR = x + .09;
  yR = y + .3765;
  xL = x + .058;yL = y + .3811;plot(xR,yR,'k'); plot(xL,yL,'k'); 
   axis([xlim,ylim]); 
end 
if nargin==4 
   save(fileout,'dude','-ASCII','-DOUBLE','-TABS'); 
end
```
#### **B2. Tip.m – Contour plot of pressure along tip**

```
function tip(filename) 
%JRC 9-4-02 
%Pratt&Whitney 
%Data Plotting Feat. Dan Knost 
\%%Makes Cp contours for tip files 
\frac{0}{0}tic 
%Set graph spacing 
xlength = 500;
ylength = 1000;
%Set graph x,y limits 
xlim = [-0.05, 0.45];ylim = [-1, .65];%Load an (n \times 3) matrix where column 1 is X, column 2 is Y, column 3 is Cp
%mat = load('Z:\Pratt&Whitney\Temperature\new_adapt1_mdp_3mm_low.txt');
%mat = load('Z:\Pratt&Whitney\Temperature\new_adapt1_mdp_9mm_low.txt');
mat = load(filename);%Load blade data 
bp = load('PressureCoords.txt'); 
bs = load('SuctionCords.txt');bp(:,2) = bp(:,2) + 0.3797;bs(:,2) = bs(:,2) + 0.3797;%Begin matrix manipulation 
Mins = min(max);Maxs = max(mat);x = \text{linspace}(\text{Mins}(1),\text{Maxs}(1),\text{xlength});y = \text{linspace}(\text{Mins}(2),\text{Maxs}(2),\text{ylength});[X, Y, P] = griddata(mat(:,1),mat(:,2),mat(:,3),x,y');
Pt = 198;Pd = .5*1.225*12.4*12.4;Ps = Pt - Pd;
CP = (P - Ps)./Pd;
%Needed only for TIP files 
bp cut = bp(1:(end-10));
```

```
PS pp = spline(bp-cut(:,1),bp-cut(:,2));%Needed only for TIP files 
BladeX = find(min(bp_cut(:,1)) <= x & x <= max(bp_cut(:,1)));
BladeX Val = x(Black);PS = ppval(PS-pp,BlackVal);for i=1:length(BladeX)
 ErrInd = find(y < PS(i));
  if length(ErrInd) > 0;
    CP(ErrInd, BlackX(i)) = NaN; end 
end 
%Make plots 
figure(1);
[c, ch, cf] = contour f(X, Y, CP, 16);set(ch,'LineStyle', 'none'); 
hold on; 
%clabel(cs);
CO = [12707]/255;C1 = [255 \ 0 \ 0]/255;C2 = [255 97 0]/255;C3 = [255 150 0]/255;C4 = [255 182 0]/255;C5 = [255 220 0]/255;C6 = [255 255 0]/255;C7 = [214 255 0]/255;
C8 = [173\ 255\ 0]/255;C9 = [123\ 255\ 0]/255;C10 = [0 255 123]/255;C11 = [0 255 222]/255;C12 = [0 223 255]/255;C13 = [0 166 255]/255;C14 = [0 0 255]/255;C15 = [0 20 96]/255;m = [C15; C14; C13; C12; C11; C10; C9; C8; C7; C6; C5; C4; C3; C2; C1; C0]; 
colormap(m) 
axi = [-160];
caxis(axi); 
axis tight; axis equal; 
axis([xlim,ylim]);
colorbar; 
plot(bp(:,1),bp(:,2),'k');plot(bs(:,1), bs(:,2),'k');
\%dpx = [.0588,.0880,.0843,.0551];
\%dpy = [.3949,.3910,.3632,.3671];
\%plot(dpx(1:2),dpy(1:2),'k');
%plot(\frac{dp}{dx}(3:4),\frac{dp}{y}(3:4),'k');
\%LeftArc = load('LeftArc.txt');
\%x = \text{LeftArc}(:,2);\%y = LeftArc(:,1);
\%plot(x,y,k');%RightArc = load('RightArc.txt'); 
\%x = RightArc(:,2);\%y = RightArc(:,1));%plot(x,y,k');\%x = .005 * \cos([0:10:360] * (pi/180));\%y = .005*sin([0:10:360]*(pi/180));
```

```
\%xR = x + .09;
\%<sub>V</sub>R = y + .3765;
\%xL = x + .058;\%yL = y + .3811;\%plot(xR,yR,[0\ 0\ 0]);\%plot(xL,yL,[0 0 0]);% LeftArcXo = .5*(dpx(1)+dpx(4));
% LeftArcYo = .5*(dpy(1)+dpy(4));
% RightArcXo = .5*(dpx(2)+dpx(3));
% RightArcYo = .5*(\text{dpy}(2)+\text{dpy}(3));
% %Left Arc 
% LeftArcRx = LeftArcXo - dpx(1);
% LeftArcRy = dpy(1) - LeftArcYo;
% LeftArcR = sqrt(LeftArcRx\text{X}_2 + LeftArcRy\text{Y}_2);
% %Right Arc 
% RightArcRx = dpx(3) - RightArcXo;
% RightArcRy = RightArcYo - dpy(3);
% RightArcR = sqrt(RightArcRx^2 + RightArcRy^2);
toc
```
### **B3** . **DPC.m – Contour plot of temperature along tip**

```
function DPC(filename); 
%Jesse Christophel | 12-5-02 | Pratt & Whitney 
%----------------------------------------------- 
%This file takes computational data for a blade 
%TIP only in 3-column format [X Y Z] where Z is
%dependent variable. 
\frac{0}{0}%Call the function with the file name you want. 
%Example DPC('new_9mm_dp_high.txt') 
dude = load(filename);x1 = dude(:,1);y1 = dude(:,2);n1 = dude(:,3);x = \text{linspace}(\text{min}(x1), \text{max}(x1), 500);y = \text{linspace}(\text{min}(y1),\text{max}(y1),1000);
[X, Y, N] = griddata(x1,y1,n1,x,y');
R b suc = load('SuctionCoords.txt');R b pre = load('PressureCoords.txt');
R b suc = sortrows(R b suc,1);
R_b pre = sortrows(R_b pre, 1);
R_b_suc(:,2) = R_b_suc(:,2) + 0.3797;
R b pre(:,2) = R b pre(:,2) + 0.3797;
bp = R b pre;bs = R\bar{b} suc;
bp cut = bp(1:(end-10));
PS pp = spline(bp_cut(:,1),bp_cut(:,2));
%Needed only for TIP files 
BladeX = find(min(bp_cut(:,1)) <= x & x <= max(bp_cut(:,1)));
BladeX Val = x(BladeX);PS = ppval(PS-pp,BlackVal);for i=1:length(BladeX)
```
ErrInd = find( $y < PS(i)$ ); if length(ErrInd)  $> 0$ ;  $N(ErrInd, BlackX(i)) = NaN;$  end end  $CO = [255 \ 0 \ 0]/255;$  $C1 = [255 43 0]/255;$  $C2 = [255 85 0]/255;$  $C3 = [255 128 0]/255;$  $C4 = [255 170 0]/255;$  $C5 = [255 212 0]/255;$  $C6 = \left[\frac{255\,255\,0\right]/255}$ ;  $C7 = [191\ 255\ 0]/255;$  $C8 = [128 255 0]/255;$  $C9 = [64 255 0]/255;$  $C10 = [0 255 0]/255;$  $C11 = [0 255 64]/255;$  $C12 = [0 255 128]/255;$  $C13 = [0 255 191]/255;$  $C14 = [0 255 255]/255;$  $C15 = \frac{6204255}{255}$  $C16 = [0 153 255]/255;$  $C17 = [0 102 255]/255;$  $C18 = [0 51 255]/255;$  $C19 = [0 0 255]/255;$ m = [C0; C1; C2; C3; C4; C5; C6; C7; C8; C9; C10; C11; C12; C13; C14; C15; C16; C17; C18; C19];  $[c, ch, cf] = contour f(X, Y, N, 20)$ ; axis equal; hold on;  $plot(R_b_suc(:,1),R_b_suc(:,2),'k',R_bpre(:,1),R_bpre(:,2),'k');$ set(ch,'LineStyle', 'none');  $axi = [0 1];$ caxis(axi); colormap(m) colorbar; axis equal; axis off;

#### **B4. Sample Fluent Journal File**

/Creating ss and ps planes in fluent ss1 (cx-gui-do cx-activate-item "MenuBar\*SurfaceMenu\*Plane...") (cx-gui-do cx-set-real-entry-list "Plane Surface\*Frame2(Points)\*Table1\*RealEntry1(x0)" '( 0.001)) (cx-gui-do cx-set-real-entry-list "Plane Surface\*Frame2(Points)\*Table1\*RealEntry2(y0)" '( 0.3828)) (cx-gui-do cx-set-real-entry-list "Plane Surface\*Frame2(Points)\*Table1\*RealEntry3(z0)" '( -0.276)) (cx-gui-do cx-set-real-entry-list "Plane Surface\*Frame2(Points)\*Table1\*RealEntry4(x1)" '( -0.1383)) (cx-gui-do cx-set-real-entry-list "Plane Surface\*Frame2(Points)\*Table1\*RealEntry5(y1)" '( 0.4385)) (cx-gui-do cx-set-real-entry-list "Plane Surface\*Frame2(Points)\*Table1\*RealEntry6(z1)" '( -0.276)) (cx-gui-do cx-set-real-entry-list "Plane Surface\*Frame2(Points)\*Table1\*RealEntry7(x2)" '( -0.1383))  $(cx$ -gui-do cx-set-real-entry-list "Plane Surface\*Frame2(Points)\*Table1\*RealEntry8(y2)" '( 0.4385)) (cx-gui-do cx-set-real-entry-list "Plane Surface\*Frame2(Points)\*Table1\*RealEntry9(z2)" '( 0)) (cx-gui-do cx-set-toggle-button "Plane Surface\*Frame1\*Frame1(Options)\*ToggleBox1(Options)\*CheckButton3(Bounded)" #f) (cx-gui-do cx-activate-item "Plane Surface\*Frame1\*Frame1(Options)\*ToggleBox1(Options)\*CheckButton3(Bounded)") (cx-gui-do cx-set-toggle-button "Plane Surface\*Frame1\*Frame1(Options)\*ToggleBox1(Options)\*CheckButton4(Sample Points)" #f) (cx-gui-do cx-activate-item "Plane Surface\*Frame1\*Frame1(Options)\*ToggleBox1(Options)\*CheckButton4(Sample Points)") (cx-gui-do cx-set-integer-entry "Plane Surface\*Frame1\*Frame2\*Frame1(Sample Density)\*IntegerEntry1(Edge 1)" 29) (cx-gui-do cx-set-integer-entry "Plane Surface\*Frame1\*Frame2\*Frame1(Sample Density)\*IntegerEntry2(Edge 2)" 27) (cx-gui-do cx-set-text-entry "Plane Surface\*TextEntry3(New Surface Name)" "ss1\_sample") (cx-gui-do cx-activate-item "Plane Surface\*PanelButtons\*PushButton1(OK)") (cx-gui-do cx-activate-item "Plane Surface\*PanelButtons\*PushButton1(Cancel)") /(cx-gui-do cx-activate-item "MenuBar\*WriteSubMenu\*Stop Journal")

#### **B5. LongitunidalAvgNew.m – Computes pitchwise-averaged data**

%===========================================================================  $\frac{0}{0}$ % Function Name: LongitudinalAvgNew takes data from a file, calculates sampling locations. and averages the data that falls within an a locations, and averages the data that falls within an a % tolerable distance of the sampling points  $\frac{0}{0}$ % Calling Sequence: LongitudinalAvgNew(filename,tol,DimlessIncrement)  $\frac{0}{0}$ % Inputs: filename - Data file entered as a string e.g. 'SampleData.txt' % tol - Acceptable deviation from a sampling location in % the non normalized units consistent with data file % DimlessIncrement - Dimensionless distance between sampling locations % fileout - Data file to create/write to - entered as a string % e.g. 'SampleData.txt'  $\frac{0}{0}$ % Outputs: Plots of Data points and averages at sampling locations %<br>% %=========================================================================== tic clc format compact format long close all  $Mat = load(filename);$ % Normalizing Values Chord = .35; % oscial chord for PW tip Pitch =  $.4297$ ; %pitch for PW tip tolNorm = tol/Chord;  $Mat = sortrows(Mat, [1 2])$ ; % Generate matrix of normalized locations and Eta  $MatNorm = [Mat(:,1)/Chord, Mat(:,2)/Pitch, Mat(:,3)]$ ; % Display range of independent variable and range of Averaging Pts  $disp(['Min x/C = ', num2str(min(MatNorm(:,1)))])$  $disp([Max x/C = ',num2str(max(MatNorm(:,1)))])$  $disp('')$ % StartPt = fix( $min(MatNorm(:,1))/DimlessIncrement$ ) \* DimlessIncrement; %fix command has problems with rounding #'s % EndPt = fix(max(MatNorm(:,1))/DimlessIncrement) \* DimlessIncrement; %round seems to work better  $StartPt = round(min(MatNorm(:,1))/DimlessIncrement) * DimlessIncrement;$  $EndPt = round(max(MatNorm(:,1))/DimlessIncrement) * DimlessIncrement;$  $disp(['Min Average x/C = ', num2 str(StartPt)])$ disp(['Max Averaging  $x/C =$ ',num2str(EndPt)])  $disp('')$ % Plot of all imported Data Points figure plot(MatNorm(:,1),MatNorm(:,2),'.') title('Plot of Data Points') xlabel('x/C') ylabel('y/P') axis equal axis([0 1 0 1]) grid on BinLocs = StartPt:DimlessIncrement:EndPt;

function LongitudinalAvgNew(filename,tol,DimlessIncrement,fileout)

```
NumBins = length(BinLocs); 
clear Mat filename Chord Pitch tol StartPt EndPt DimlessIncrement 
% Initialize Bins 
for i = 1: NumBins
  VarDefine = ['Bin', int2str(i), ' = [];'];
   eval(VarDefine) 
end 
clear VarDefine i 
% Sort the data into appropriate bins 
% Add one to account for endpoint in BinLocs vector 
for i = 1: NumBins
  BinLocation = BinLoss(i);BinPass = ['Bin', int2str(i), ' = BinPlace(MatNorm, BinLocation, tolNorm);'];
   eval(BinPass) 
end 
clear i BinLocation BinPass MatNorm 
% Plot of unfiltered Data "Bins" 
figure 
for i = 1: NumBins
  BinNum = eval(['Bin', num2str(i)]);EmptyTest = isempty(BinNum);if EmptyTest == 0 BinPlot(BinNum) 
  end 
end 
title('Unfiltered Data "Bins"') 
xlabel('x/C') 
ylabel('y/P') 
axis equal 
axis([0 1 0 1]) 
grid on 
clear i 
SortHist = [];
AvgEta = [];
% Filter data to avoid duplicate points when integrating 
figure 
% Counter for bins that are plottable 
FilledBins = [];
j = 1;
for i = 1: NumBins
         BinNum = eval([Bin', num2str(i)]);if length(BinNum) > 2 [BinNum, Unfil, Fil, DupNum, XLoc] = DataFilter(BinNum,BinLocs(i)); 
     if length(BinNum) > 0 % Plot of filtered Data "Bins" 
                            BinPlot(BinNum) 
                           AvgEta(i) = 1/(BinNum(end, 2) -
BinNum(1,2)<sup>*</sup>trapz(BinNum(:,2),BinNum(:,3));
       kept = 1;
       SortHist(i,:) = [XLoc, AvgEta(j), Unfil, Fil, DupNum];FilledBins(j) = BinLoss(i);j = j + 1; else 
       kept = 0;SortHist(i,:) = [XLoc, NaN, Unfil, Fil, DupNum]; end
```

```
 else 
     kept = 0;
     SortHist(i,:) = [BinLocs(i), NaN, 0, 0, 0];
          end 
    eval(['clear Bin',num2str(i),';']) 
end 
EmptyBins = length(BinLocs) - length(FilledBins); 
if EmptyBins > 0 disp([int2str(EmptyBins),' bin(s) were not plotted due to insufficient data']) 
  disp('')end 
if length(FilledBins) \sim length(AvgEta)
  disp('There are not an equal number of Data Bins and Avg Eta points') 
end 
title('Filtered Data "Bins"') 
xlabel('x/C') 
ylabel('y/P') 
axis equal 
axis([0 1 0 1]) 
grid on 
% Table of filtering history 
fprintf(' x/C\t Avg\t UnFilt\t Filter\t Dup\n') 
fprintf('\t\t Eta\t Number\t Number\t Number\n') 
fprintf('%4.3f\t %4.3f\t %3.0f\t %3.0f\t %3.0f\n',SortHist') 
fprintf('\r') 
% Plot of Longitudinally averaged Eta 
figure 
plot(FilledBins, AvgEta,'.-') 
title('Longitudinally Averaged Adiabatic Effectiveness, \eta') 
xlabel('x/C') 
ylabel('\eta_{avg}') 
axis([0 1 0 1]) 
grid on; 
if nargin == 4 EtaData = [FilledBins;AvgEta]; 
  fid = fopen(fileout.'w');
   fprintf(fid,'%%x/C\t Eta\n'); 
   fprintf(fid,'%3.2f\t %4.3f\n',EtaData); 
  fclose(fid); 
end 
toc 
% = = = = SubFunction BinPlace - Find Data lying within tolerance of BinPt
function BinData = BinPlace(MatNorm,BinLocation,tolNorm) 
BinData = [];
k = 1;
for j = 1:length(MatNorm)
 if abs(MatNorm(j,1)-BinLocation) \leq tolNorm
   BinData(k,:) = MatNorm(i,:);k = k + 1;
  elseif MatNorm(i,1) > BinLocation
   if length(BinData) > 0 break 
    end 
  end 
end
```

```
if length(BinData) > 0
  BinData = sortrows(BinData, [2 1]);
end 
\% ========= SubFunction BinPlot to create plots of Data Sorted into "Bins" ==========%
function BinPlot(BinNum) 
plot(BinNum(:,1),BinNum(:,2),!)hold on 
\%=========== SubFunction DataFilter ============%
function [FiltMat, UnFilLength, FilLength, DupNum,DimlessXLoc] = DataFilter(Mat,DimlessXLoc) 
% FiltMat - Matrix containing filtered data 
% UnFilLength - Number of data points before filtration 
% FilLength - Number of data points after filtration 
% DupNum - Number of discarded points 
% DimlessXLoc - BinLocation 
DimlessXLoc = DimlessXLoc;
UnFillLength = length(Mat(:,1));FiltMat = [DimlessXLoc, Mat(1,2:3)];
DupNum = 0;
m = 2; % Counter to track length of Filtered Matrix
for n = 2: UnFilLength
 if Mat(n,2)-Mat(n-1,2) == 0Dist1 = Mat(n-1,1) - DimlessXLoc;
   Dist2 = Mat(n,1) - DimlessXLoc;
   DupNum = DupNum + 1;switch sign(Dist1) + sign(Dist2) case 0 
       Dist1 = abs(Dist1);Dist2 = abs(Dist2);TotDist = Dist1 + Dist2;if TotDist > 0Avg = (Dist1*Mat(n,3) + Dist2*Mat(n-1,3))/TotDist; FiltMat(end,:) = [DimlessXLoc,Mat(n,2),Avg]; 
        else 
         Avg = (Mat(n,3) + Mat(n-1,3))/2;FiltMat(ed, .) = [DimlessXLoc, Mat(n, 2), Avg]; % Message indicating duplicate data 
         DupMat = [Mat(n-1,:);Mat(n,:)]';disp([There is duplicate data in line',int2str(n),' of the input file'])fprintf('x/C\t\t y/P\t Eta\n');
          fprintf('%4.3f\t %4.3f\t %4.3f\n',DupMat) 
          fprintf('\r'); 
        end 
      otherwise 
       Dist1 = abs(Dist1);Dist2 = abs(Dist2); if Dist1 > Dist2 
         FiltMat(ed, .) = [DimlessXLoc, Mat(n, 2:3)];
        else 
         FiltMat(ed, .) = [Dimless XLoc, Mat(n-1, 2:3)]; end 
     end 
   else 
   FiltMat(m,:) = [Dimless XLoc, Mat(n,2:3)];m = m + 1;
  end 
end
```

```
FillLength = length(FiltMat);if DupNum + FilLength ~= UnFilLength 
disp(['Data may have been lost from x/C =',int2str(DimlessXLoc),' bin. Review summary table.'])
   \text{disp}(\cdot')end
```
### **Appendix C: Tip Secondary Flow – Pressure side and Suction side planes.**

 Thirteen planes were defined around the blade tip to study secondary flow patterns throughout the turbine passage. A total of seven suction side planes and six pressure side planes were positioned normal to the blade surface and are shown in Figure C0. A detailed discussion concerning the methodologies behind this secondary flow visualization technique is presented in Section 4.5 with several planes shown in Chapter 5. The following appendix contains data from twelve different cases which include cases with a:

- 1. small gap and a flat tip,
- 2. large gap and a flat tip,
- 3. small gap and a dirt purge cavity,
- 4. large gap and a dirt purge cavity,
- 5. small gap and 0.19% dirt purge blowing,
- 6. large gap and 0.19% dirt purge blowing,
- 7. small gap and 0.29% dirt purge blowing,
- 8. large gap and 0.29% dirt purge blowing,
- 9. small gap and 1.0% microcircuit and dirt purge blowing,
- 10. large gap and 1.0% microcircuit and dirt purge blowing,
- 11. small gap and 1.5% microcircuit and dirt purge blowing, and
- 12. large gap and 1.5% microcircuit and dirt purge blowing.

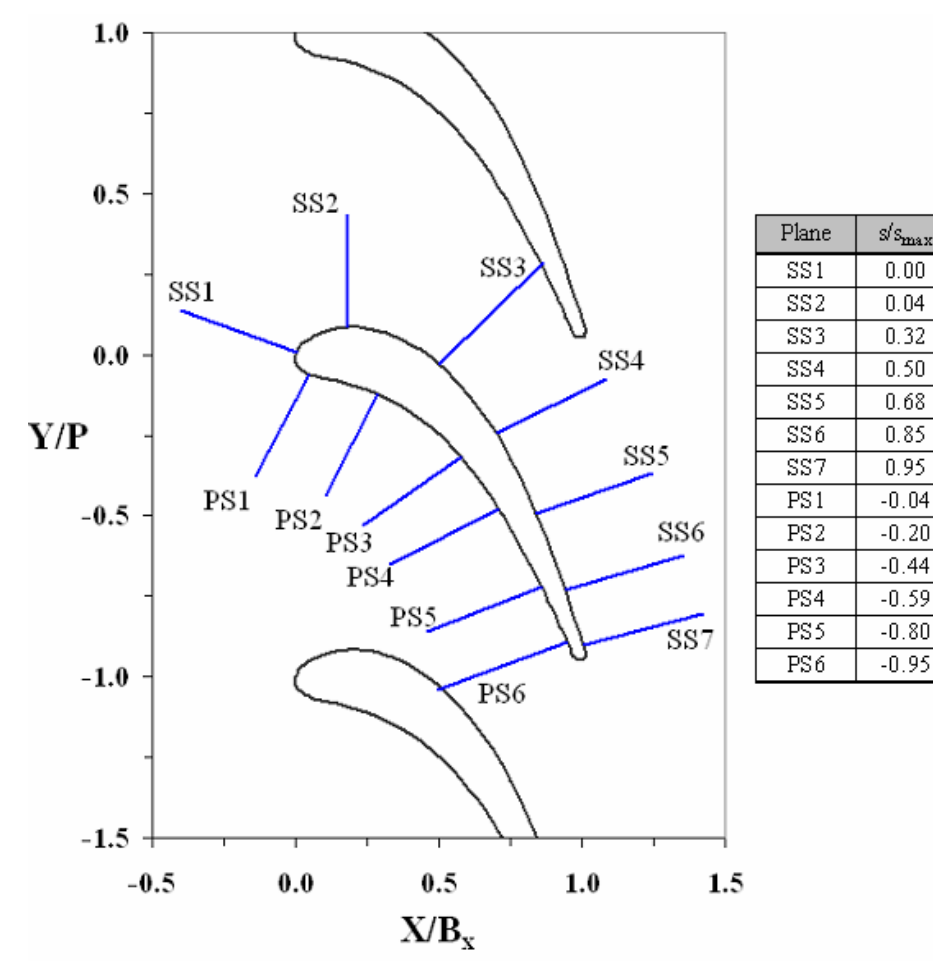

**Figure C0.** Location of secondary flow planes around the tip geometry

X/B.

 $0.00$ 

 $0.18$ 

 $0.50$ 

 $0.70$ 

 $0.84$ 

 $0.94$ 

 $0.98$ 

 $0.04$ 

 $0.29$ 

 $0.58$ 

 $0.71$ 

 $0.86$ 

 $0.95$ 

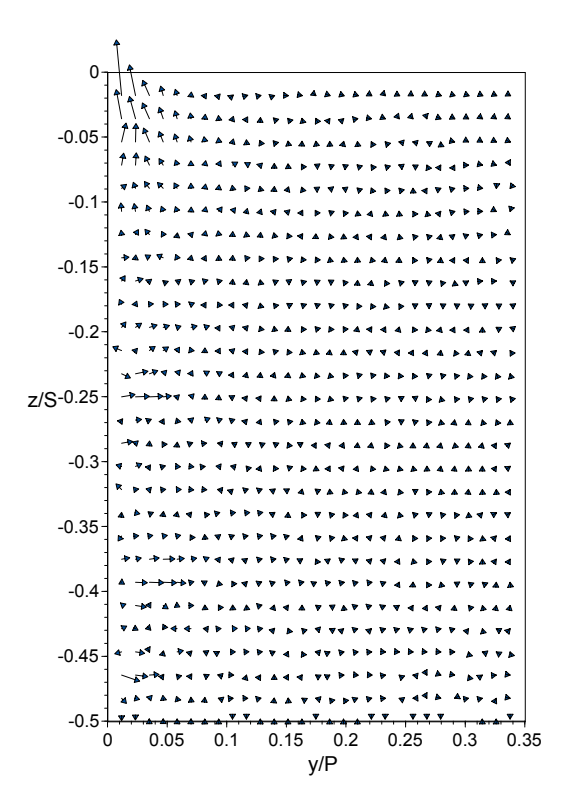

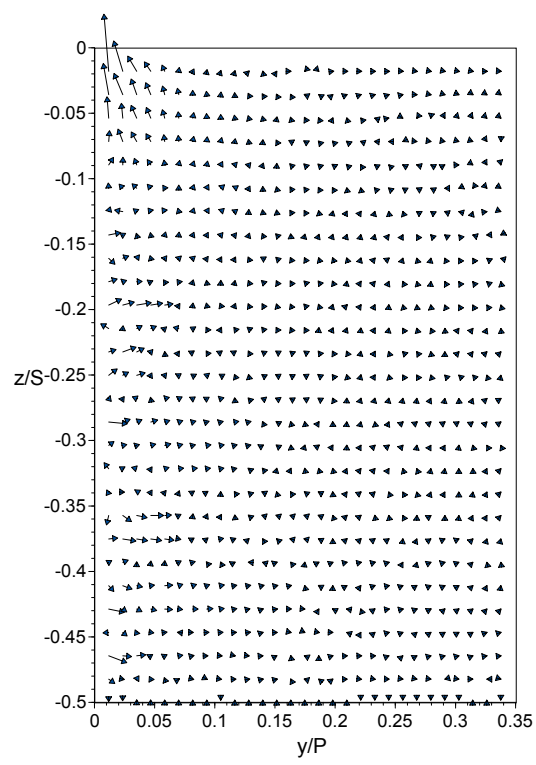

**Figure C3.** SS1 - Small tip gap, dirt purge cavity, no cooling.

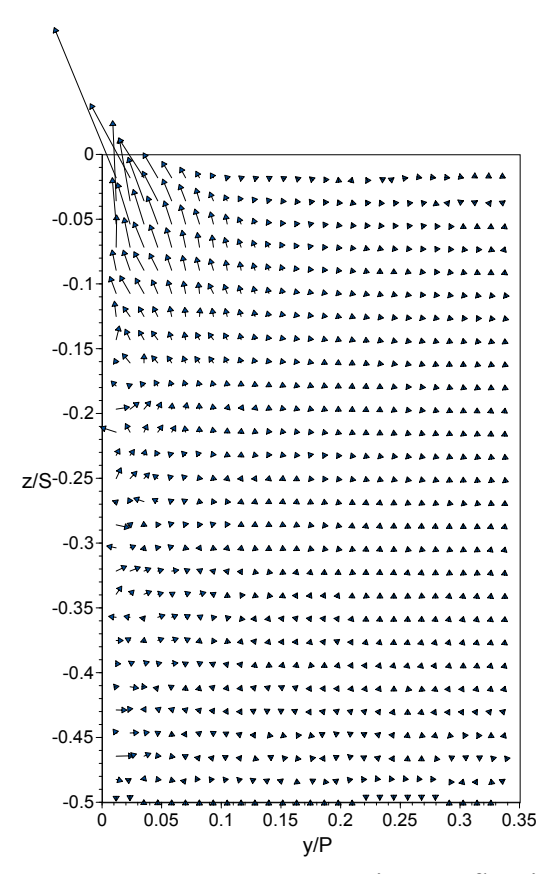

**Figure C1.** SS1 - Small tip gap, flat tip. **Figure C2.** SS1 - Large tip gap, flat tip.

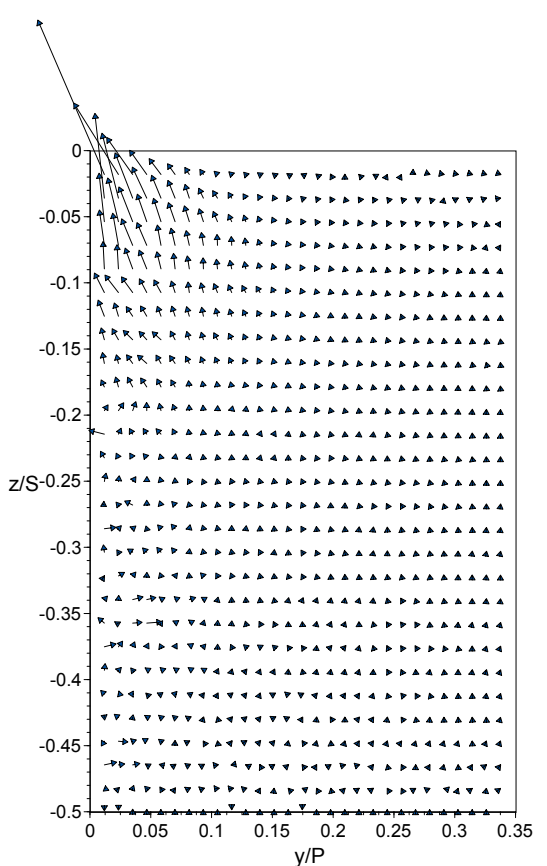

**Figure C4.** SS1 – Large tip gap, dirt purge cavity, no cooling.

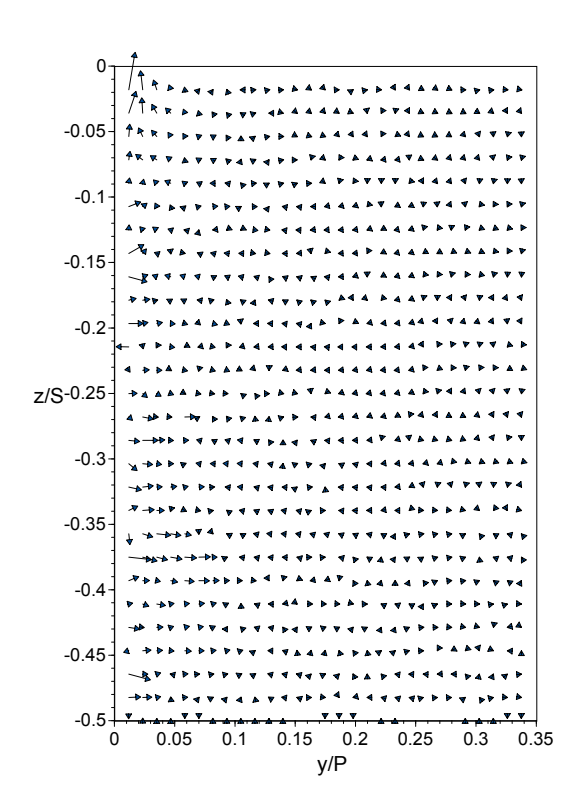

**Figure C5**. SS1 - Small tip gap, 0.19% dirt purge cooling.

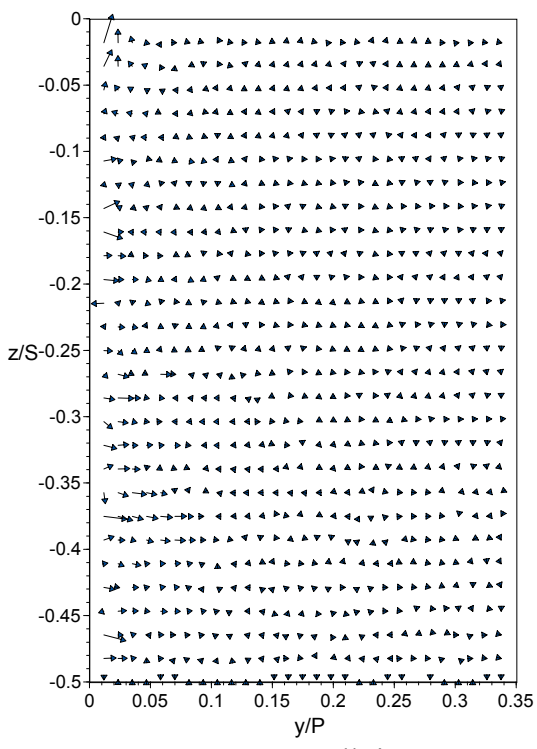

**Figure C7.** SS1 - Small tip gap, 0.29% dirt purge cooling.

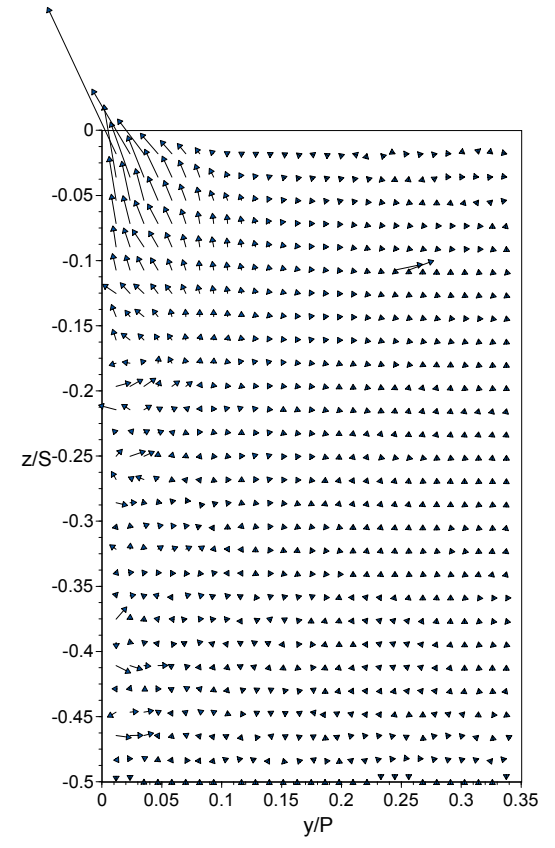

**Figure C6.** SS1 - Large tip gap, 0.19% dirt purge cooling.

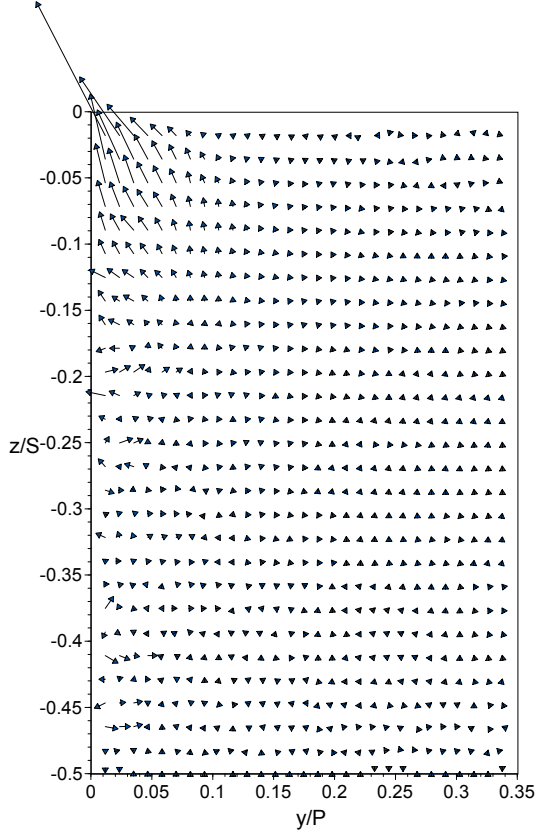

**Figure C8.** SS1 - Large tip gap, 0.29% dirt purge cooling.

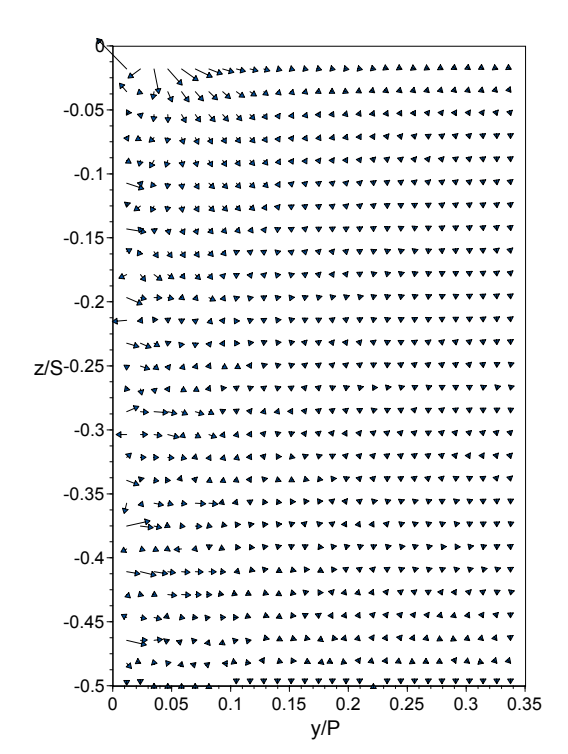

**Figure C9.** SS1 - Small tip gap, 1.0% microcircuit and dirt purge cooling.

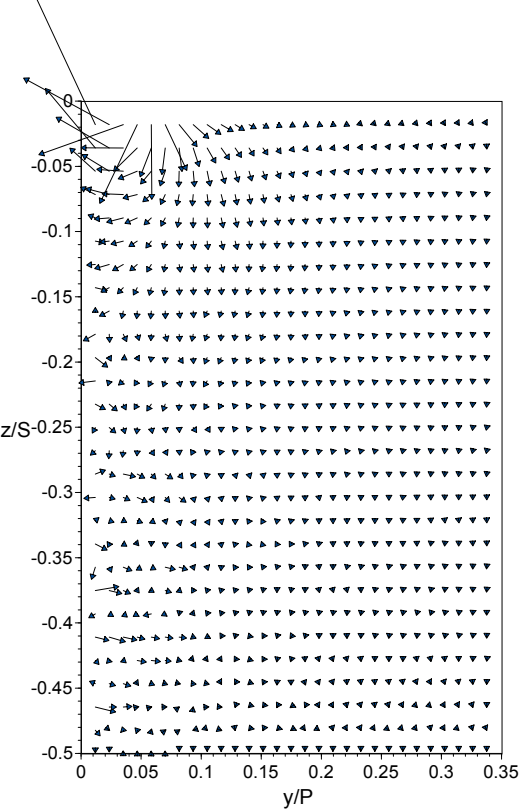

**Figure C11.** SS1 - Small tip gap, 1.5% microcircuit and dirt purge cooling.

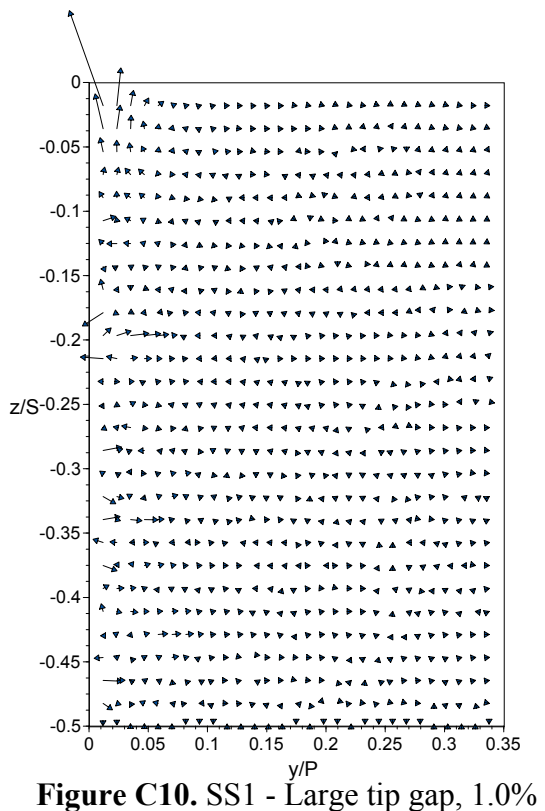

microcircuit and dirt purge cooling.

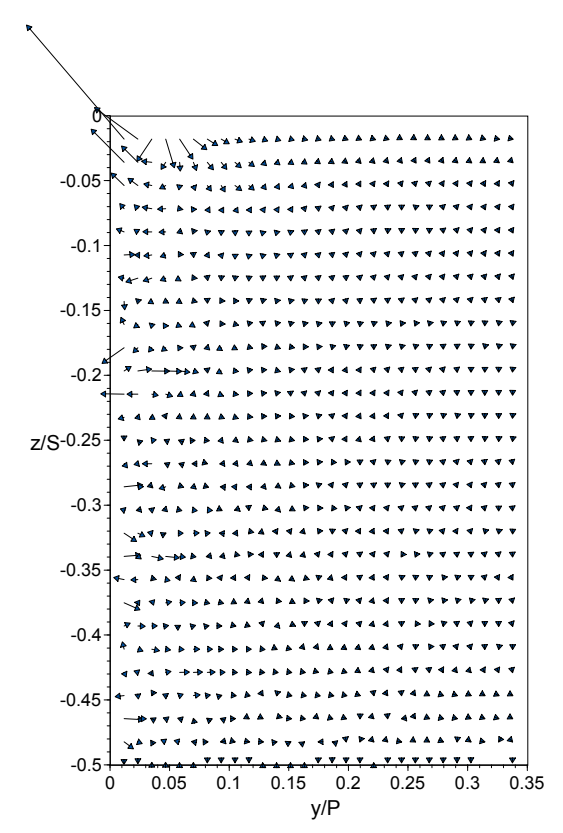

**Figure C12.** SS1 - Large tip gap, 1.5% microcircuit and dirt purge cooling.

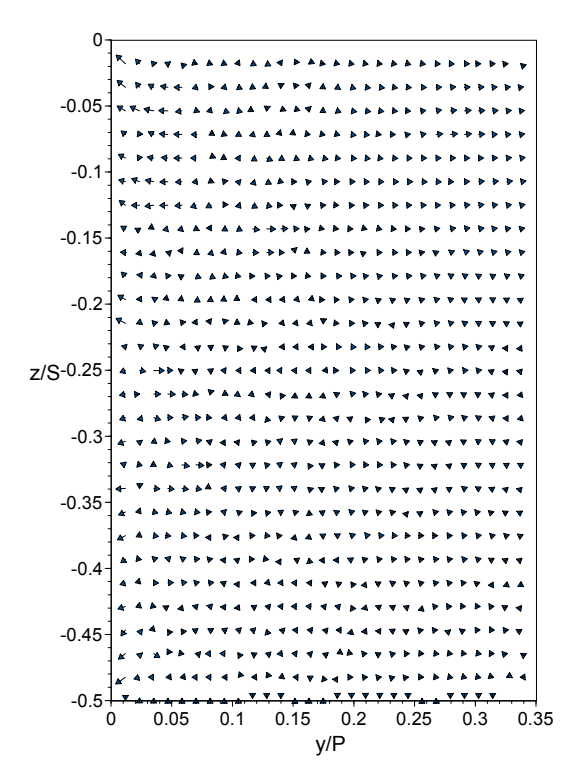

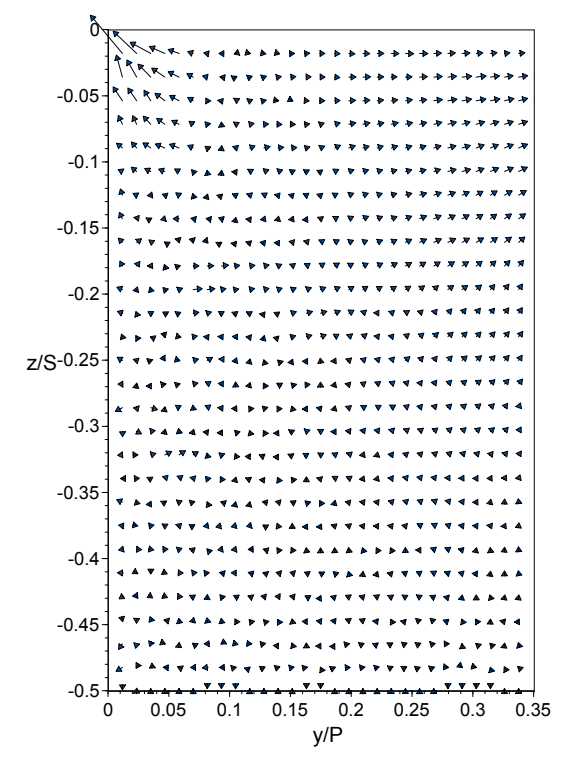

**Figure C13.** SS2 - Small tip gap, flat tip. **Figure C14.** SS2 - Large tip gap, flat tip.

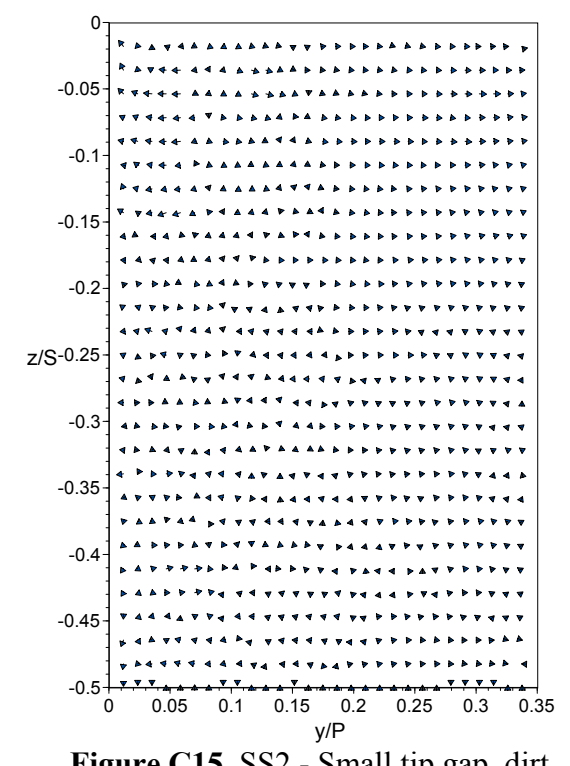

**Figure C15.** SS2 - Small tip gap, dirt purge cavity, no cooling.

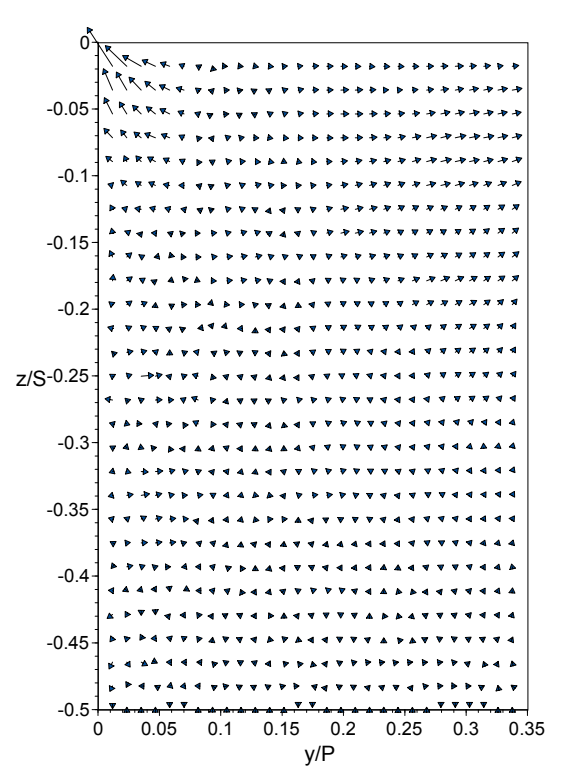

**Figure C16.** SS2 - Large tip gap, dirt purge cavity, no cooling.

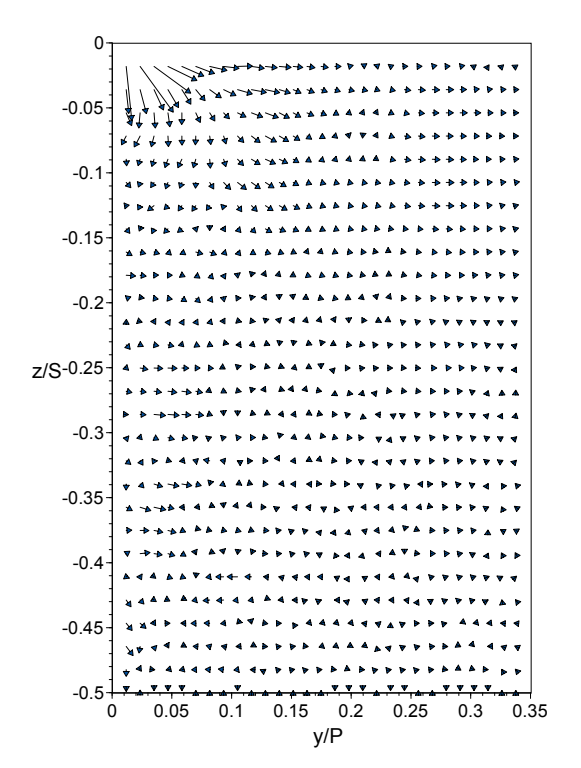

**Figure C17.** SS2 - Small tip gap, 0.19% dirt purge cooling.

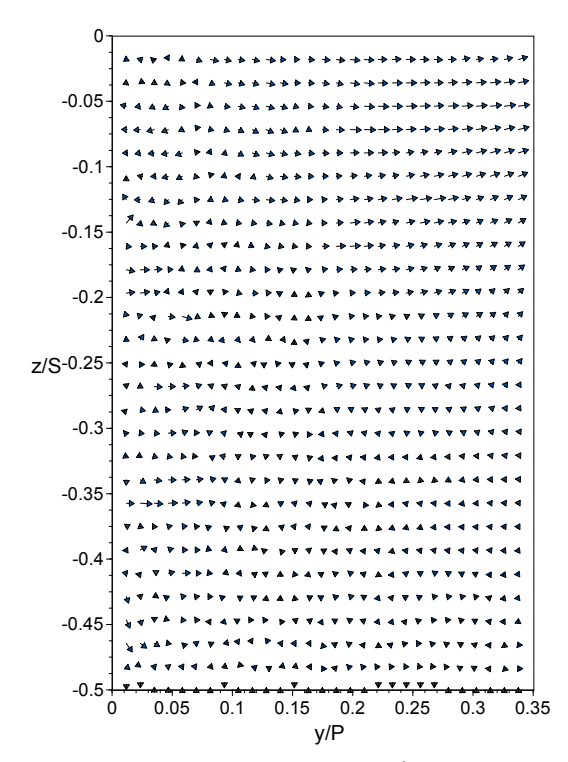

**Figure C18.** SS2 - Large tip gap, 0.19% dirt purge cooling.

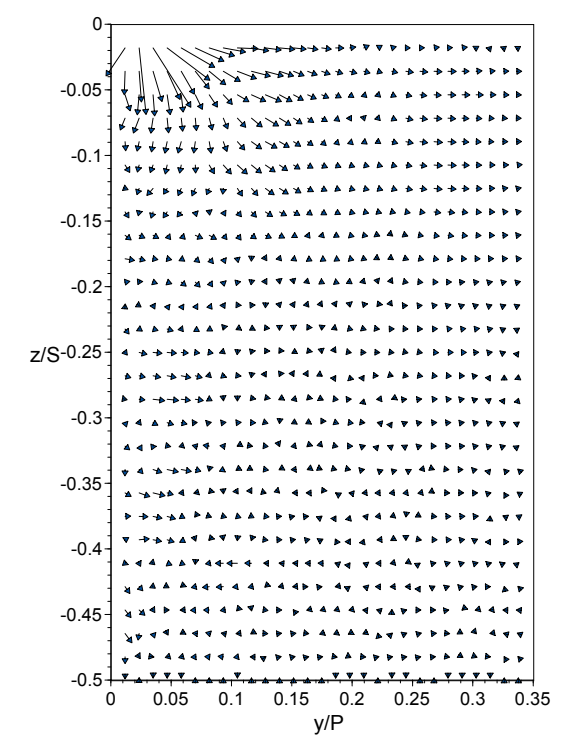

**Figure C19.** SS2 - Small tip gap, 0.29% dirt purge cooling.

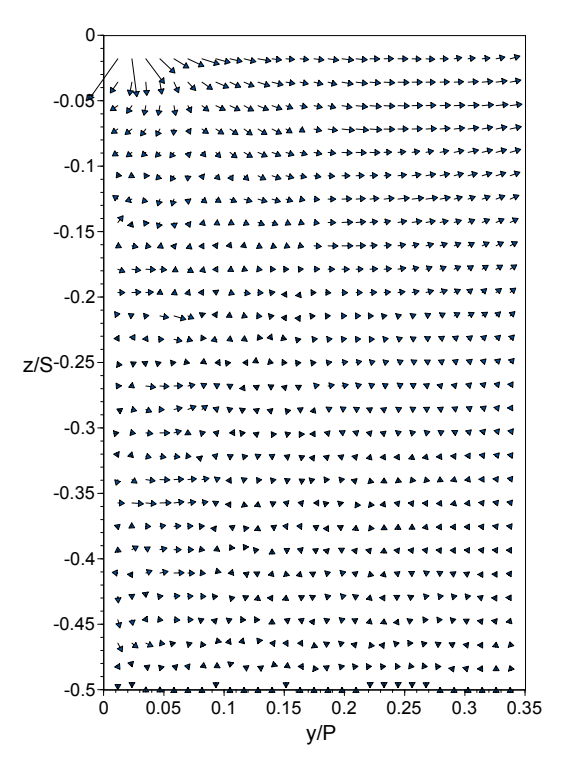

**Figure C20.** SS2 - Large tip gap, 0.29% dirt purge cooling.

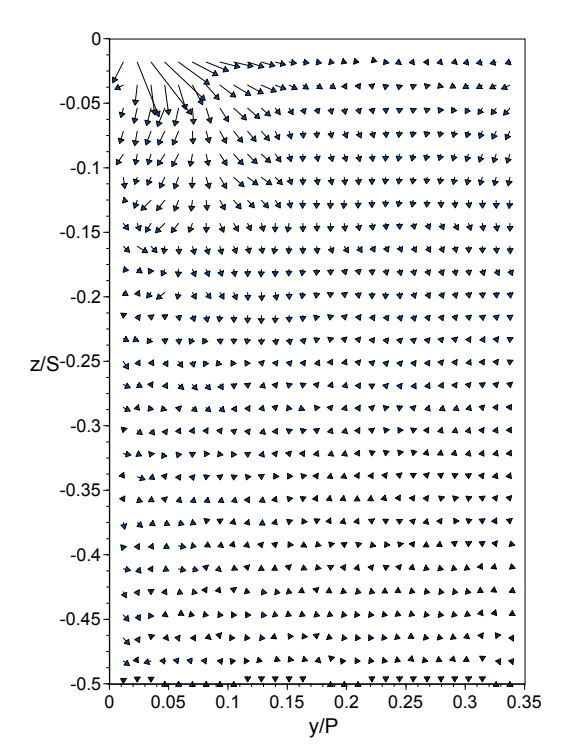

**Figure C21.** SS2 - Small tip gap, 1.0% microcircuit and dirt purge cooling.

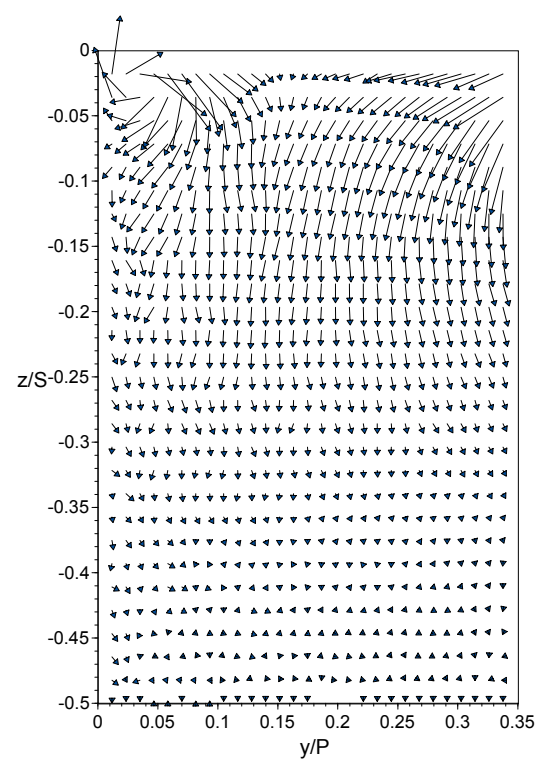

**Figure C23.** SS2 - Small tip gap, 1.5% microcircuit and dirt purge cooling.

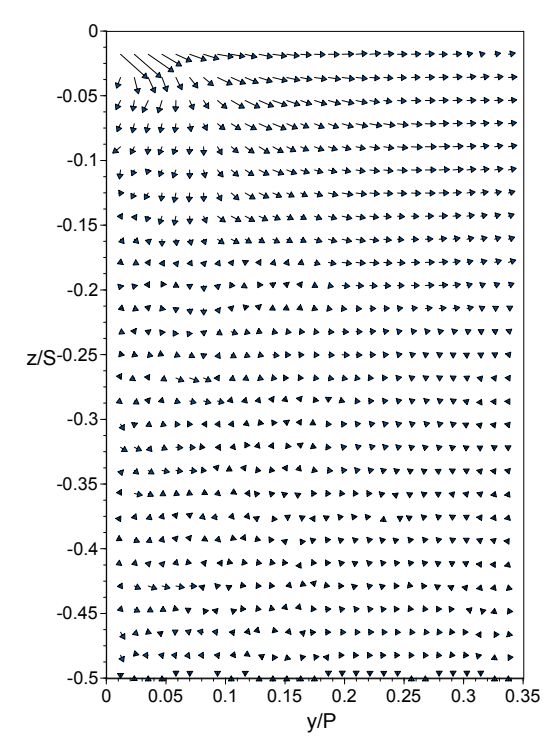

**Figure C22.** SS2 - Large tip gap, 1.0% microcircuit and dirt purge cooling.

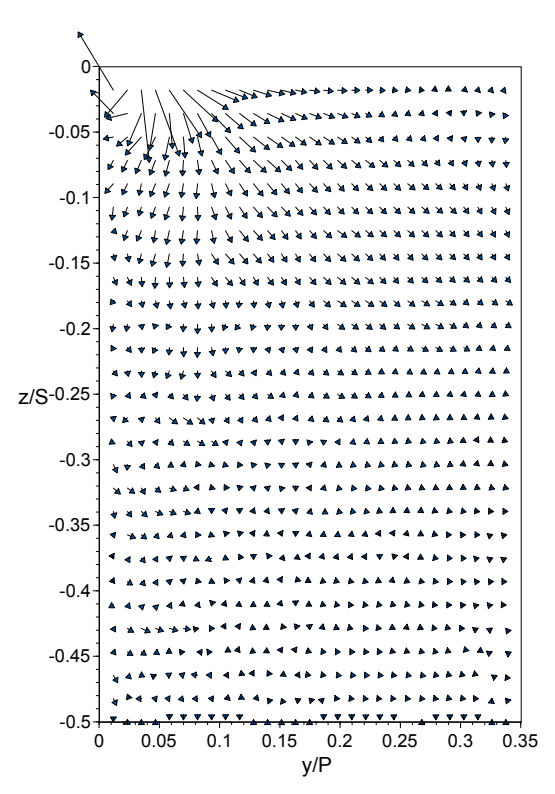

**Figure C24.** SS2 - Large tip gap, 1.5% microcircuit and dirt purge cooling.

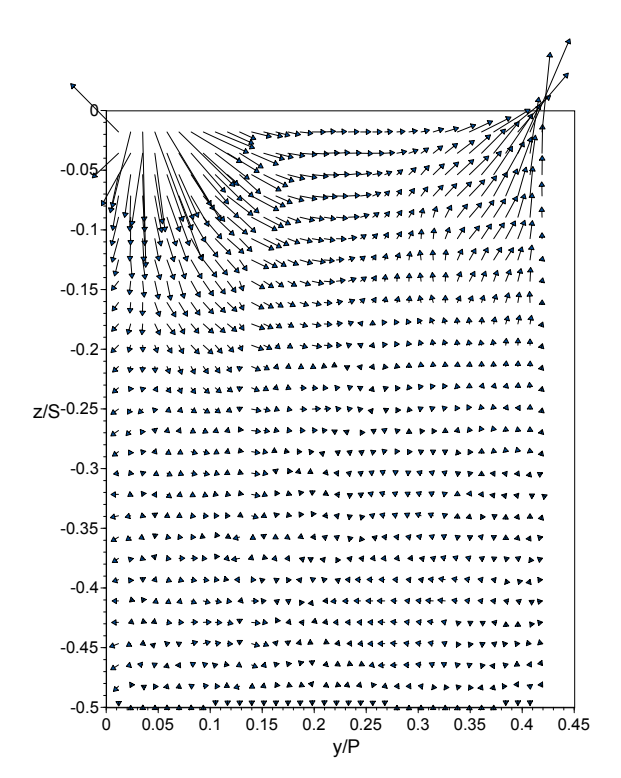

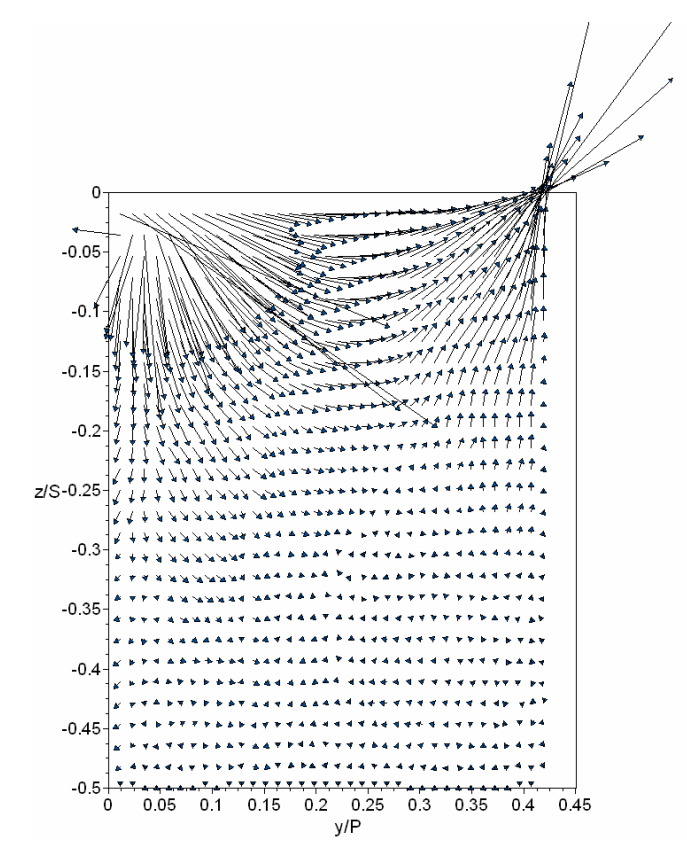

**Figure C25**. SS3 - Small tip gap, flat tip. **Figure C26.** SS3 - Large tip gap, flat tip.

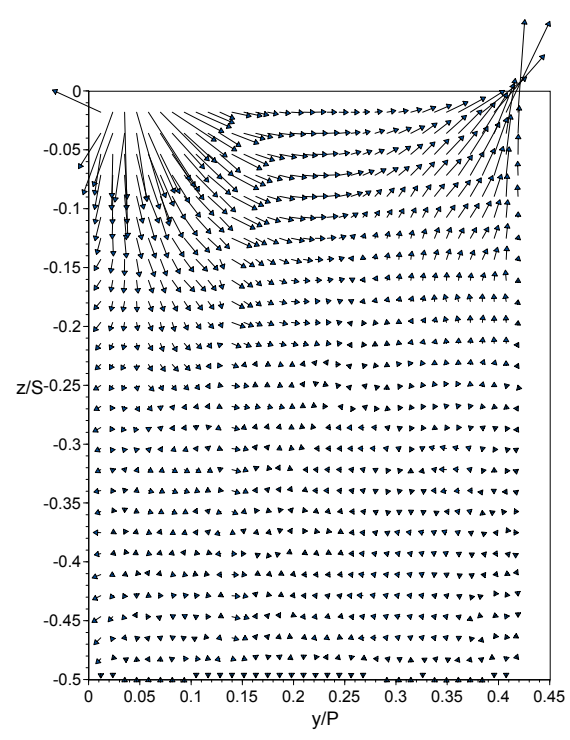

**Figure C27.** SS3 - Small tip gap, dirt purge cavity, no cooling.

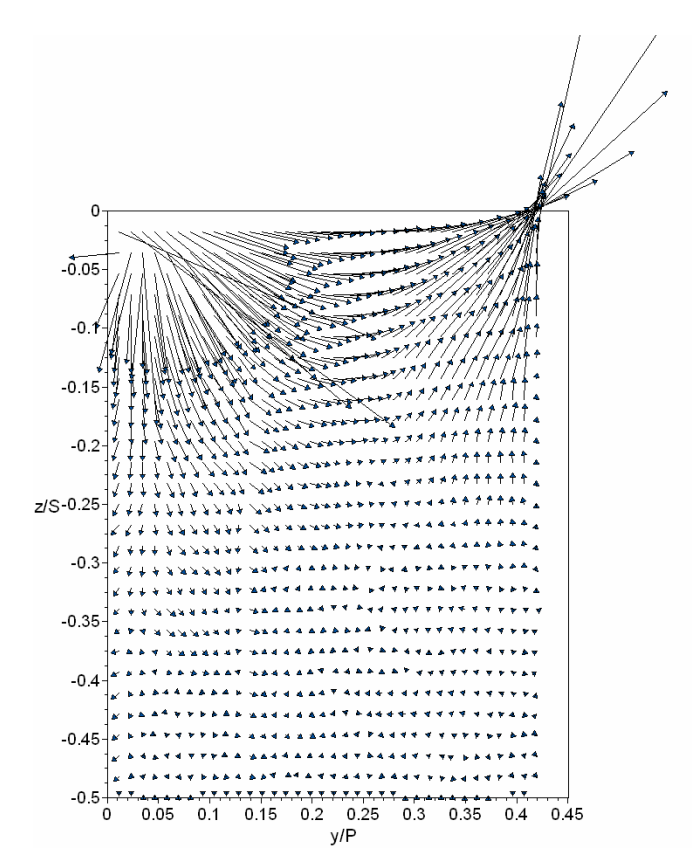

**Figure C28.** SS3 - Large tip gap, dirt purge cavity, no cooling.

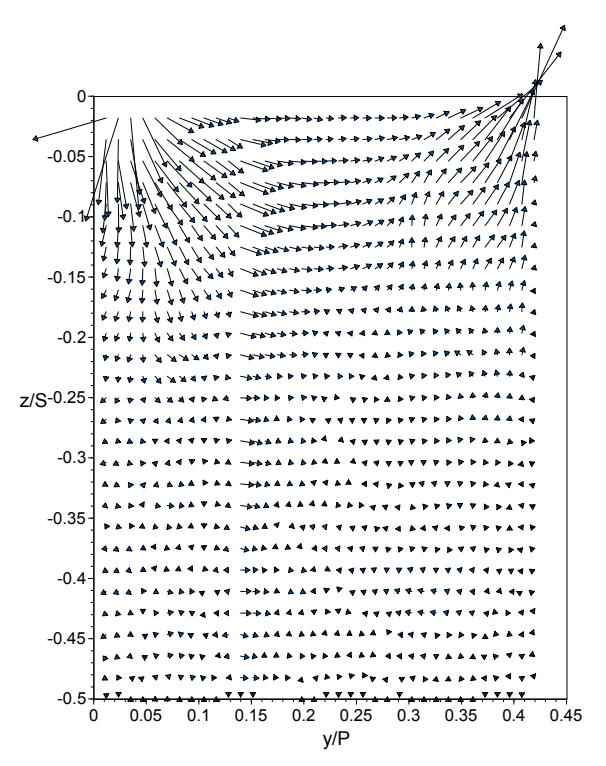

**Figure C29.** SS3 Small tip gap, 0.19% dirt purge cooling.

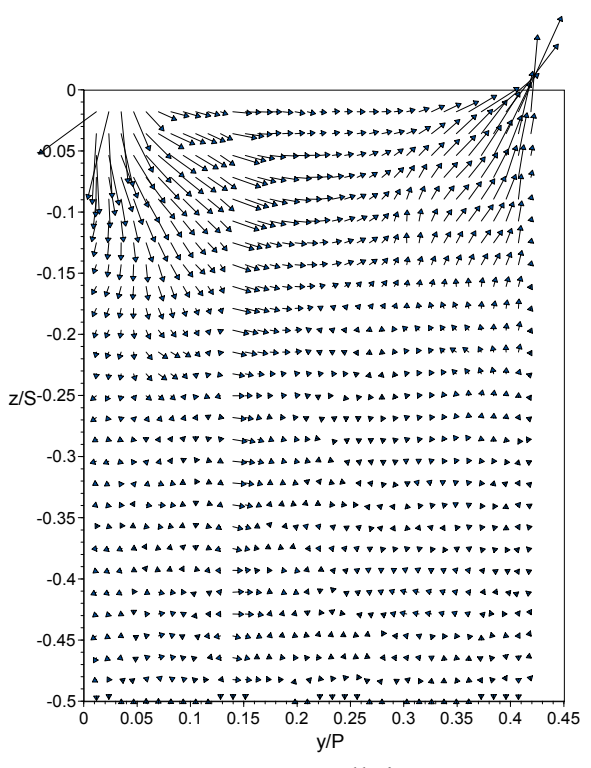

**Figure C31.** SS3 - Small tip gap, 0.29% dirt purge cooling.

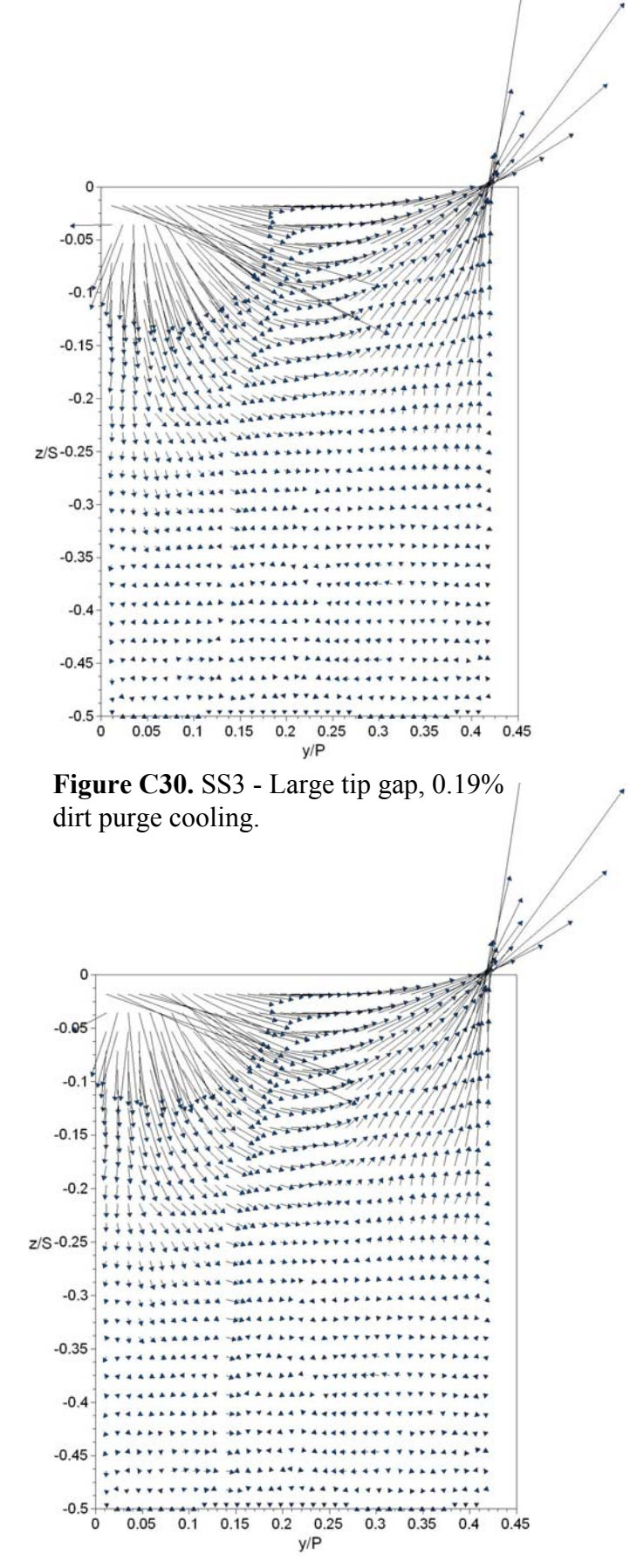

**Figure C32.** SS3 - Large tip gap, 0.29% dirt purge cooling.

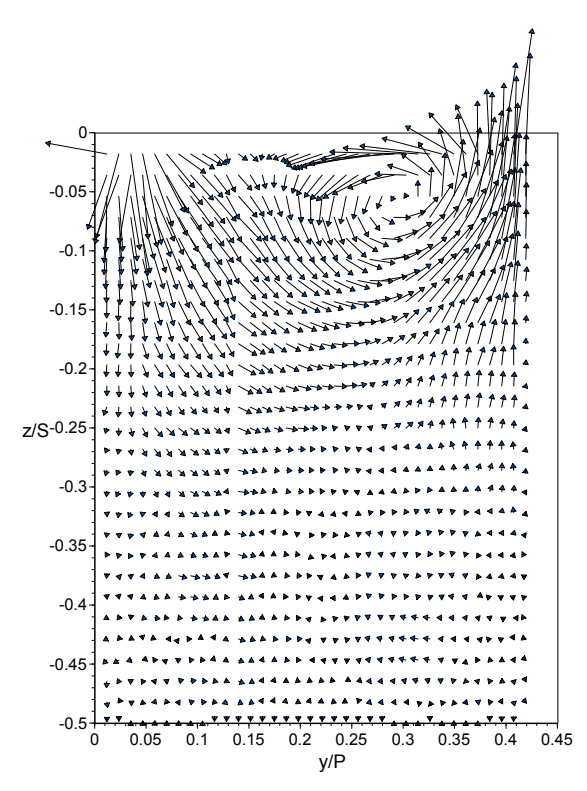

**Figure C33.** SS3 - Small tip gap, 1.0% microcircuit and dirt purge cooling.

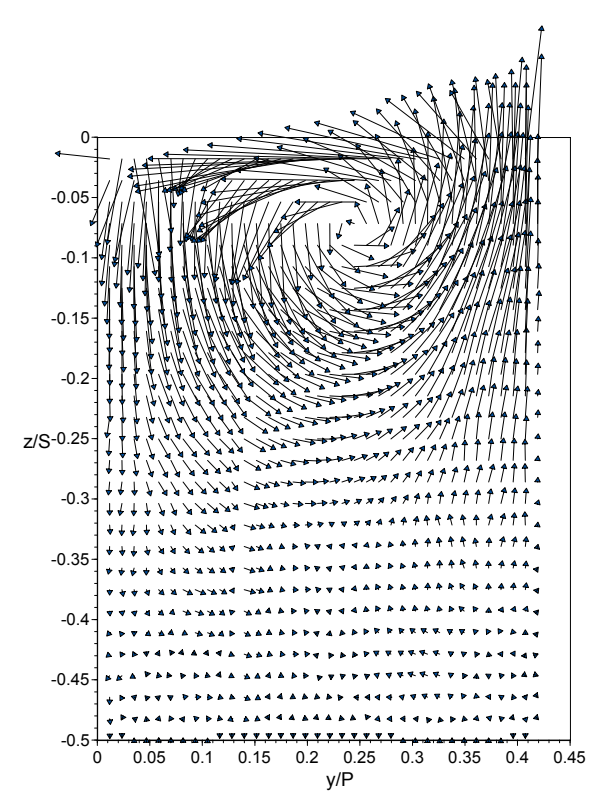

**Figure C35.** SS3 - Small tip gap, 1.5% microcircuit and dirt purge cooling.

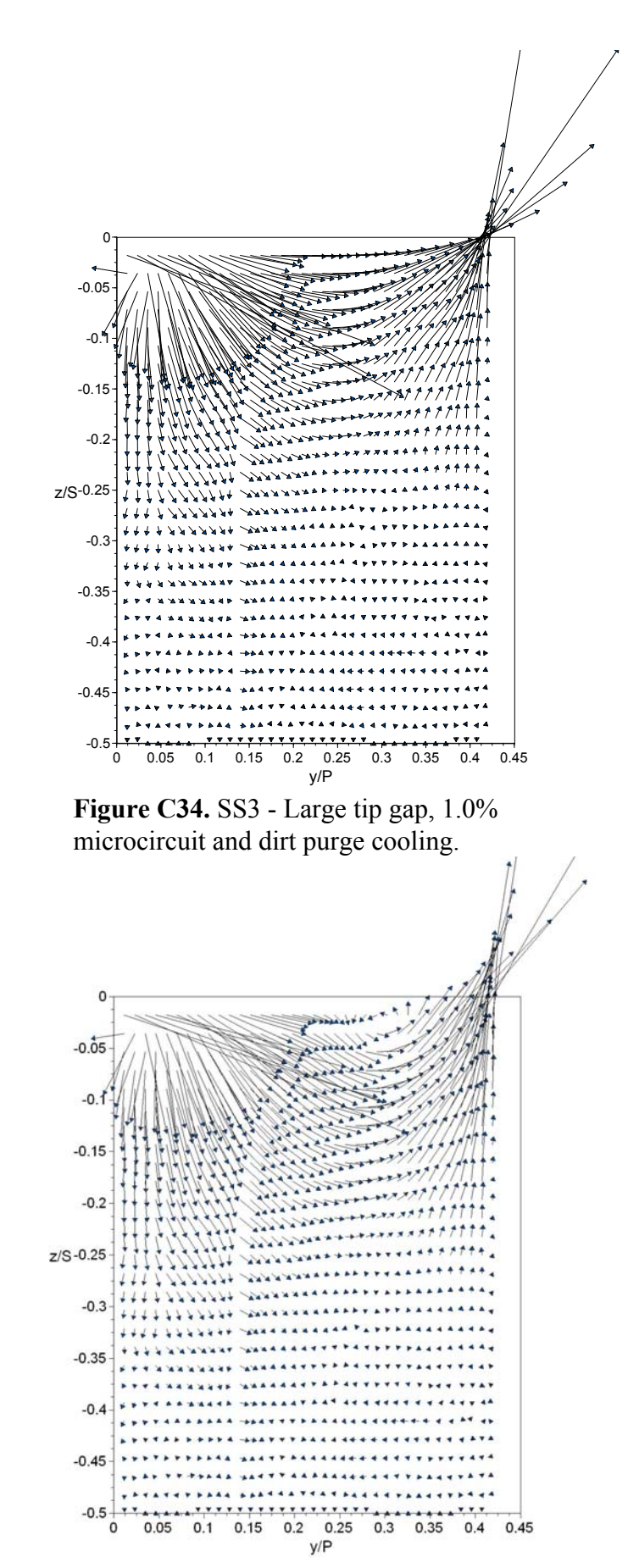

**Figure C36.** SS3 - Large tip gap, 1.5% microcircuit and dirt purge cooling.

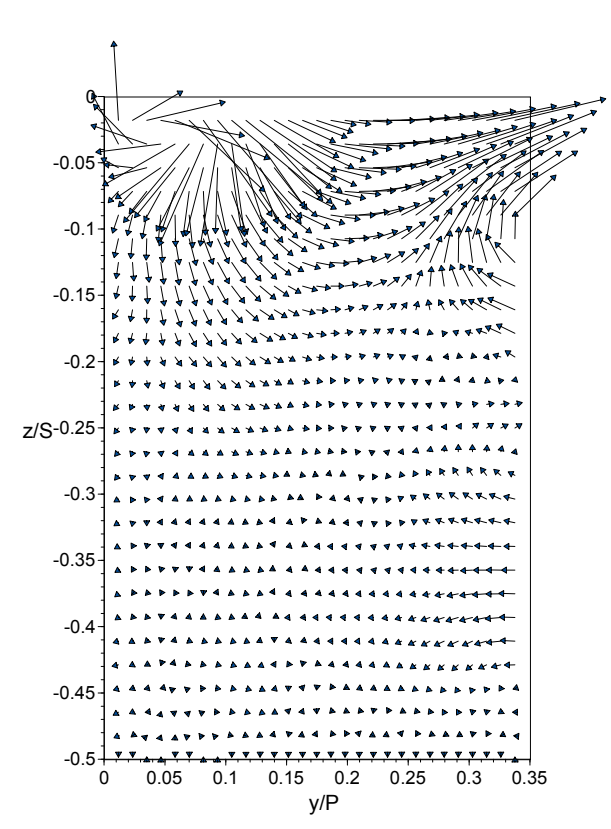

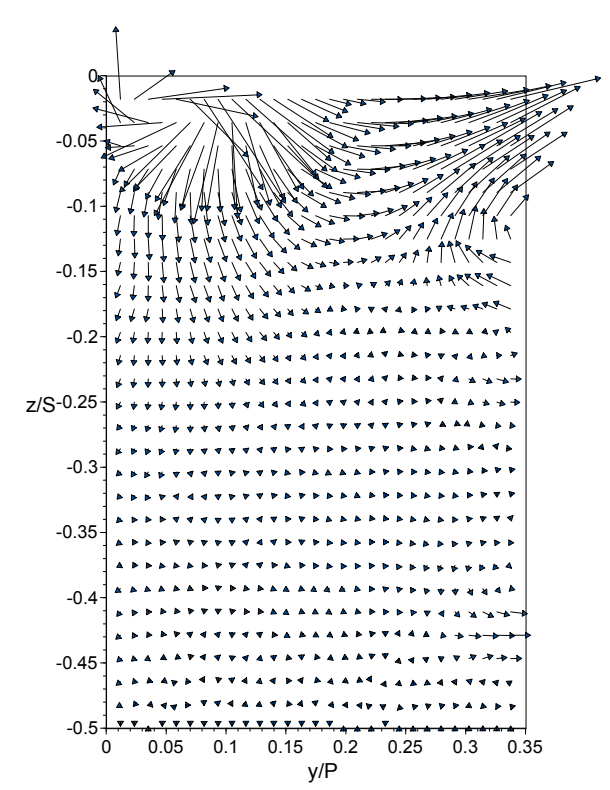

**Figure C39.** SS4 - Small tip gap, dirt purge cavity, no cooling.

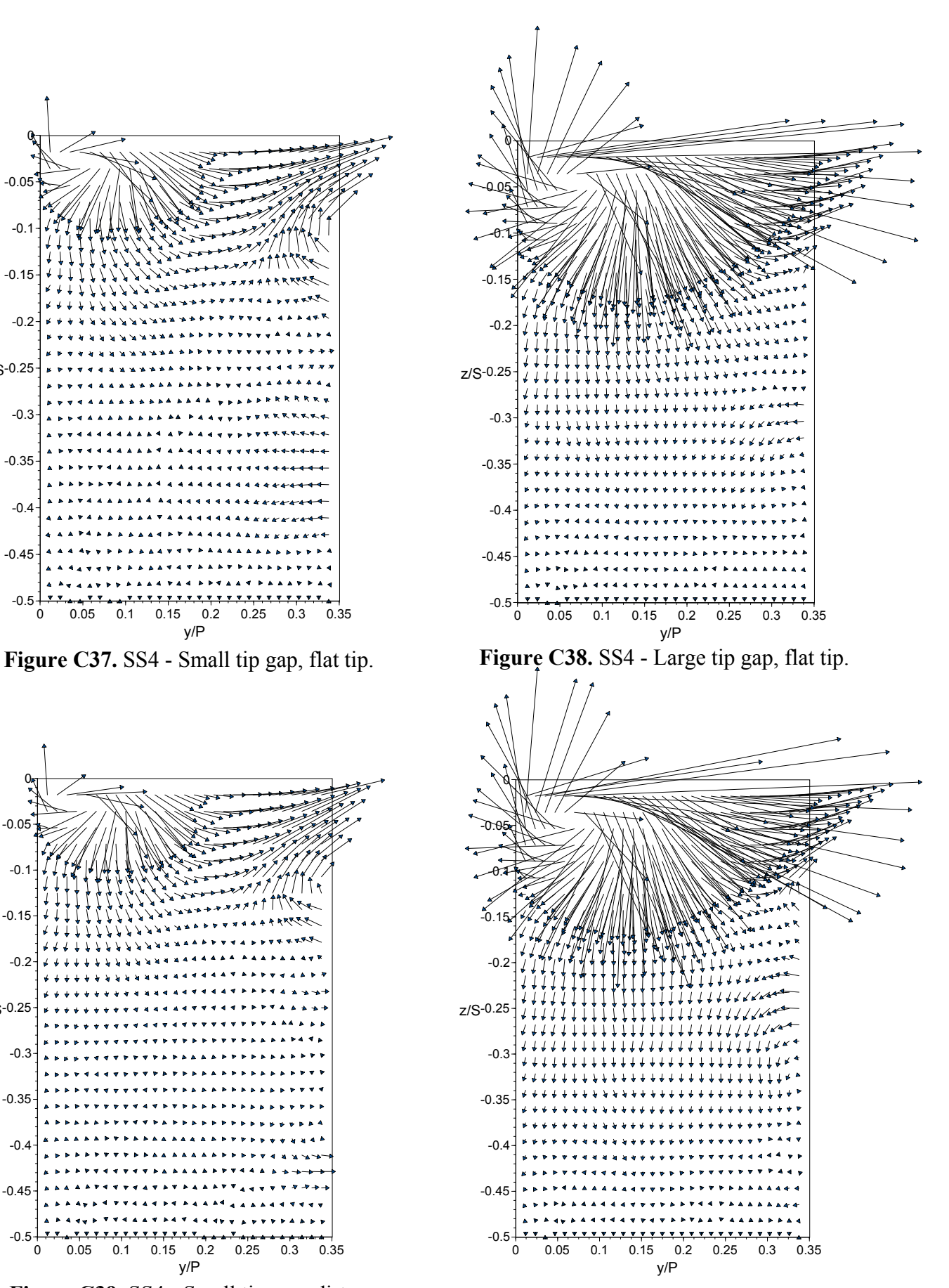

**Figure C40.** SS4 - Large tip gap, dirt purge cavity, no cooling.

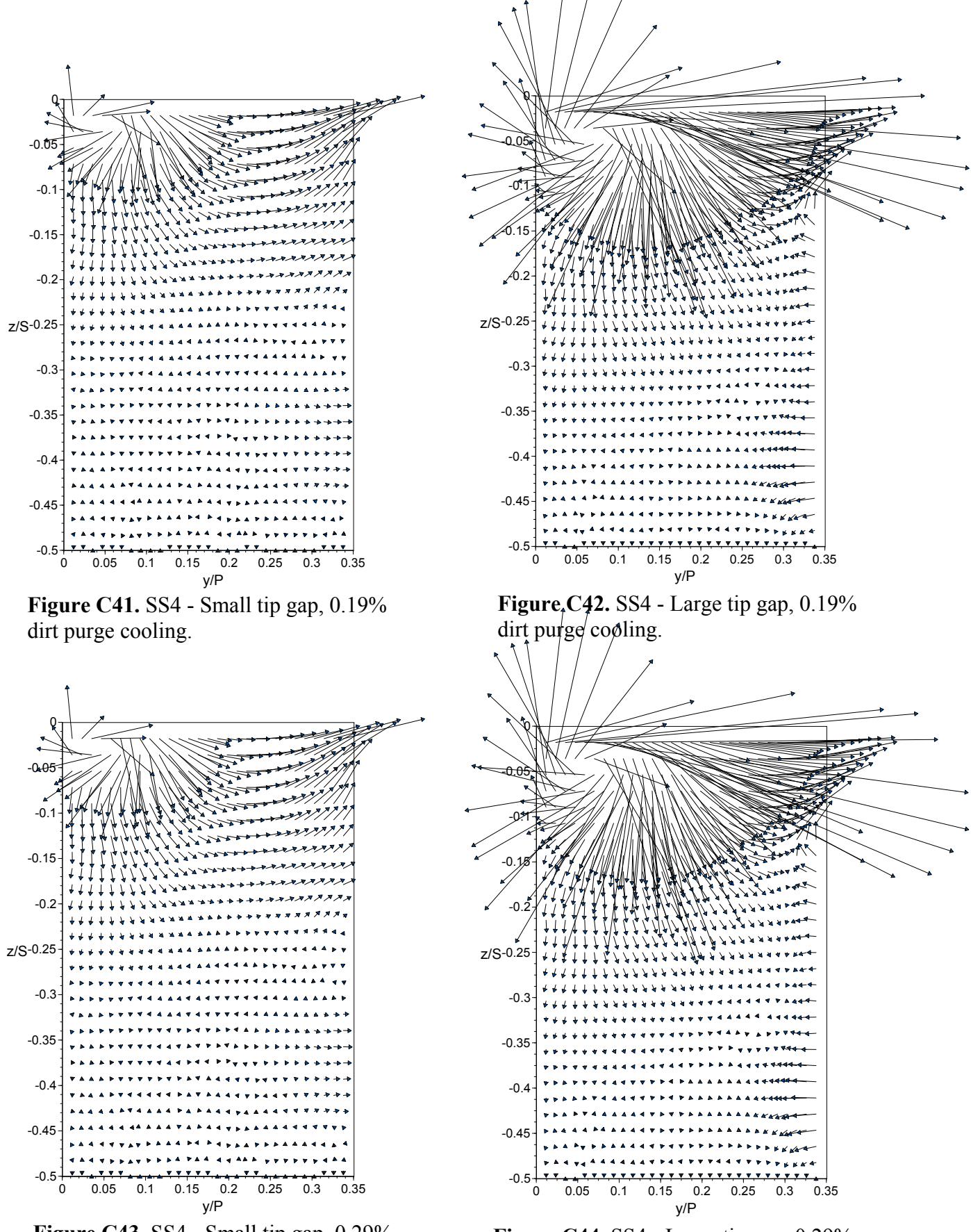

**Figure C43.** SS4 - Small tip gap, 0.29% dirt purge cooling.

**Figure C44.** SS4 - Large tip gap, 0.29% dirt purge cooling.

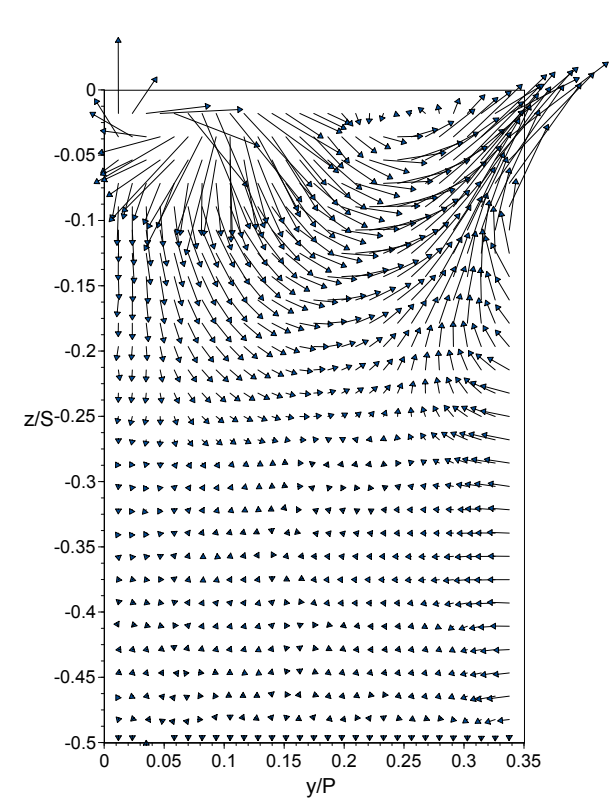

**Figure C45.** SS4 - Small tip gap, 1.0% microcircuit and dirt purge cooling.

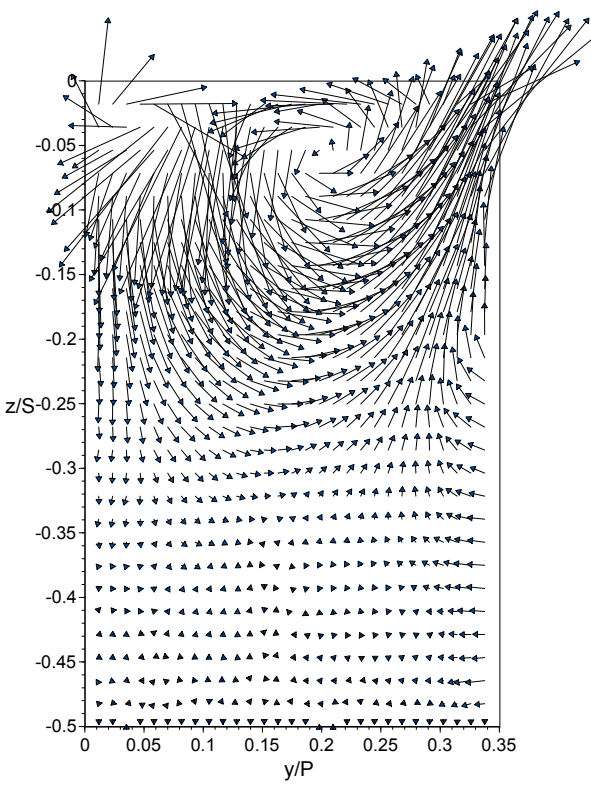

**Figure C47.** SS4 - Small tip gap, 1.5% microcircuit and dirt purge cooling.

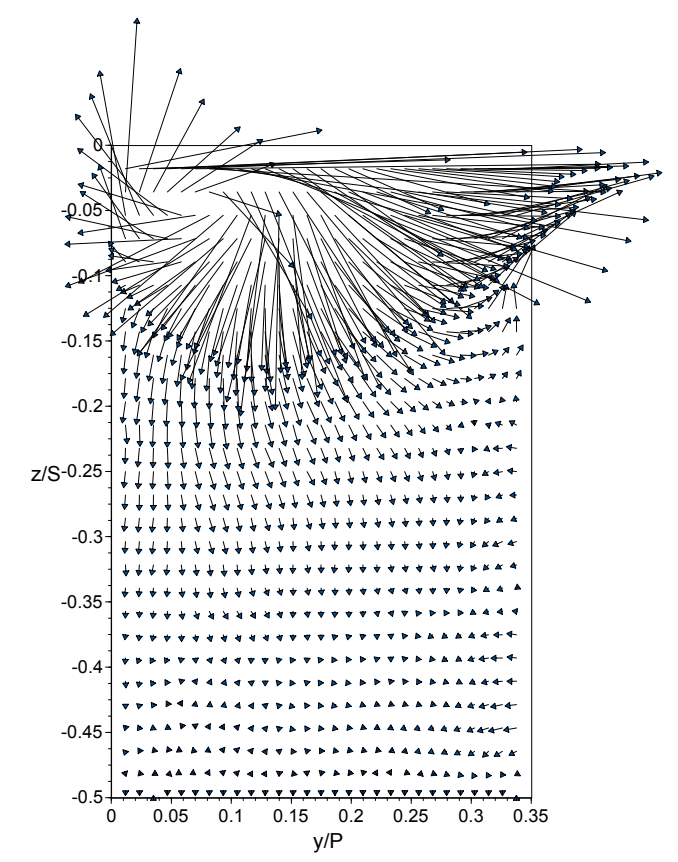

**Figure C46.** SS4 - Large tip gap, 1.0% microcircuit and dirt purge cooling.

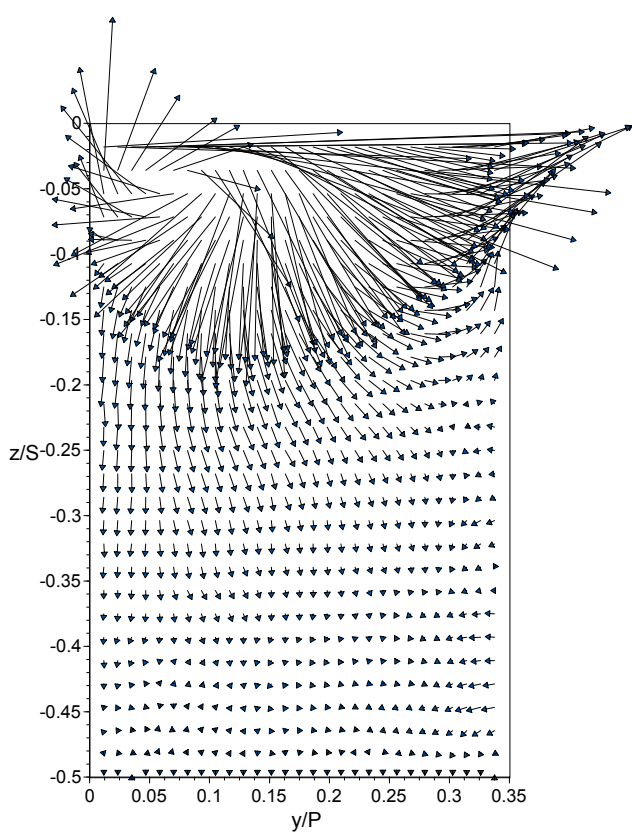

**Figure C48.** SS4 - Large tip gap, 1.5% microcircuit and dirt purge cooling.

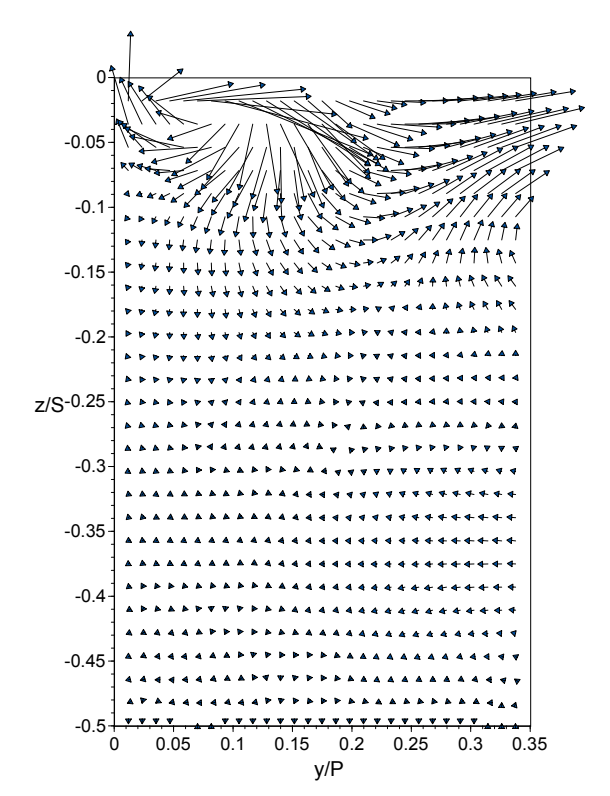

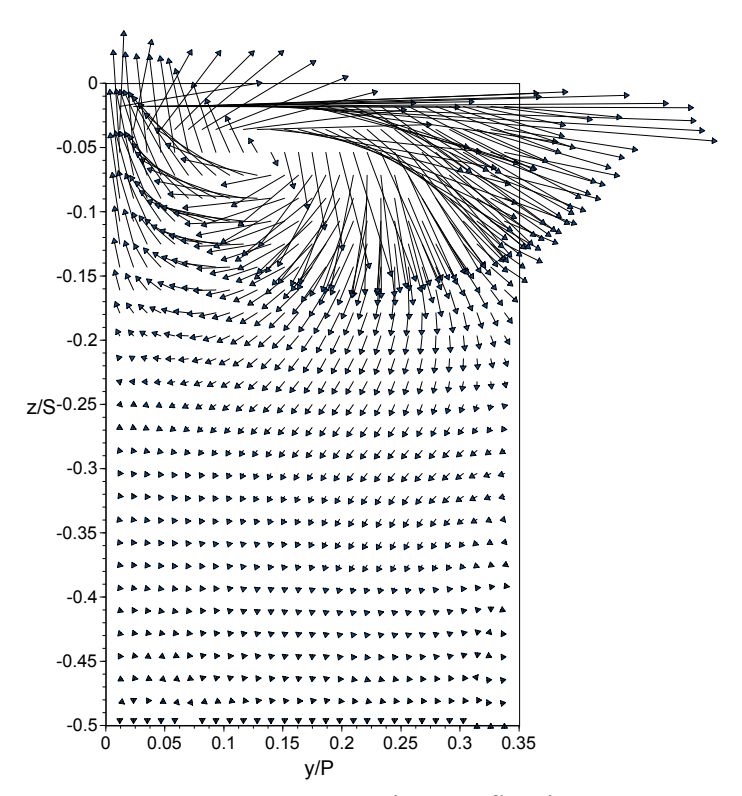

**Figure C49.** SS5 - Small tip gap, flat tip. **Figure C50.** SS5 - Large tip gap, flat tip.

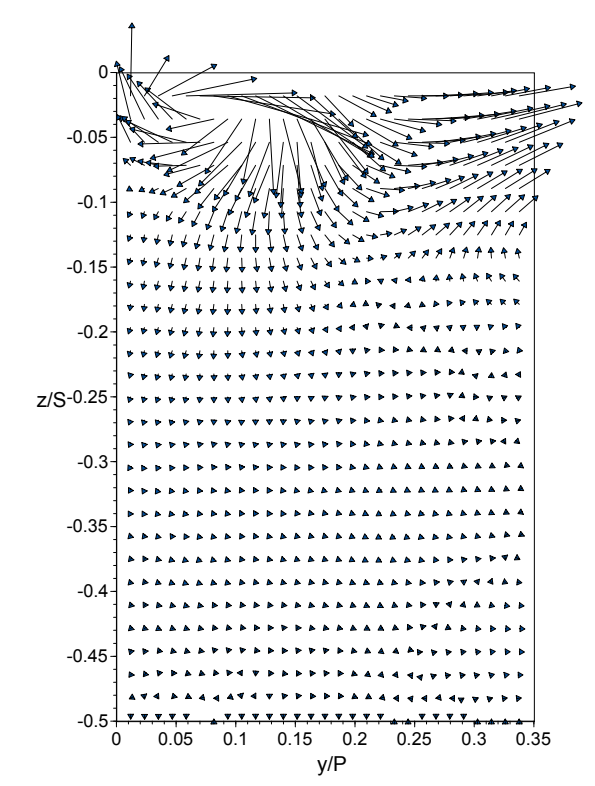

**Figure C51.** SS5 - Small tip gap, dirt purge cavity, no cooling.

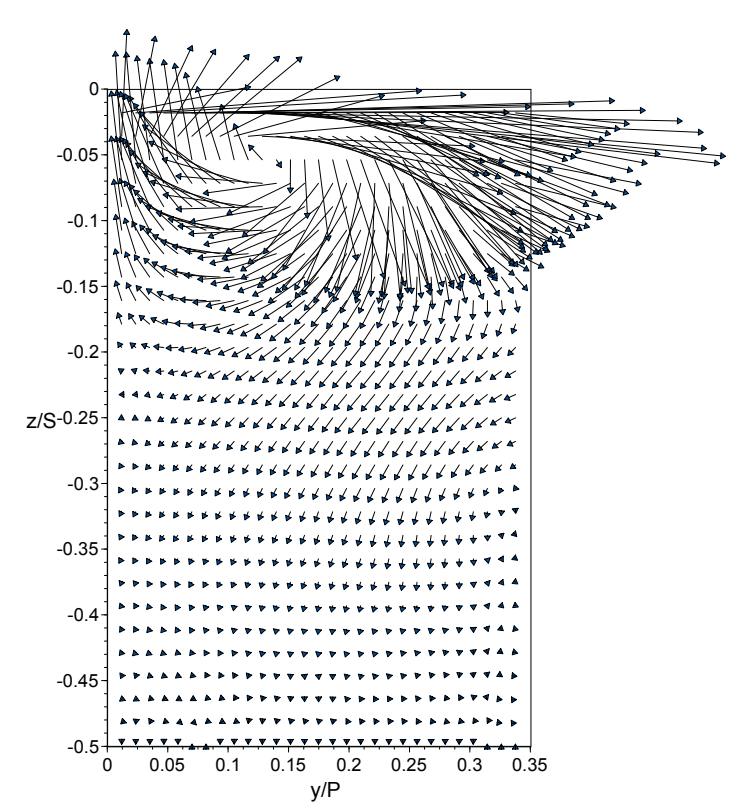

**Figure C52.** SS5 - Large tip gap, dirt purge cavity, no cooling.

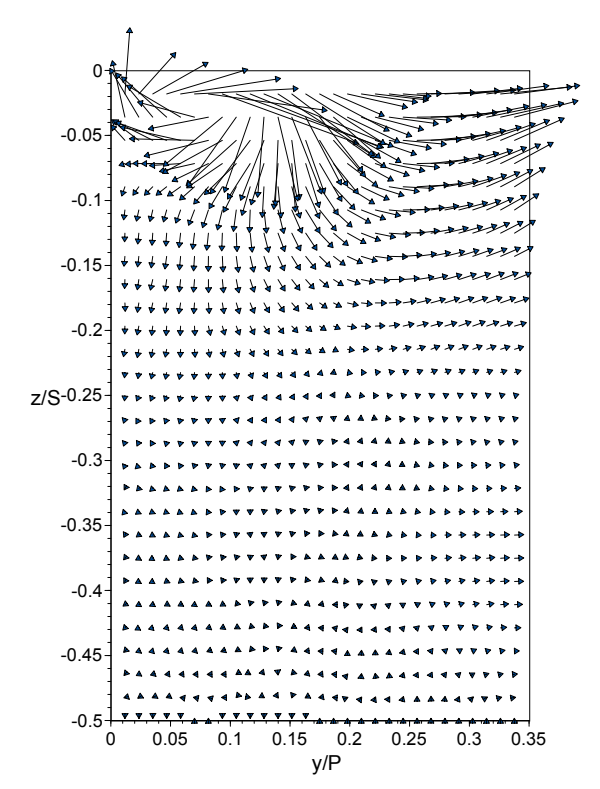

**Figure C53.** SS5 - Small tip gap, 0.19% dirt purge cooling.

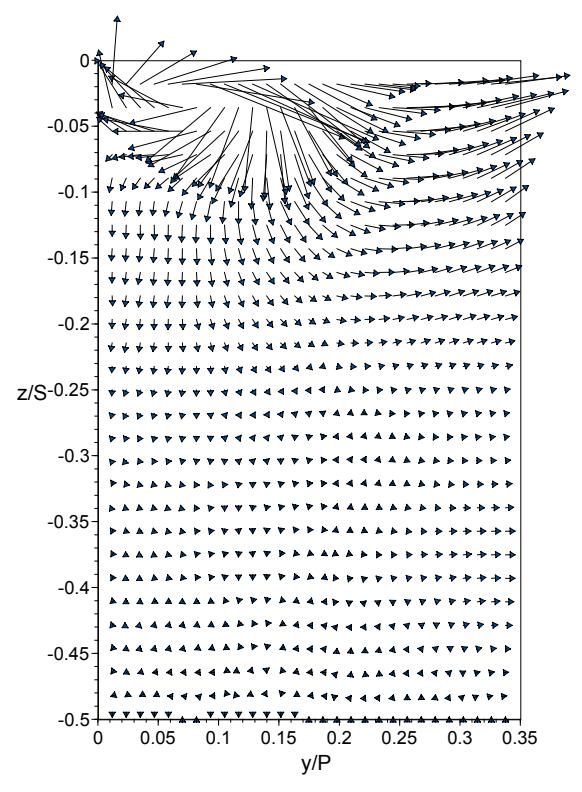

**Figure C55.** SS5 - Small tip gap, 0.29% dirt purge cooling.

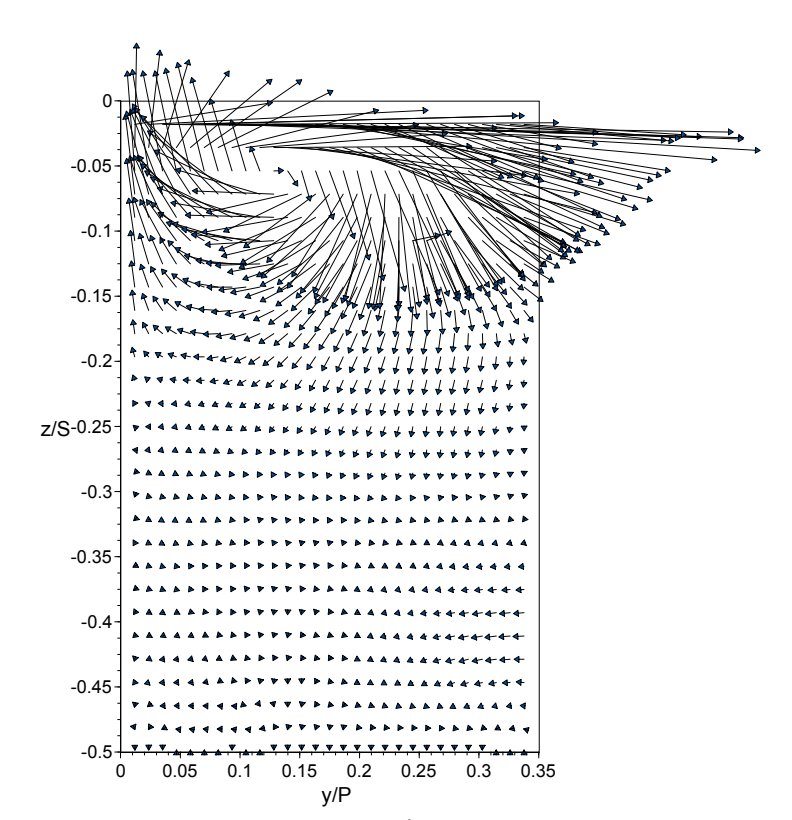

**Figure C54.** SS5 - Large tip gap, 0.19% dirt purge cooling.

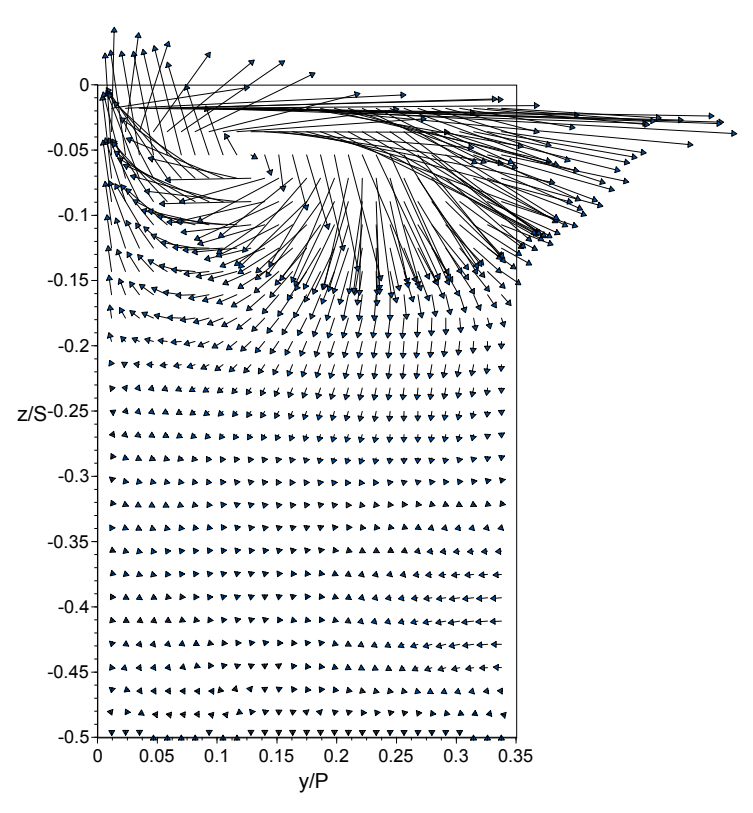

**Figure C56.** SS5 - Large tip gap, 0.29% dirt purge cooling.

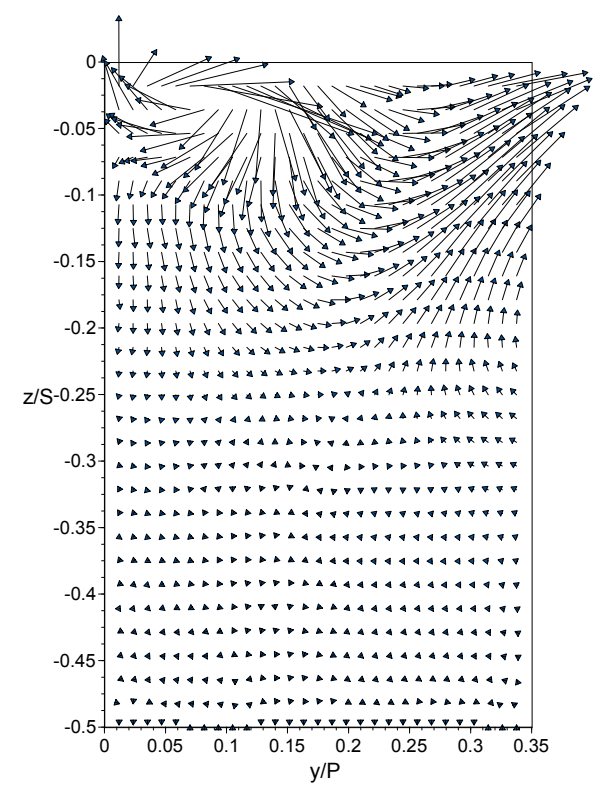

**Figure C57.** SS5 - Small tip gap, 1.0% microcircuit and dirt purge cooling.

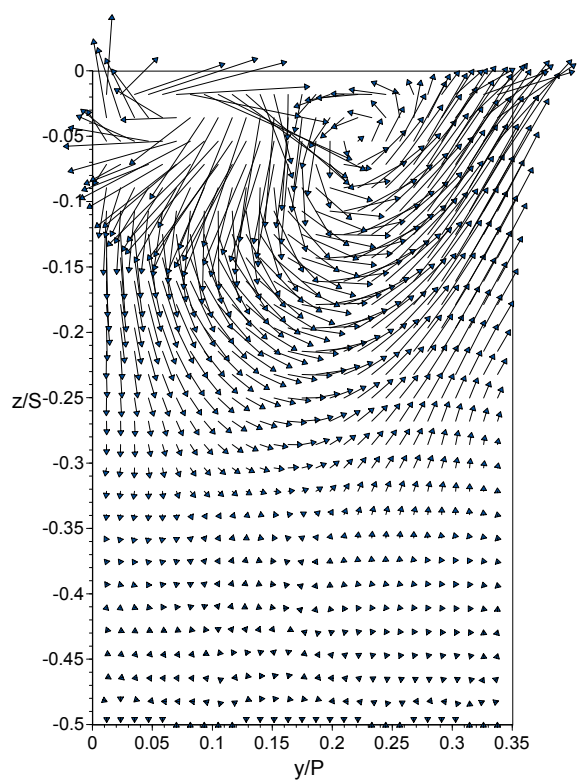

**Figure C59.** SS5 - Small tip gap, 1.5% microcircuit and dirt purge cooling.

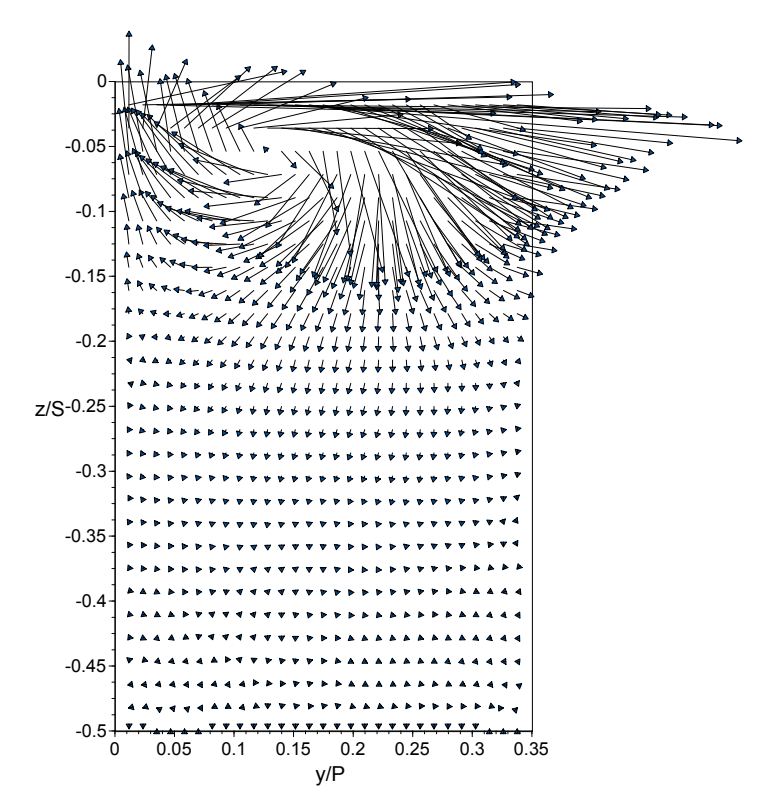

**Figure C58.** SS5 - Large tip gap, 1.0% microcircuit and dirt purge cooling.

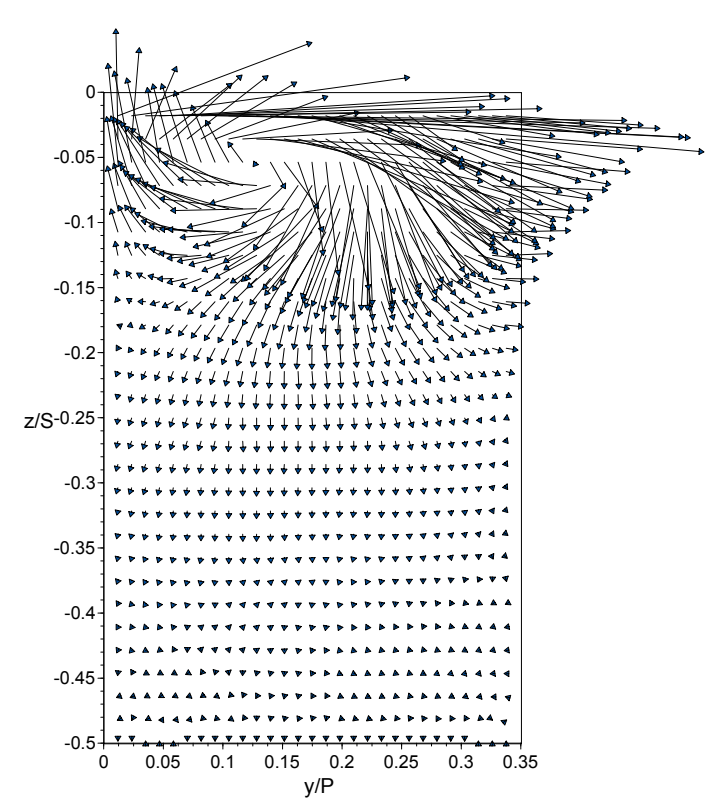

**Figure C60.** SS5 - Large tip gap, 1.5% microcircuit and dirt purge cooling.
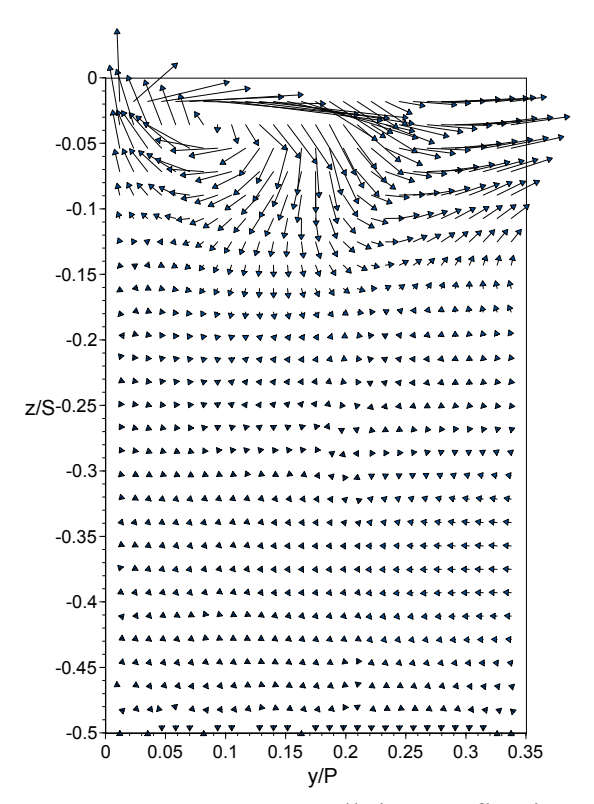

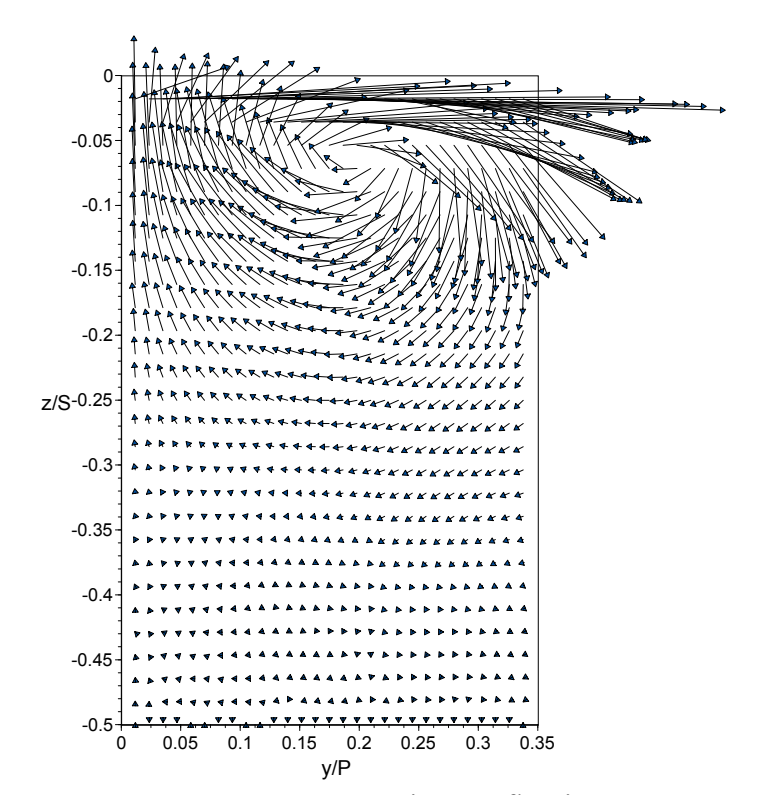

**Figure C61.** SS6 Small tip gap, flat tip. **Figure C62.** SS6 - Large tip gap, flat tip.

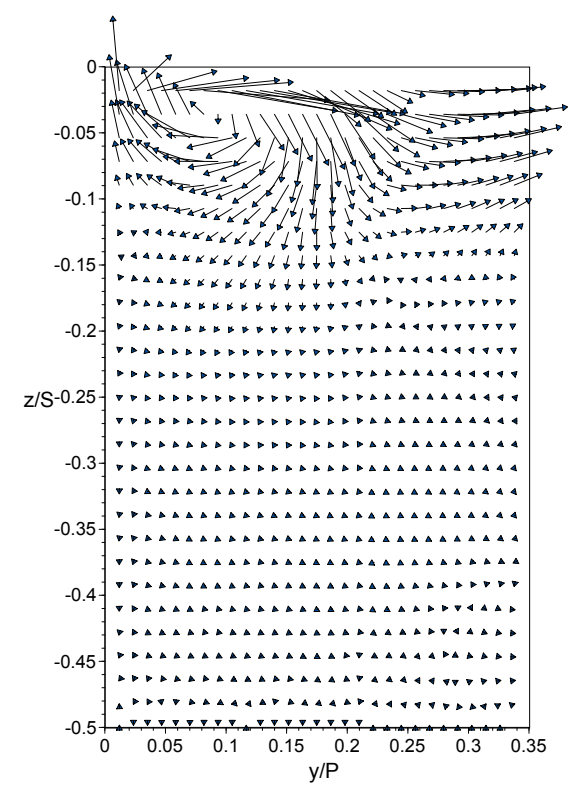

**Figure C63.** SS6 - Small tip gap, dirt purge cavity, no cooling.

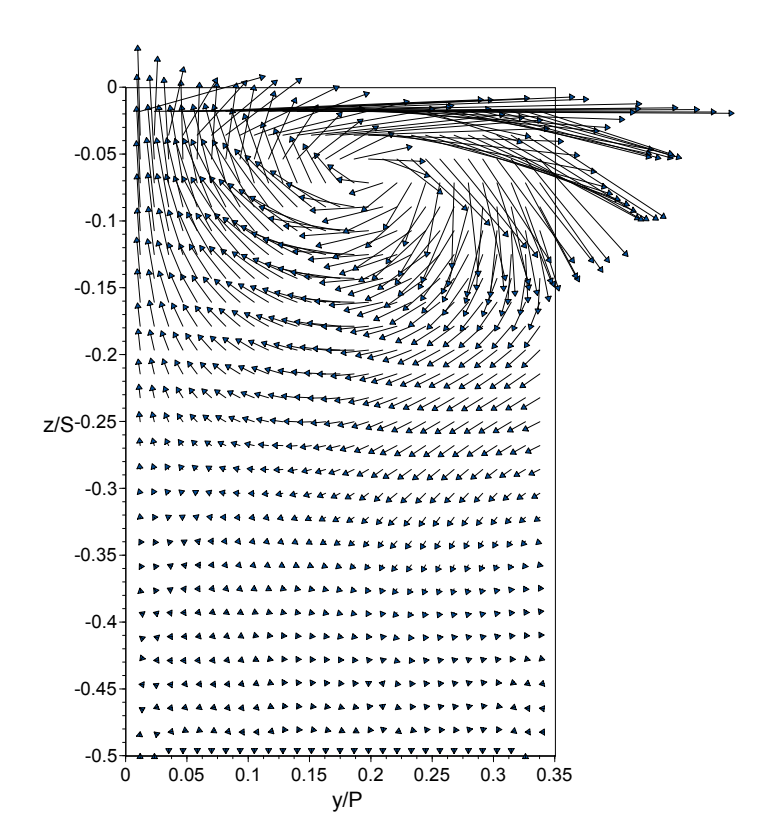

**Figure C64.** SS6 - Large tip gap, dirt purge cavity, no cooling.

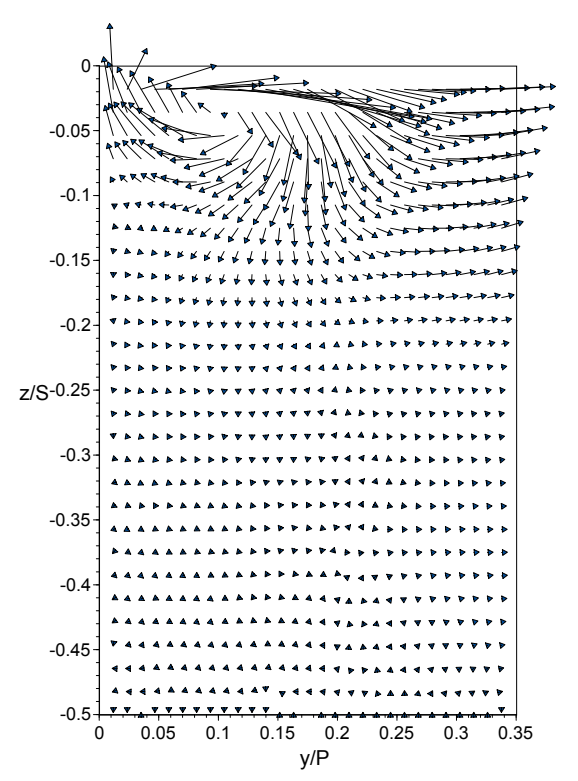

**Figure C65.** SS6 - Small tip gap, 0.19% dirt purge cooling.

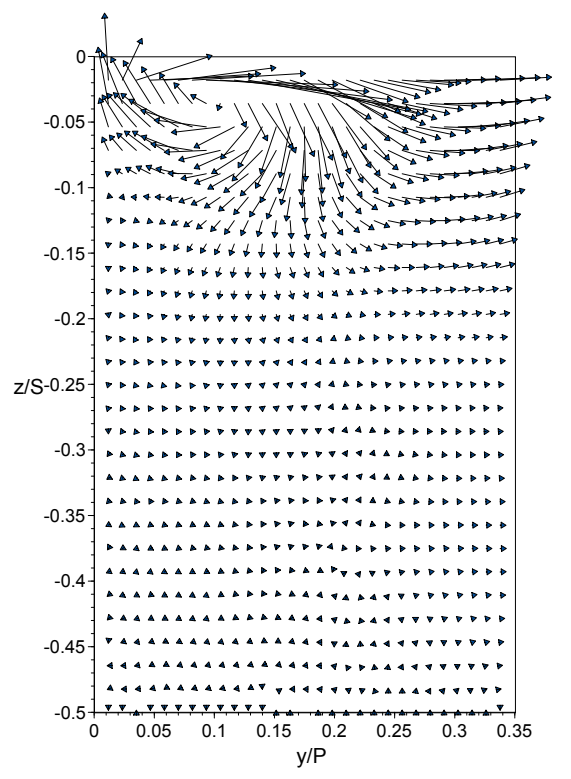

**Figure C67.** SS6 Small tip gap, 0.29% dirt purge cooling.

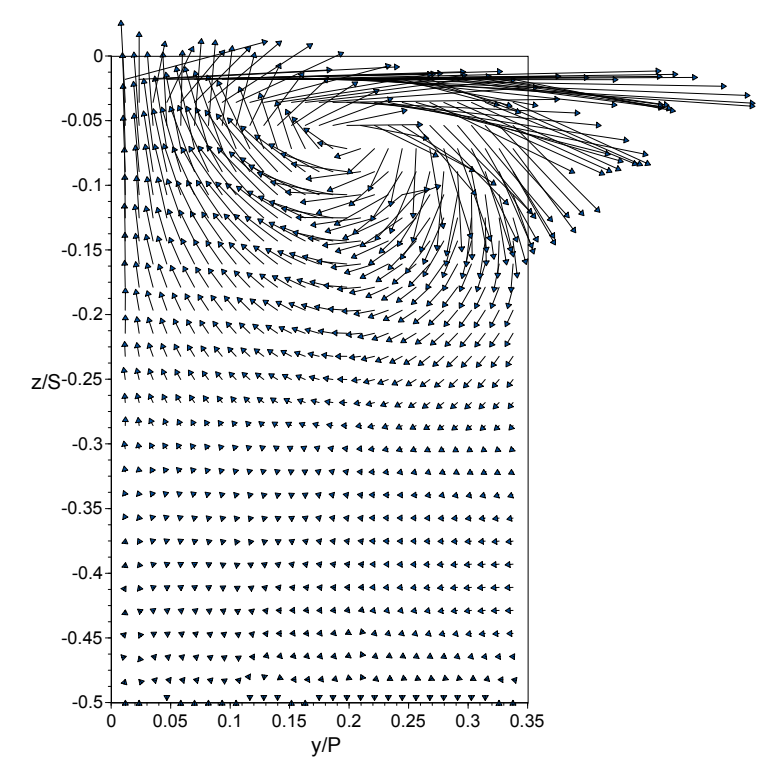

**Figure C66.** SS6 - Large tip gap, 0.19% dirt purge cooling.

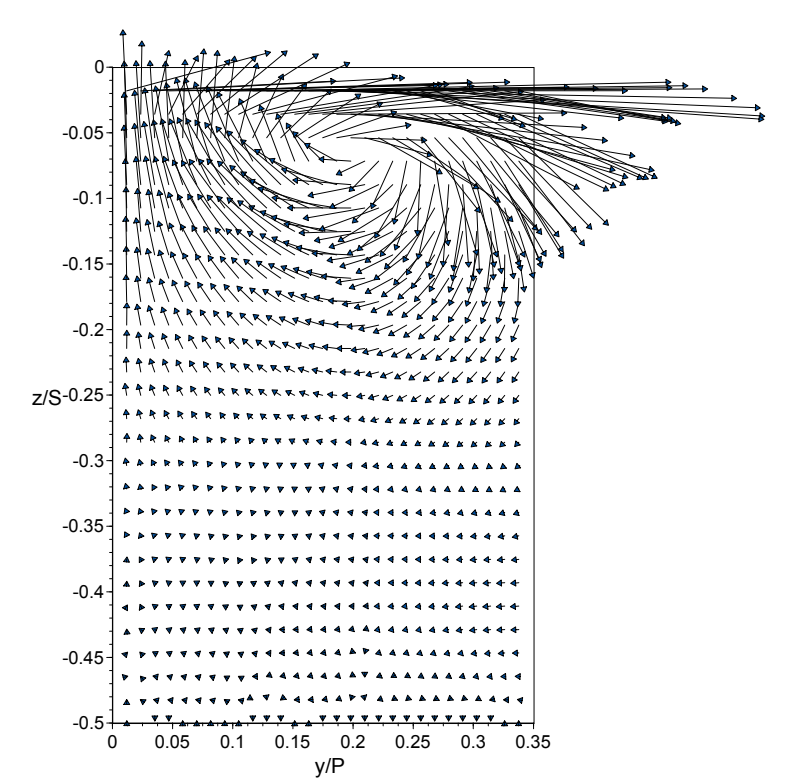

**FigureCA68.** SS6 - Large tip gap, 0.29% dirt purge cooling.

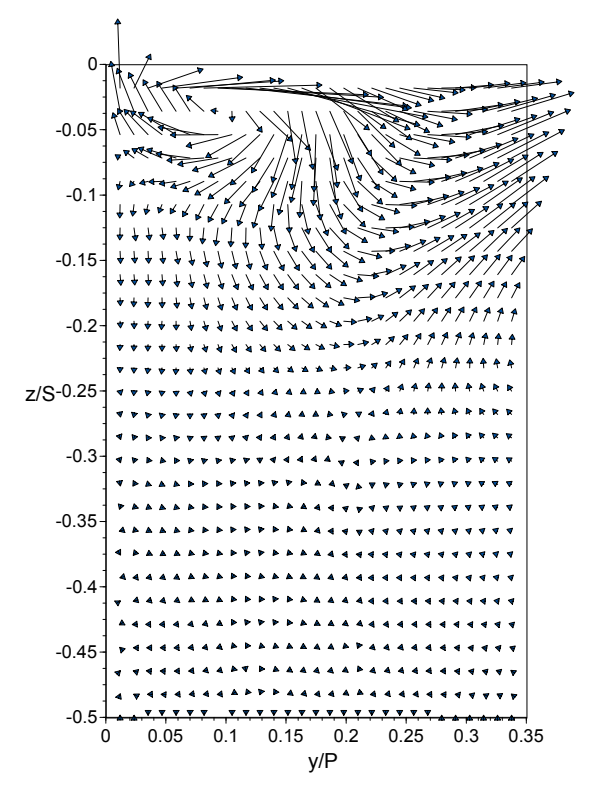

**Figure C69.** SS6 - Small tip gap, 1.0% microcircuit and dirt purge cooling.

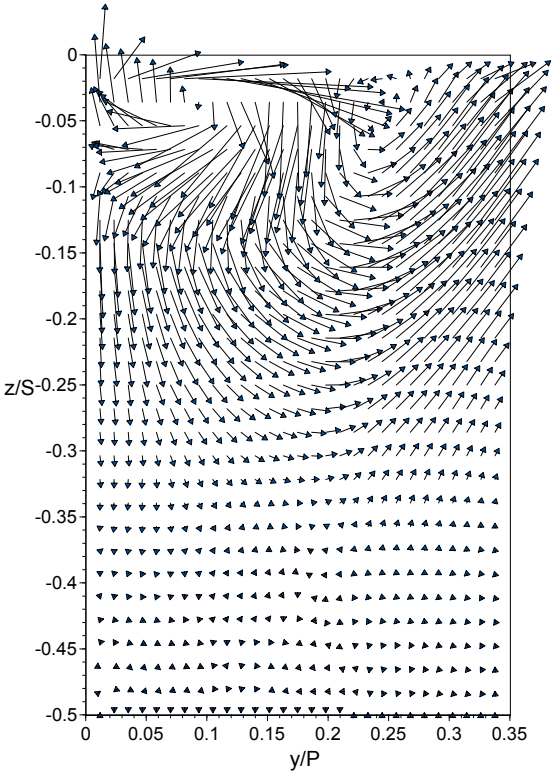

**Figure C71.** SS6 - Small tip gap, 1.5% microcircuit and dirt purge cooling.

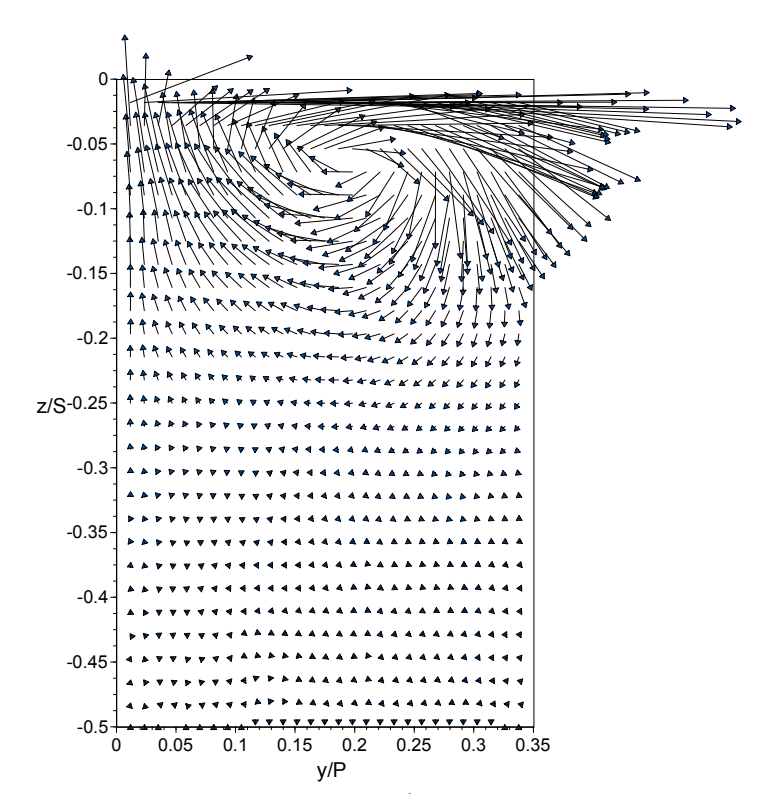

**Figure C70.** SS6 - Large tip gap, 1.0% microcircuit and dirt purge cooling.

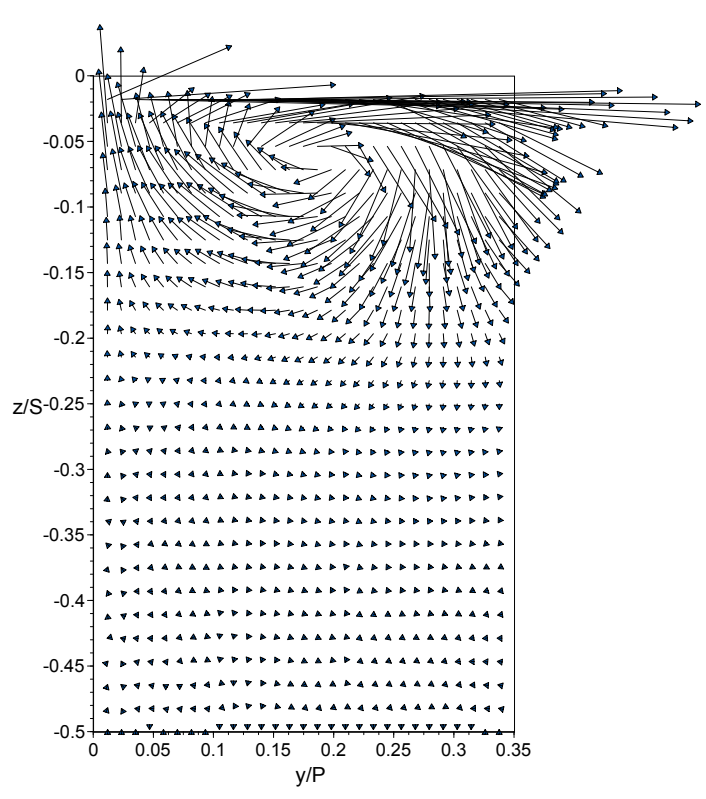

**Figure C72.** SS6 - Large tip gap, 1.5% microcircuit and dirt purge cooling.

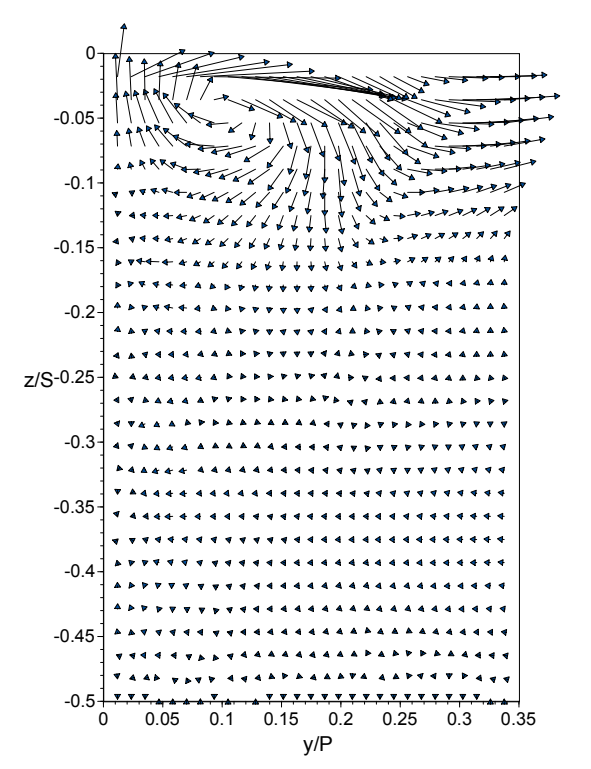

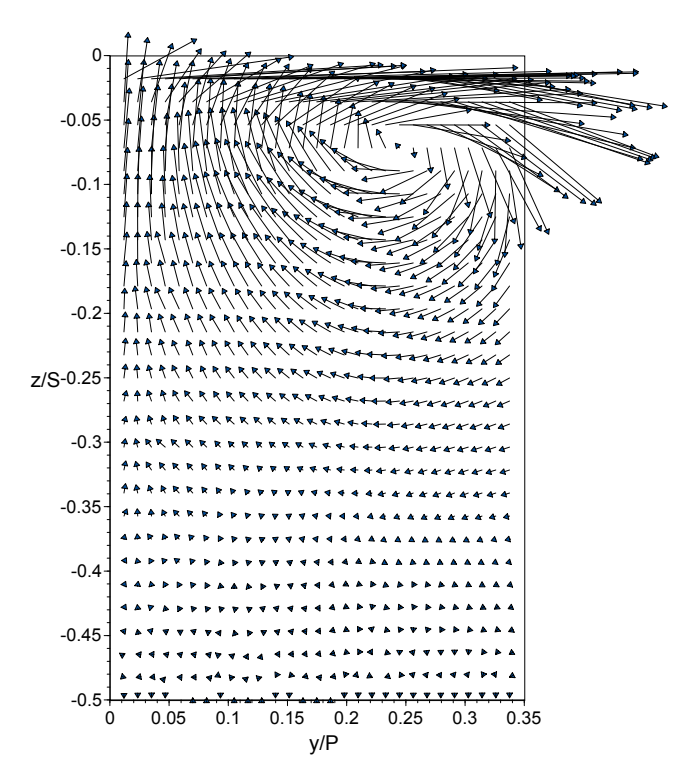

**Figure C73.** SS7 - Small tip gap, flat tip. **Figure C74.** SS7 - Large tip gap, flat tip.

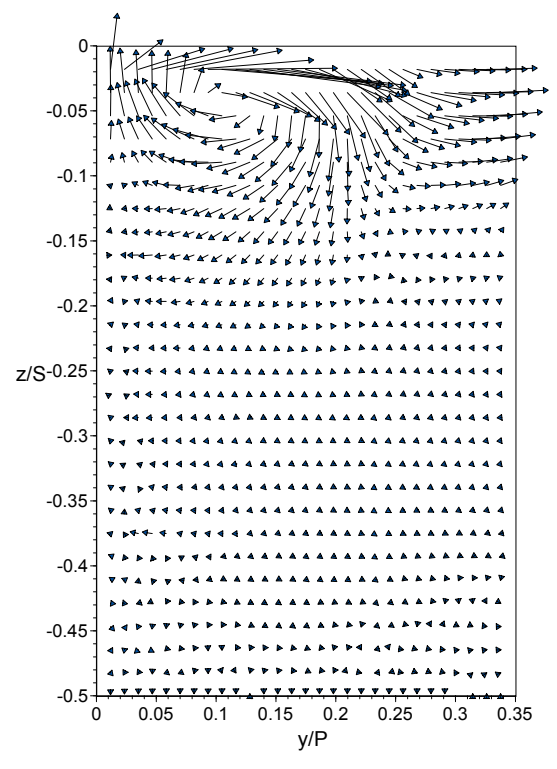

**Figure C75.** SS7 - Small tip gap, dirt purge cavity, no cooling.

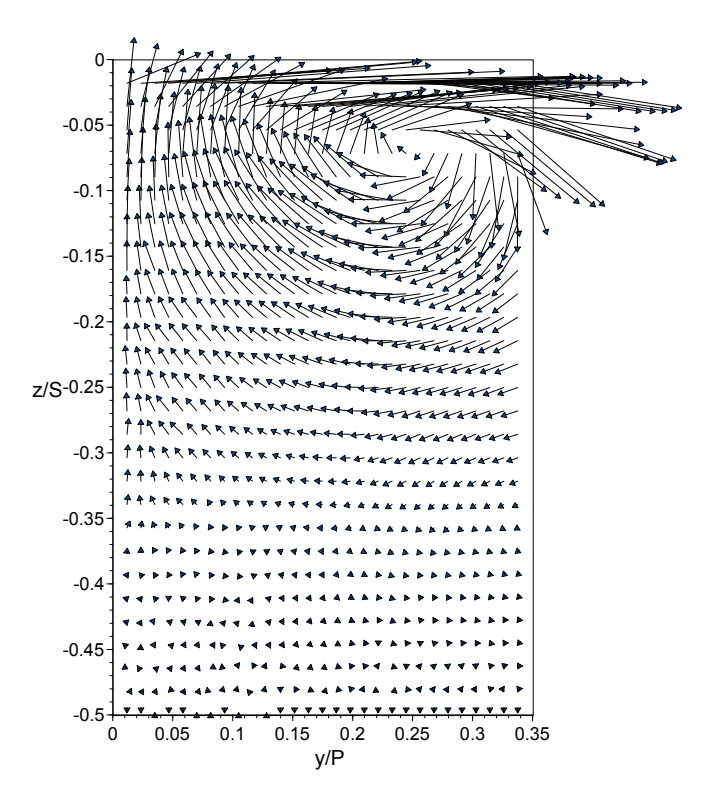

**Figure C76**. SS7 - Large tip gap, dirt purge cavity, no cooling.

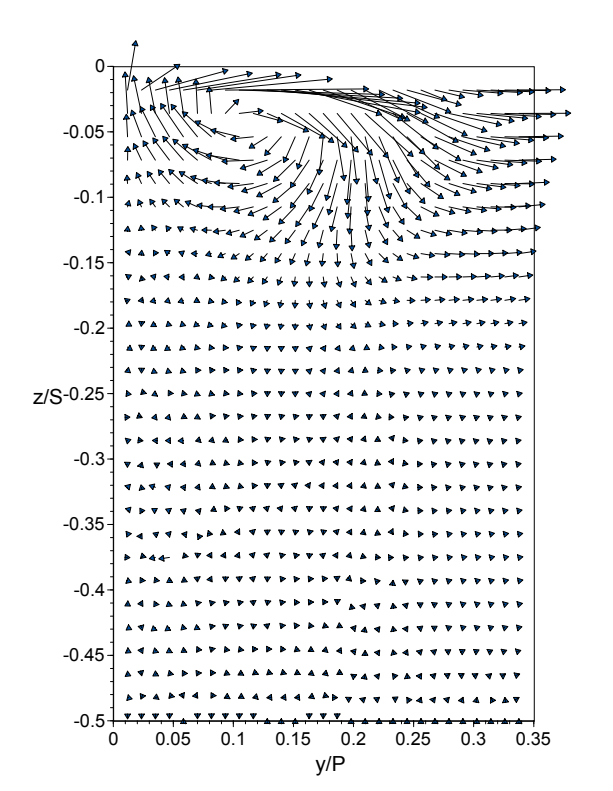

**Figure C77.** SS7 - Small tip gap, 0.19% dirt purge cooling.

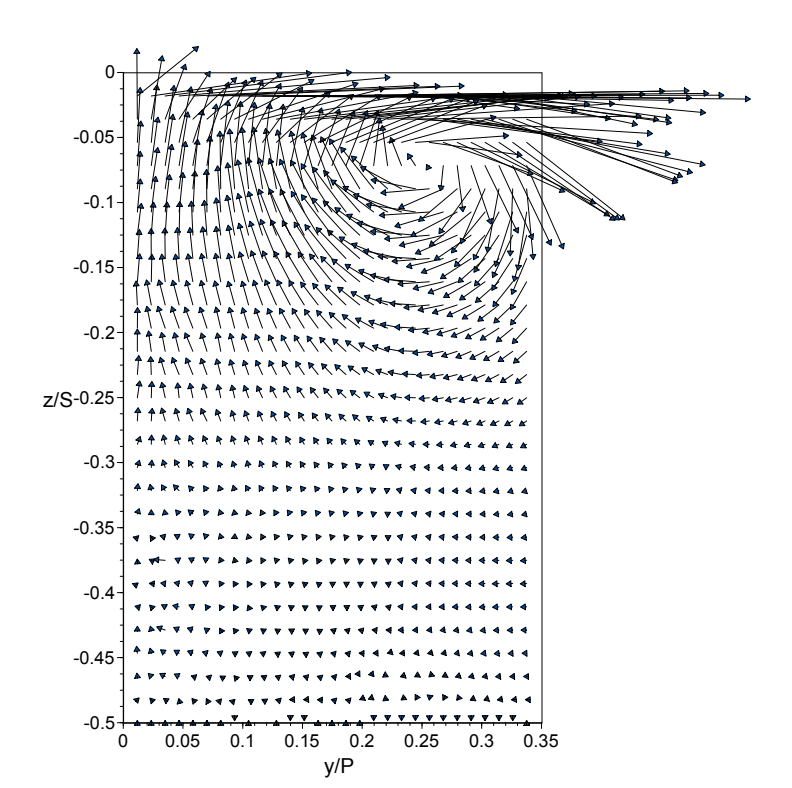

**Figure C78.** SS7 - Large tip gap, 0.19% dirt purge cooling.

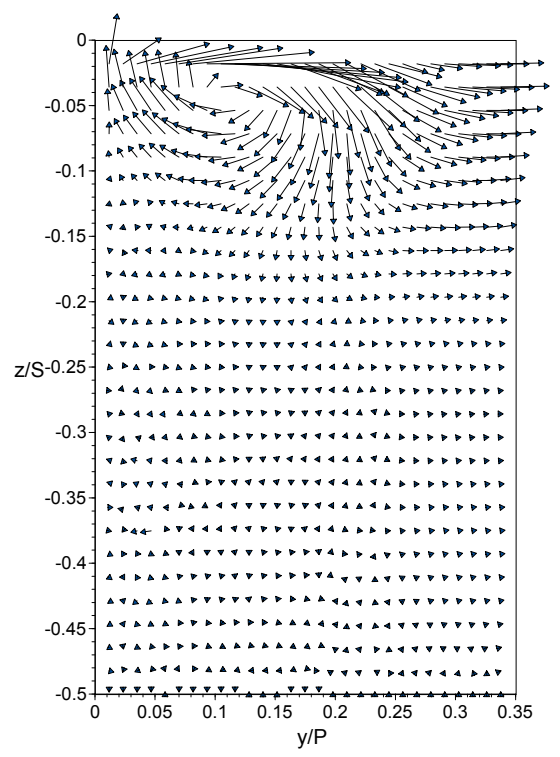

**Figure C79.** SS7 - Small tip gap, 0.29% dirt purge cooling.

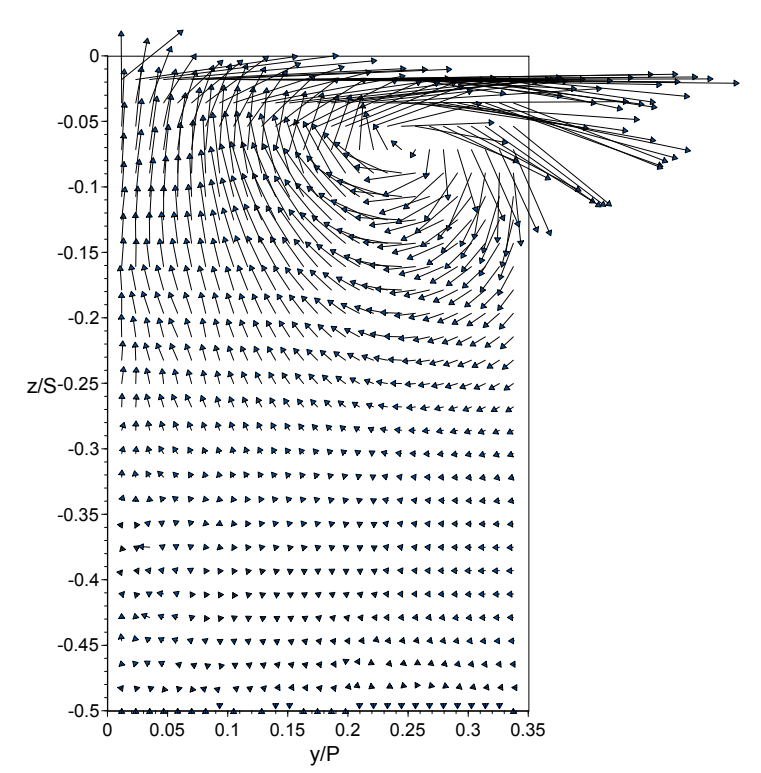

**Figure C80.** SS7 - Large tip gap, 0.29% dirt purge cooling.

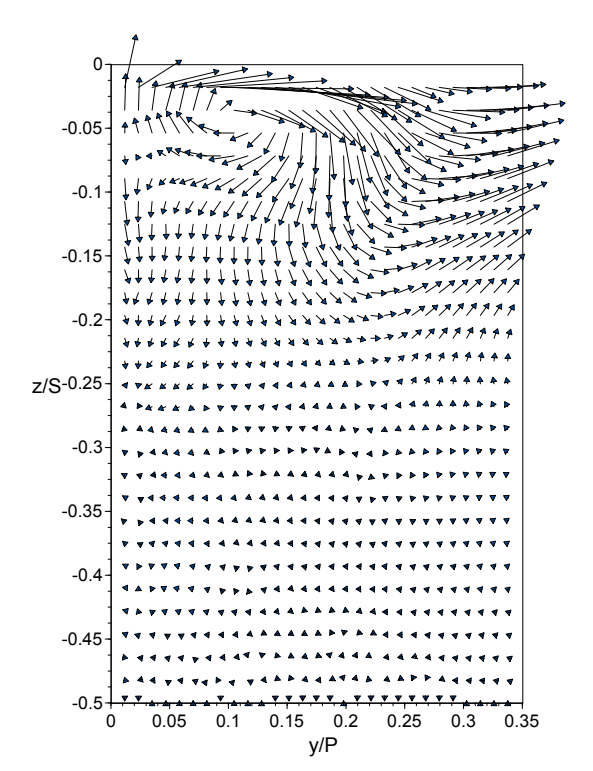

**Figure C81.** SS7 - Small tip gap, 1.0% microcircuit and dirt purge cooling.

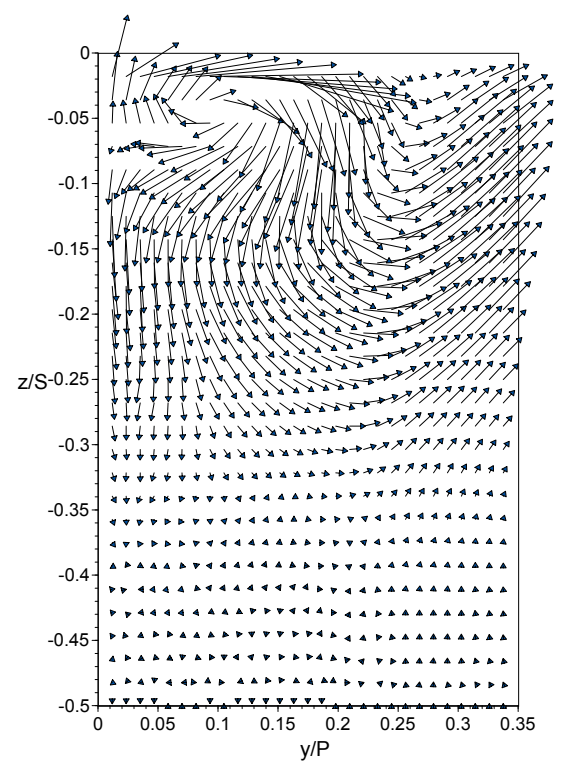

**Figure C83.** SS7 - Small tip gap, 1.5% microcircuit and dirt purge cooling.

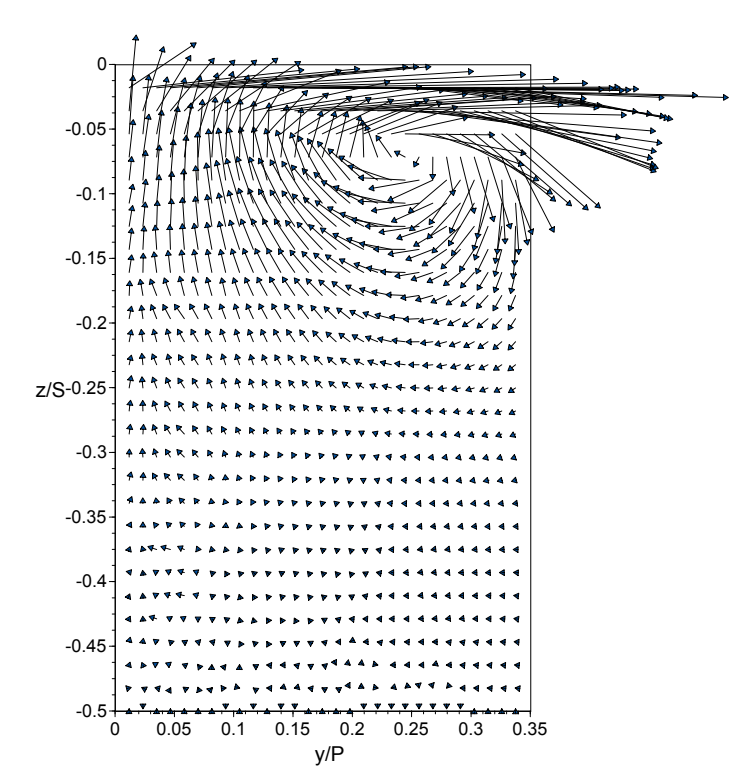

**Figure C82.** SS7 - Large tip gap, 1.0% microcircuit and dirt purge cooling.

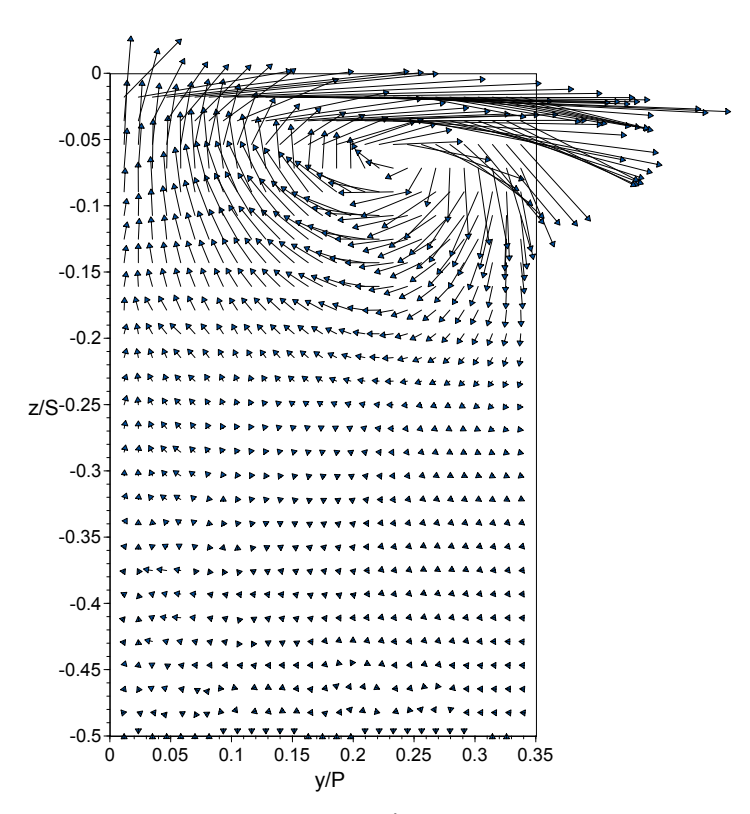

**Figure C84**. SS7 - Large tip gap, 1.5% microcircuit and dirt purge cooling.

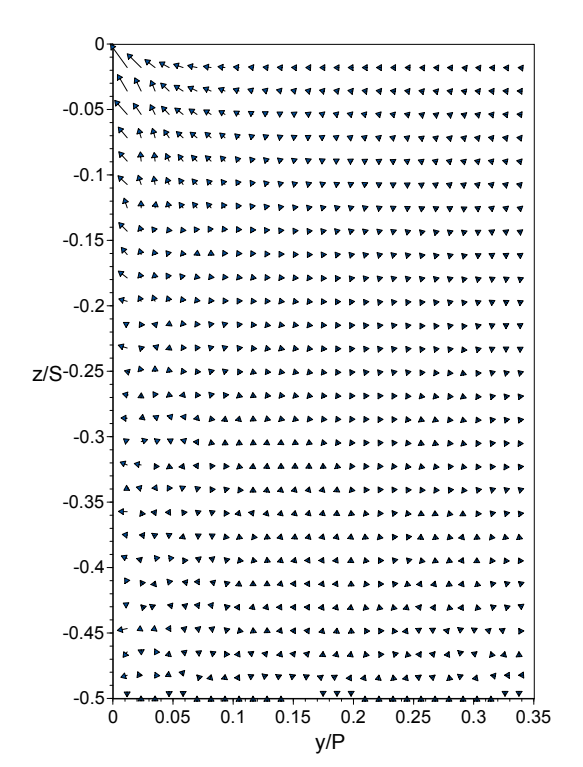

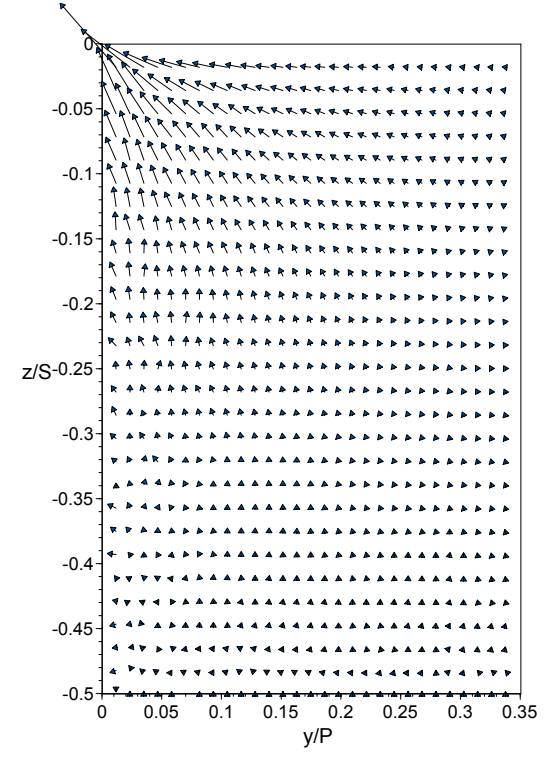

**Figure C85.** PS1- Small tip gap, flat tip. **Figure C86.** PS1 - Large tip gap, flat tip.

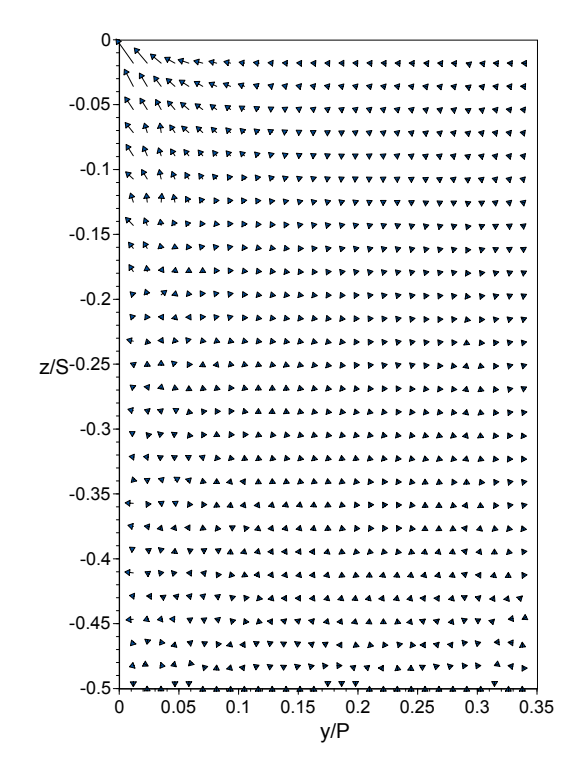

**Figure C87.** PS1 - Small tip gap, dirt purge cavity, no cooling.

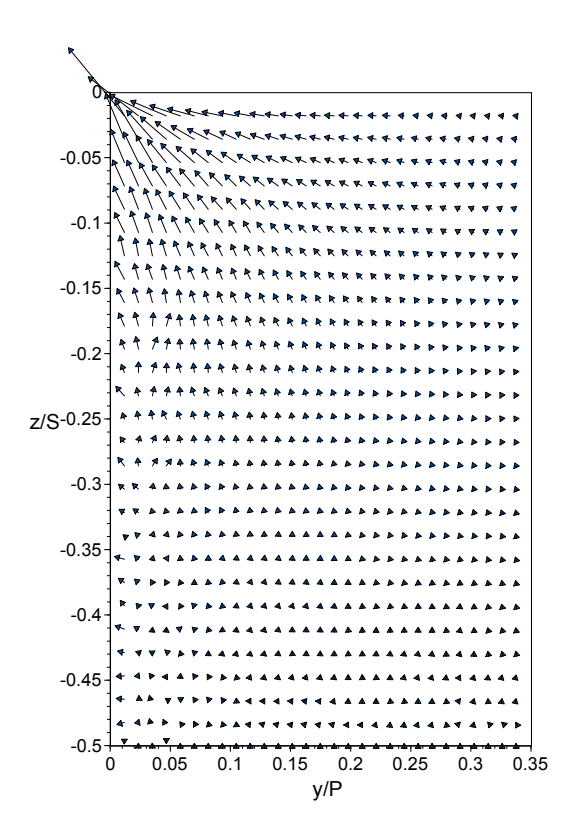

**Figure C88.** PS1 - Large tip gap, dirt purge cavity, no cooling.

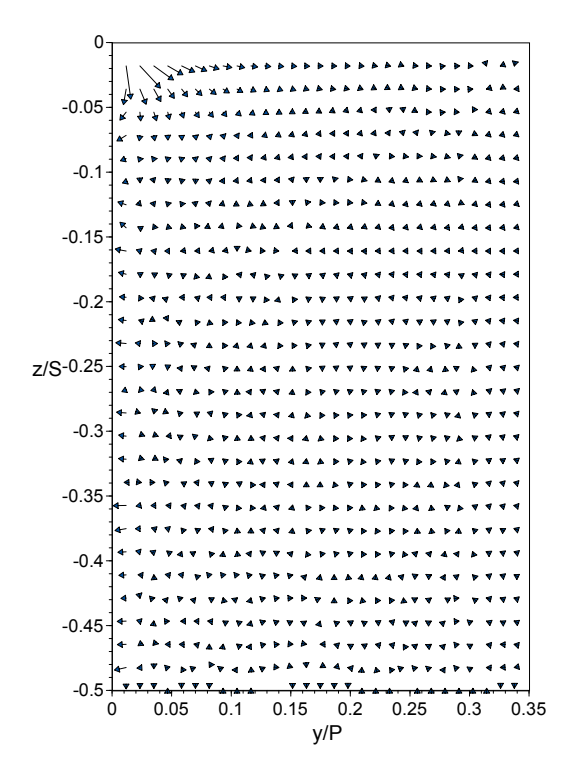

**Figure C89.** PS1 - Small tip gap, 0.19% dirt purge cooling.

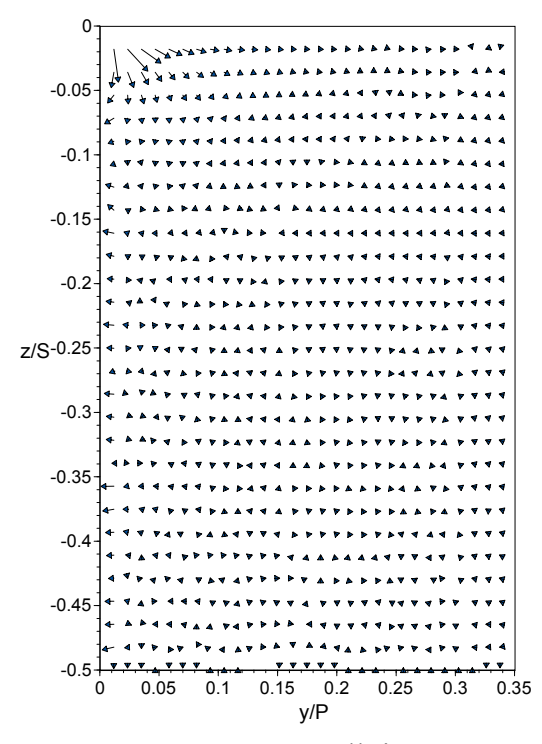

**Figure C91.** PS1 Small tip gap, 0.29% dirt purge cooling.

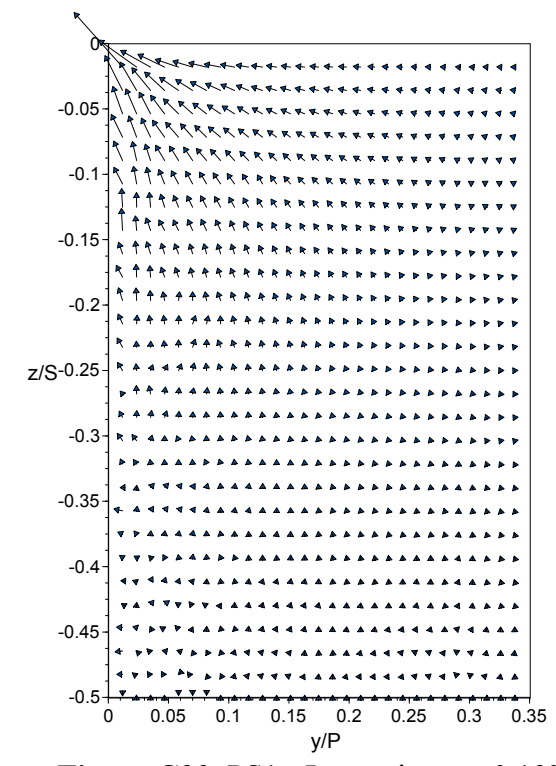

**Figure C90.** PS1 - Large tip gap, 0.19% dirt purge cooling.

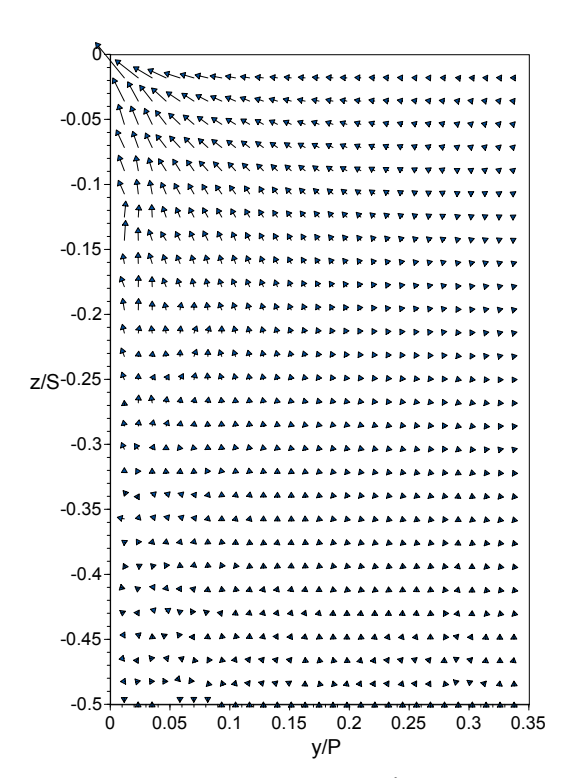

**Figure C92.** PS1 - Large tip gap, 0.29% dirt purge cooling.

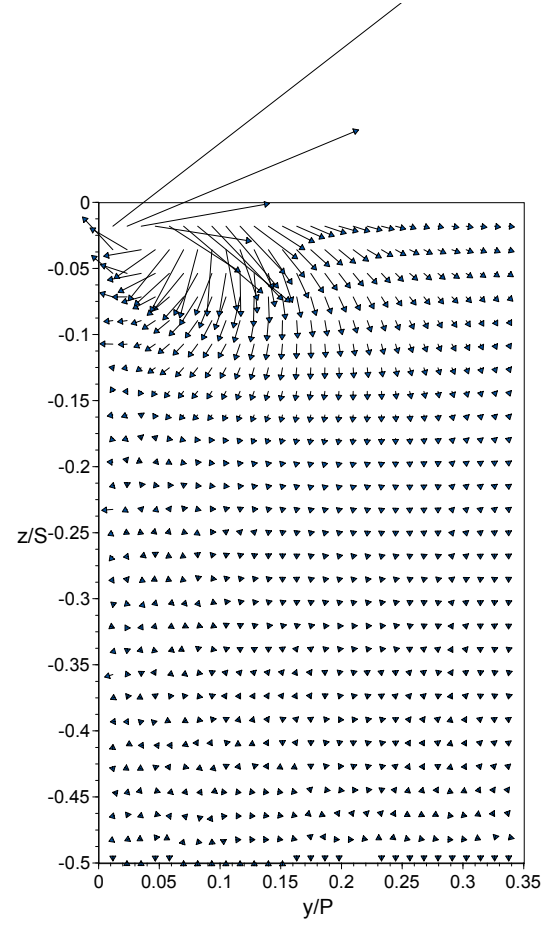

**Figure C93.** PS1 - Small tip gap, 1.0% microcircuit and dirt purge cooling.

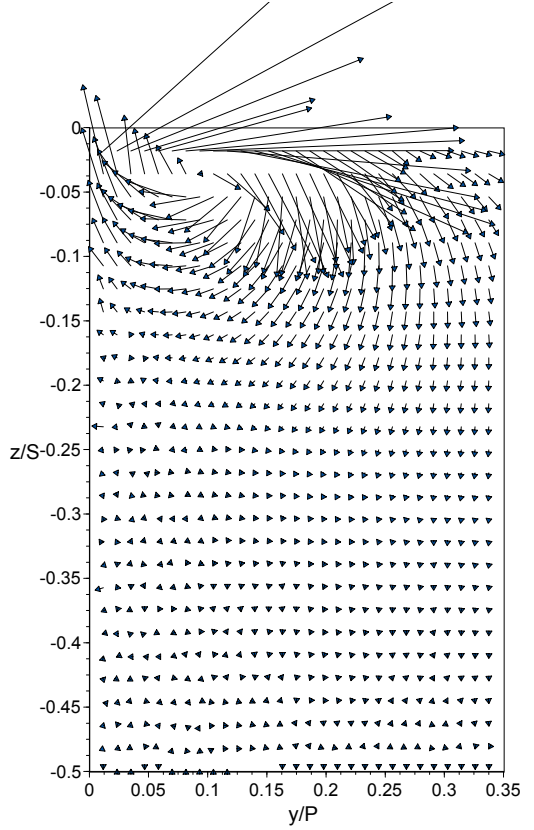

**Figure C95.** PS1 - Small tip gap, 1.5% microcircuit and dirt purge cooling.

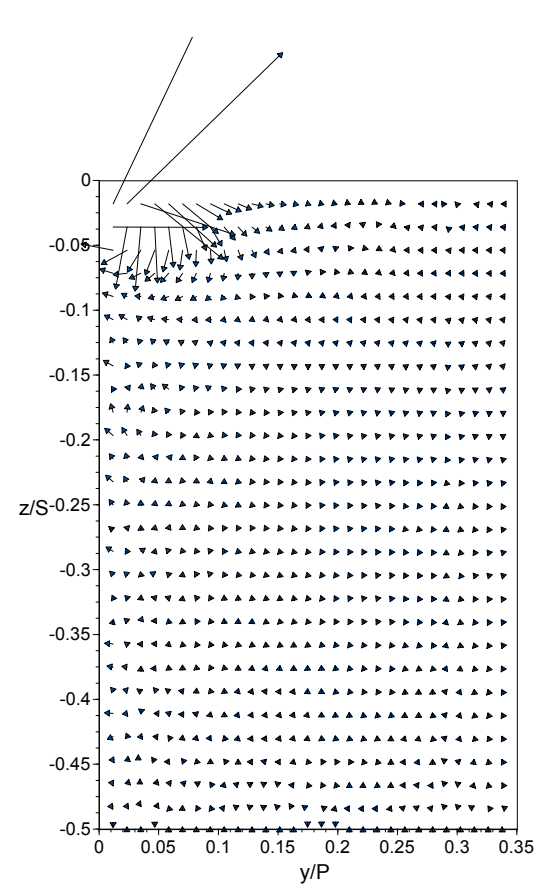

**Figure C94.** PS1 - Large tip gap, 1.0% microcircuit and dirt purge cooling.

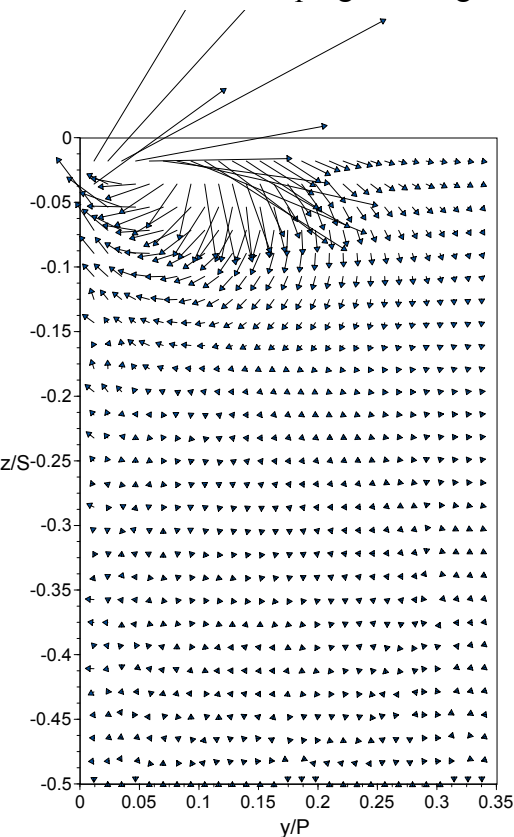

**Figure C96.** PS1 - Large tip gap, 1.5% microcircuit and dirt purge cooling.

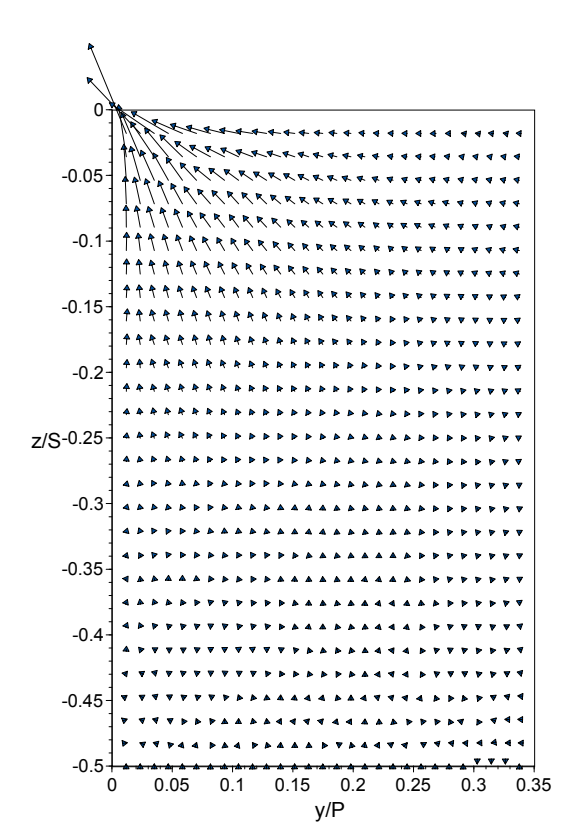

**Figure C97.** PS2 - Small tip gap, flat tip. **Figure C98.** PS2 - Large tip gap, flat tip.

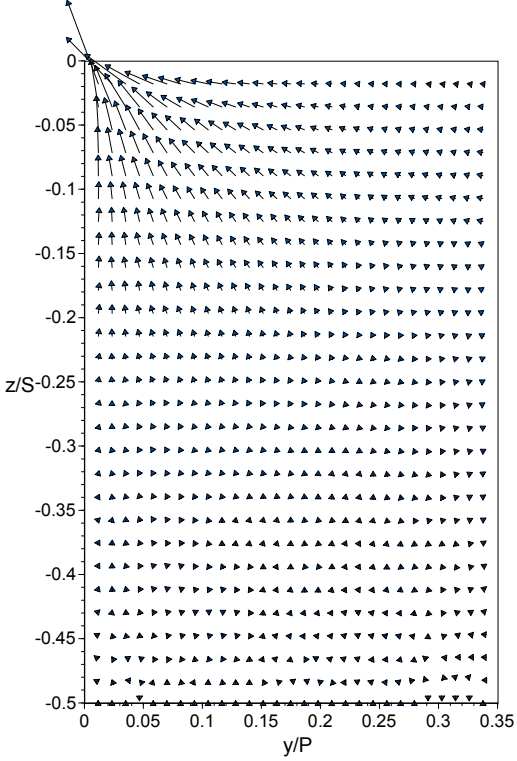

**Figure C99.** PS2 - Small tip gap, dirt purge cavity, no cooling.

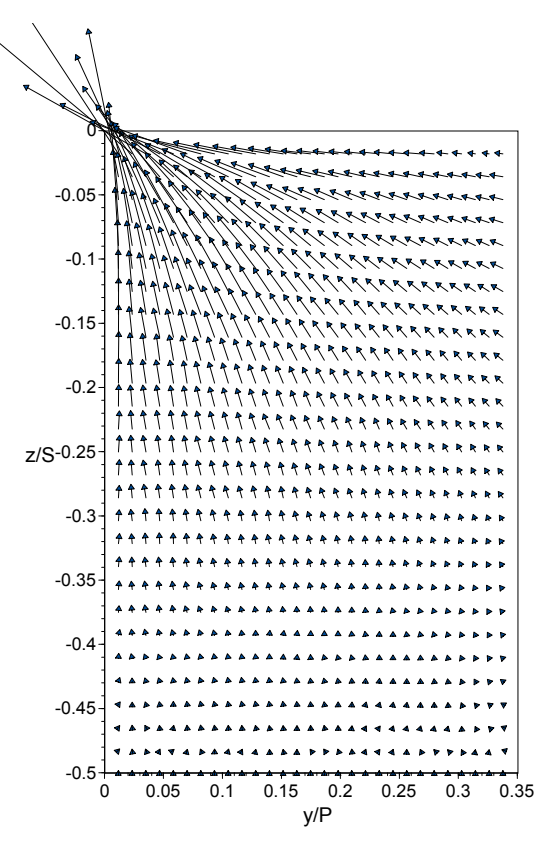

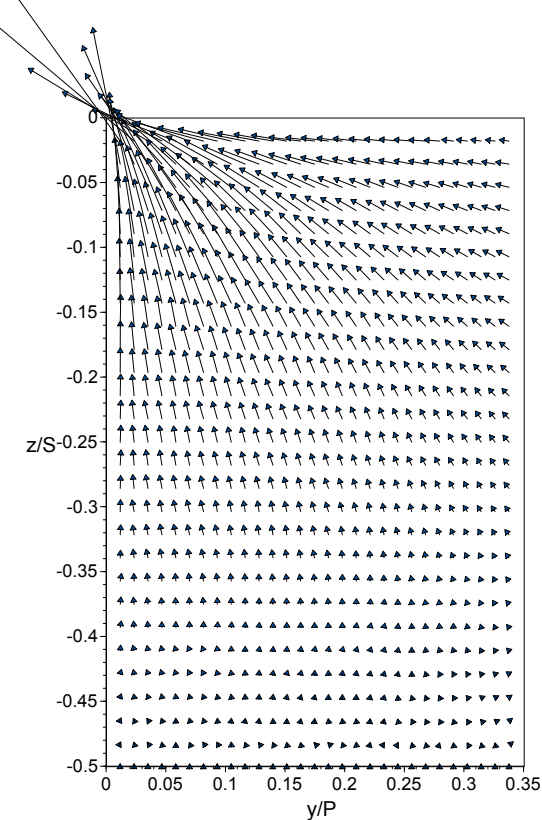

**Figure C100.** PS2 - Large tip gap, dirt purge cavity, no cooling.

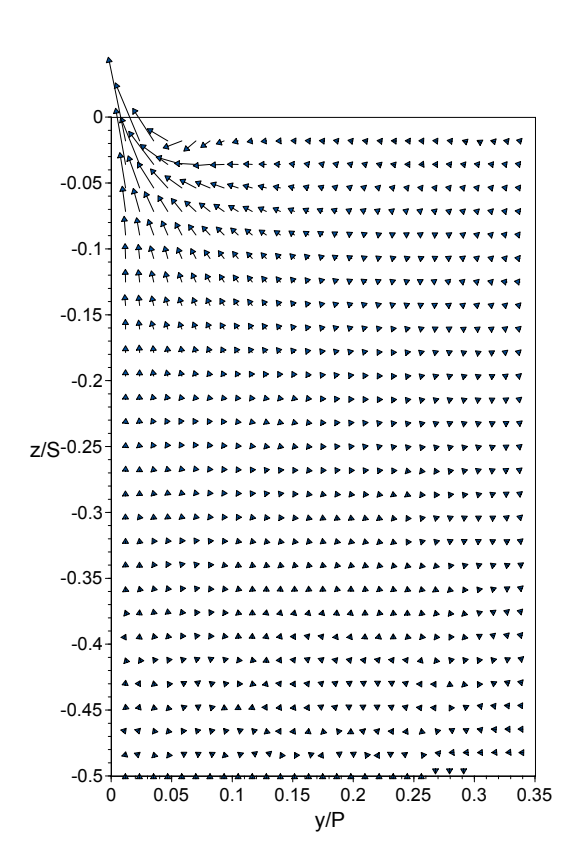

**Figure C101.** PS2 - Small tip gap, 0.19% dirt purge cooling.

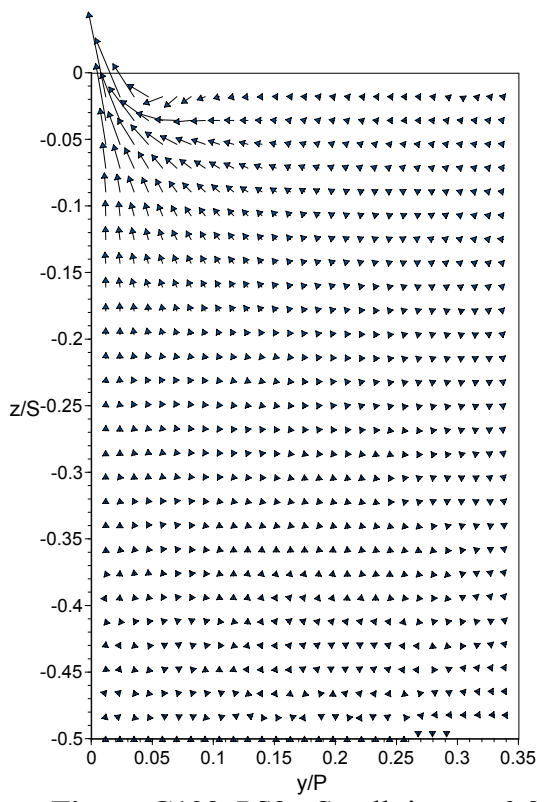

**Figure C103.** PS2 - Small tip gap, 0.29% dirt purge cooling.

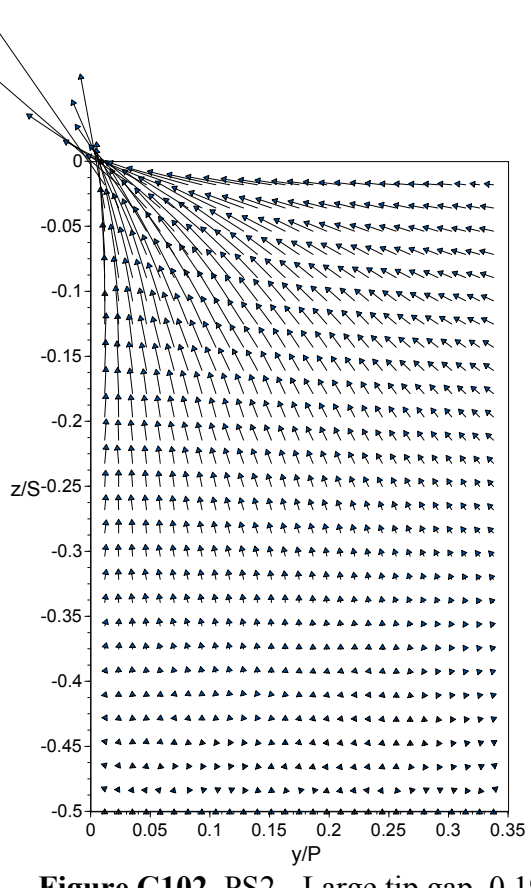

**Figure C102.** PS2 - Large tip gap, 0.19% dirt purge cooling.

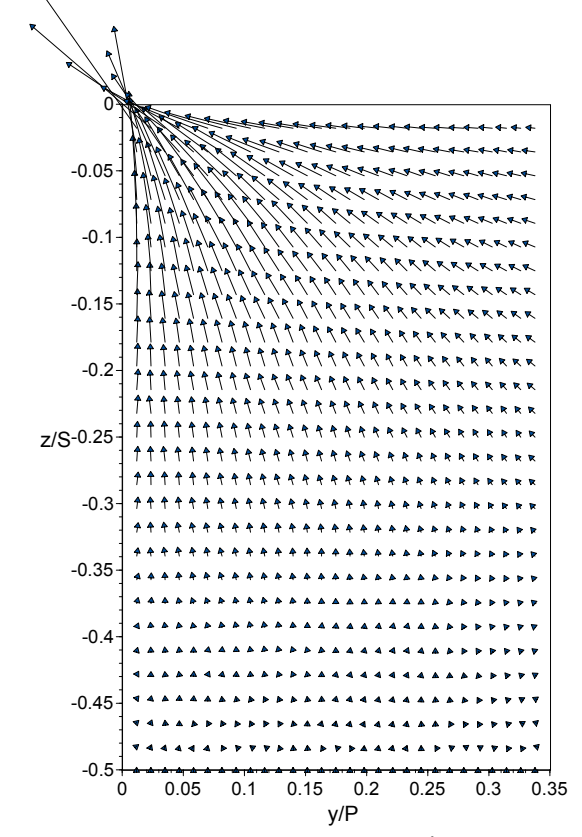

**Figure C104.** PS2 - Large tip gap, 0.29% dirt purge cooling.

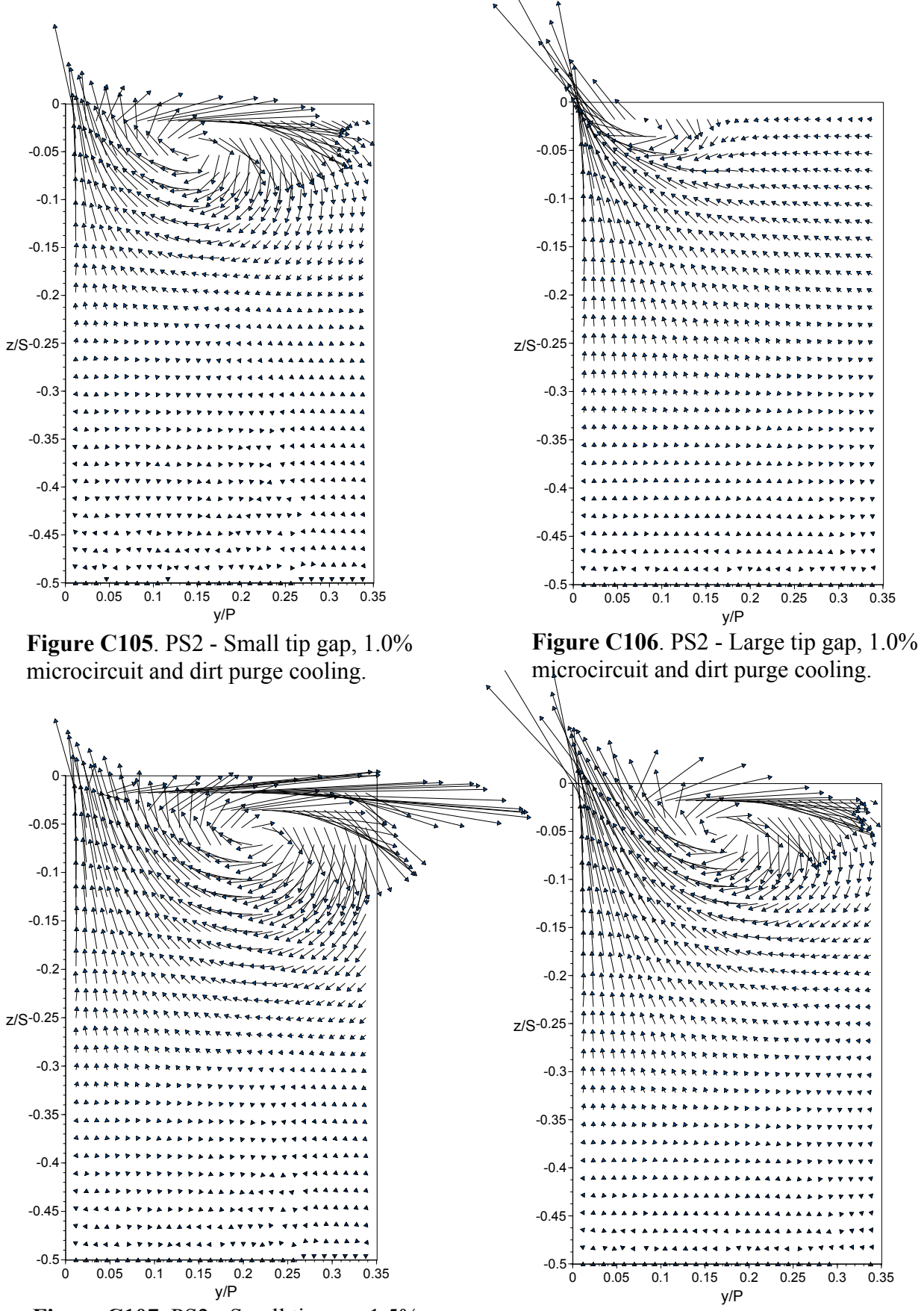

**Figure C107**. PS2 - Small tip gap, 1.5% microcircuit and dirt purge cooling.

**Figure C108.** PS2 - Large tip gap, 1.5% microcircuit and dirt purge cooling.

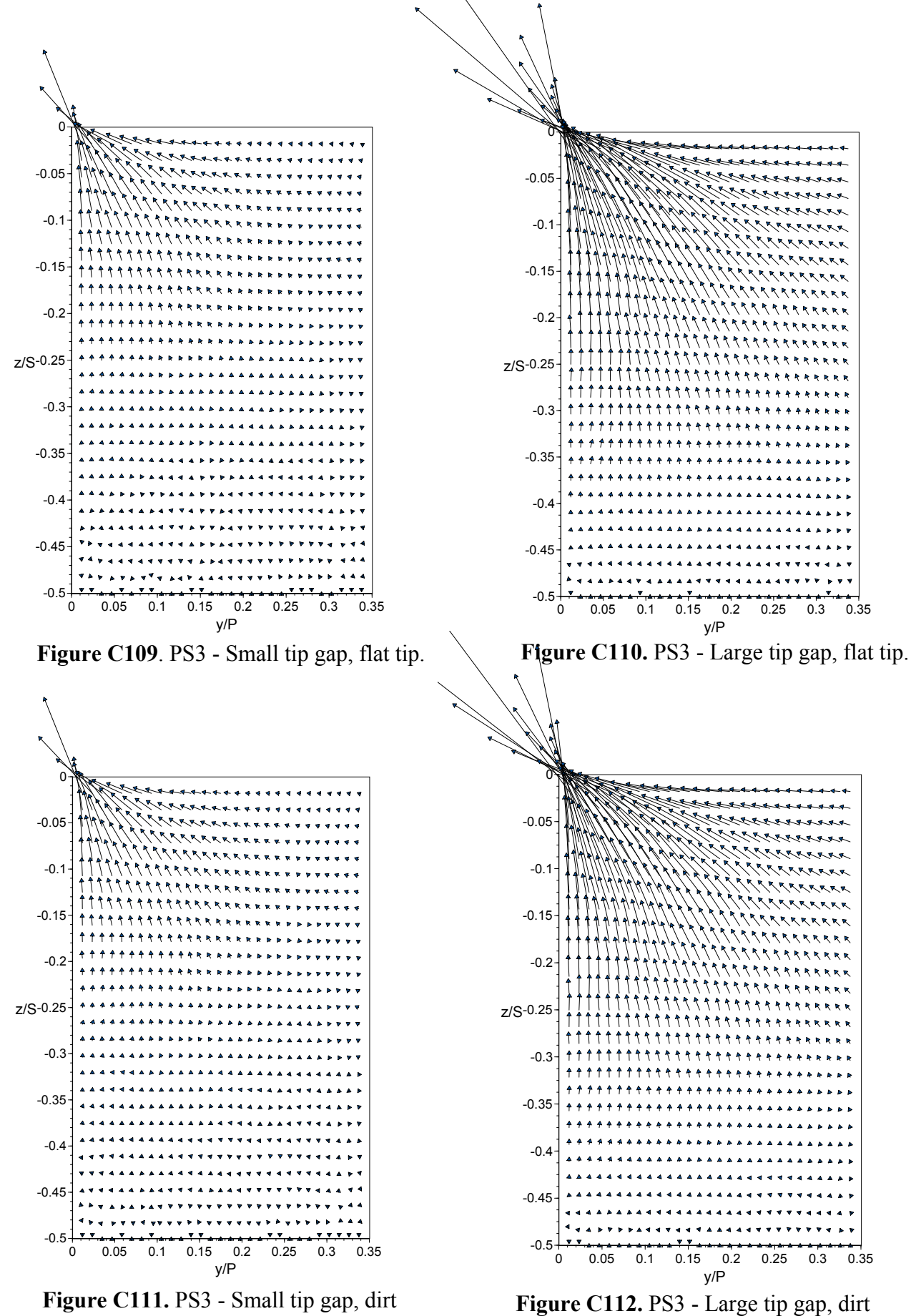

purge cavity, no cooling.

purge cavity, no cooling.

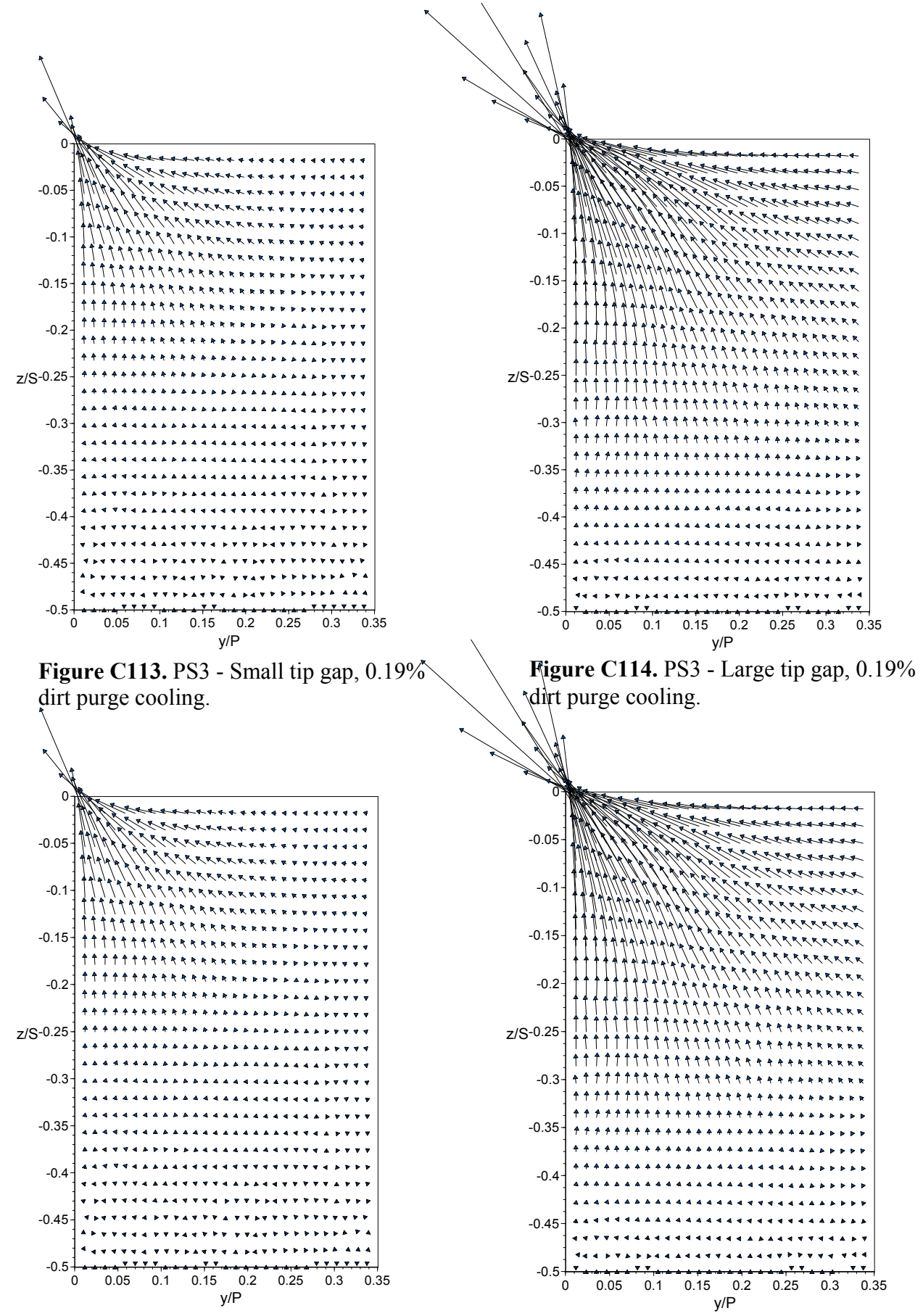

**Figure C115**. PS3 - Small tip gap, 0.29% dirt purge cooling.

**Figure C116.** PS3 - Large tip gap, 0.29% dirt purge cooling.

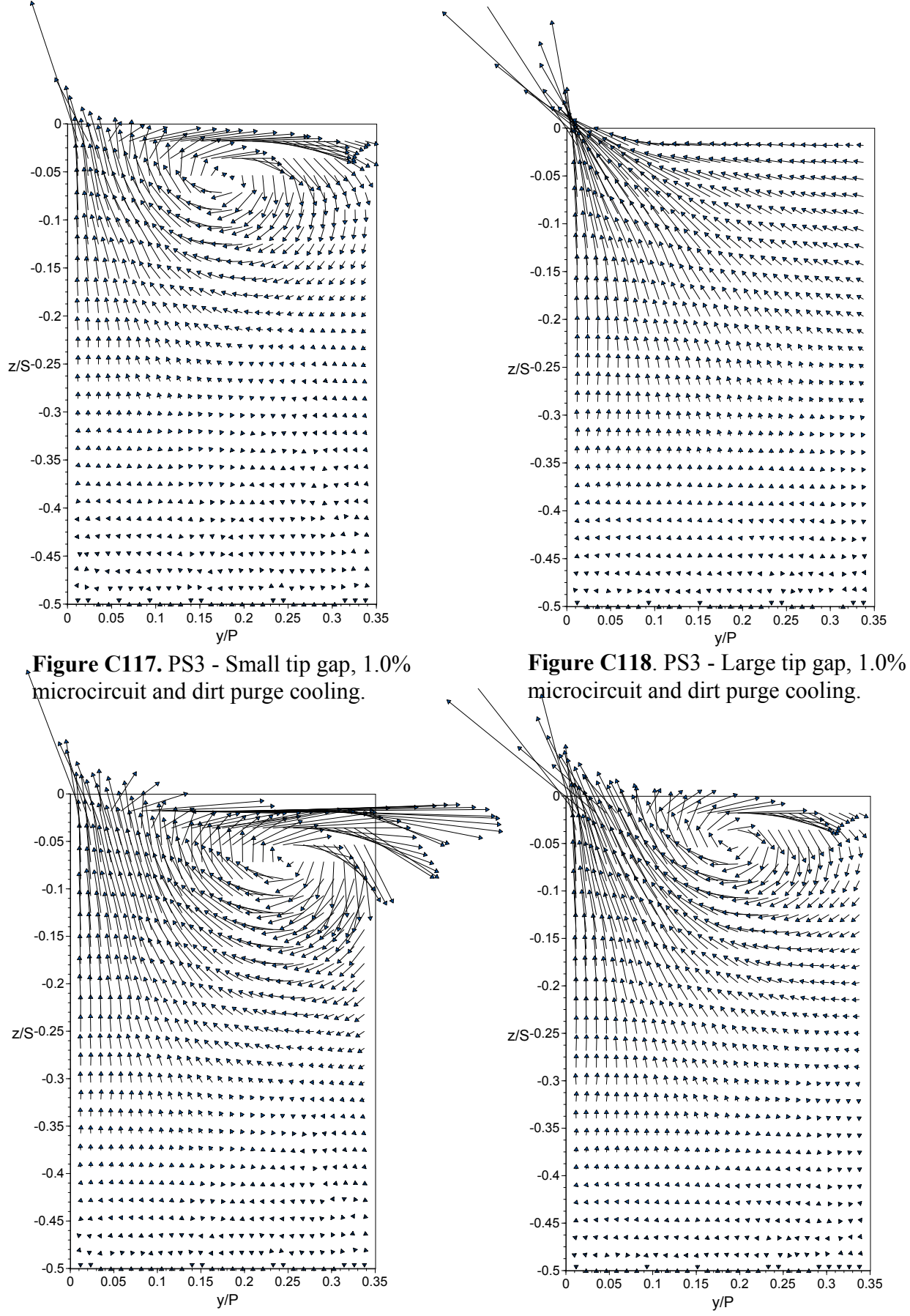

**Figure C119.** PS3 - Small tip gap, 1.5% microcircuit and dirt purge cooling.

**Figure C120**. PS3 - Large tip gap, 1.5% microcircuit and dirt purge cooling.

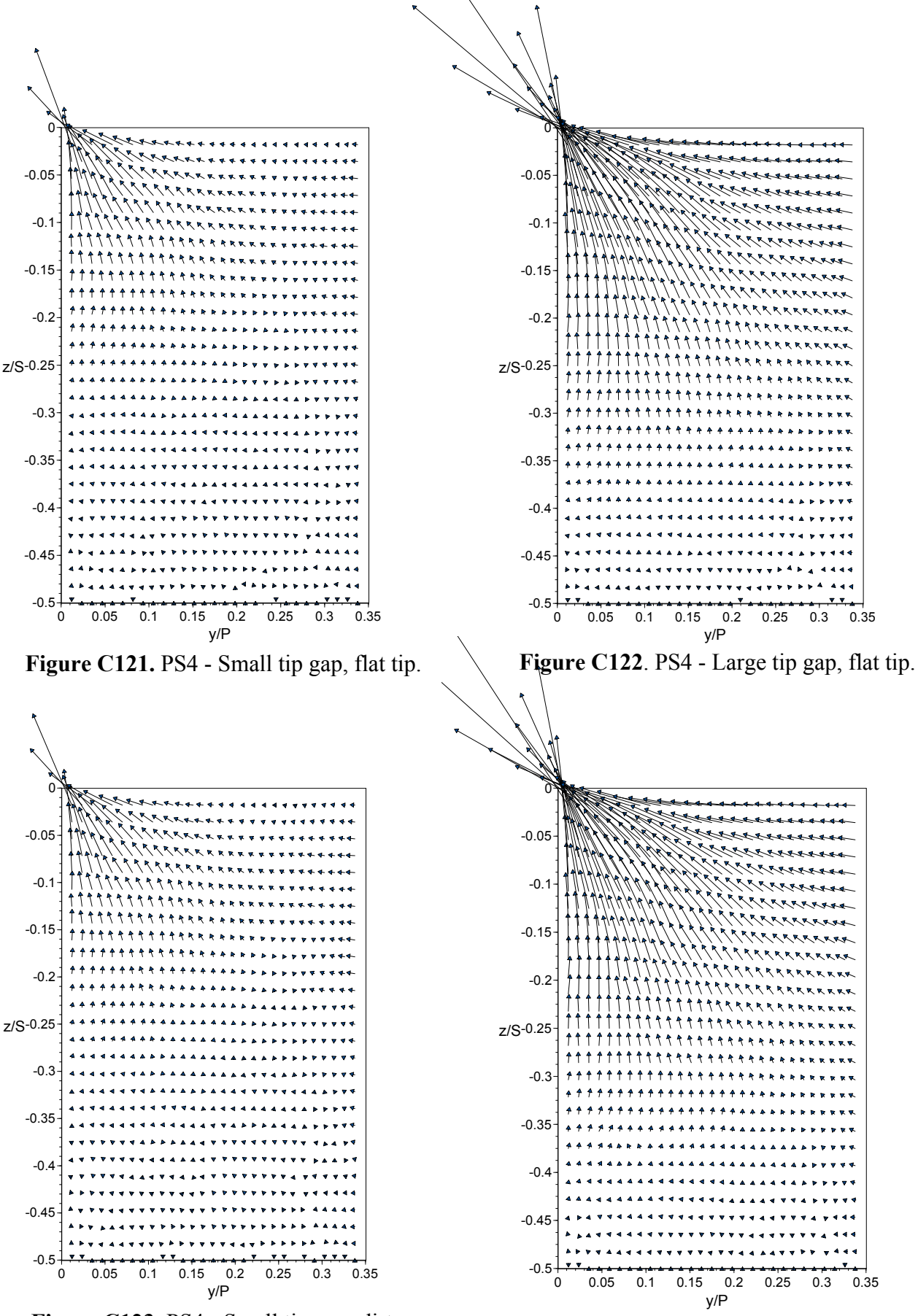

**Figure C123.** PS4 - Small tip gap, dirt purge cavity, no cooling.

**Figure C124.** PS4 - Large tip gap, dirt purge cavity, no cooling.

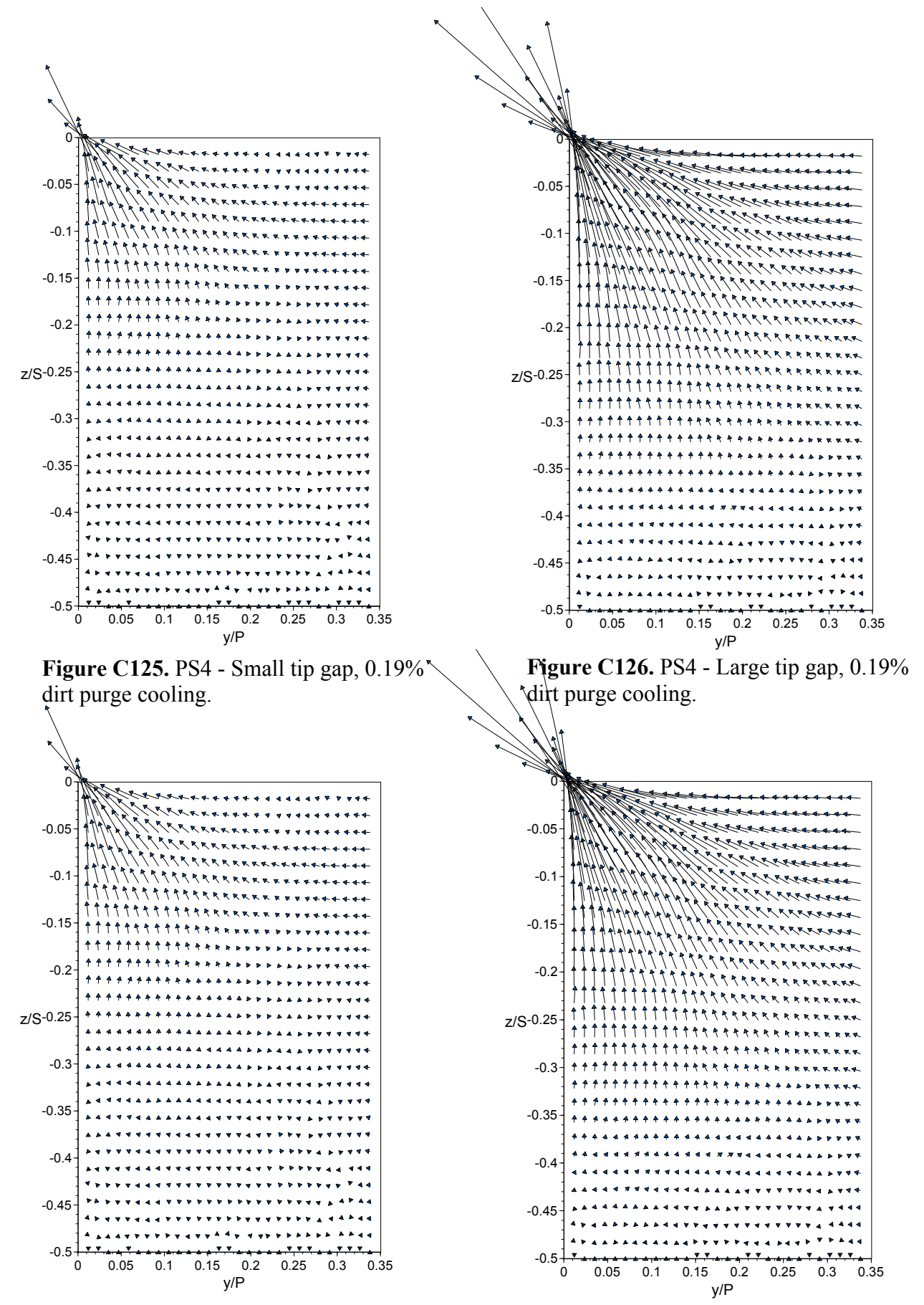

**Figure C127**. PS4 - Small tip gap, 0.29% dirt purge cooling.

**Figure C128.** PS4 - Large tip gap, 0.29% dirt purge cooling.

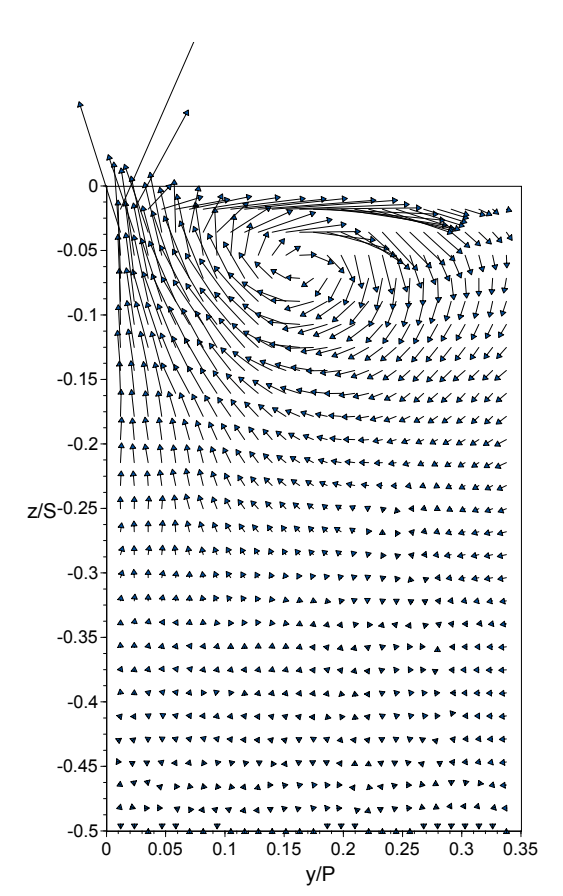

**Figure C129.** PS4 - Small tip gap, 1.0% microcircuit and dirt purge cooling.

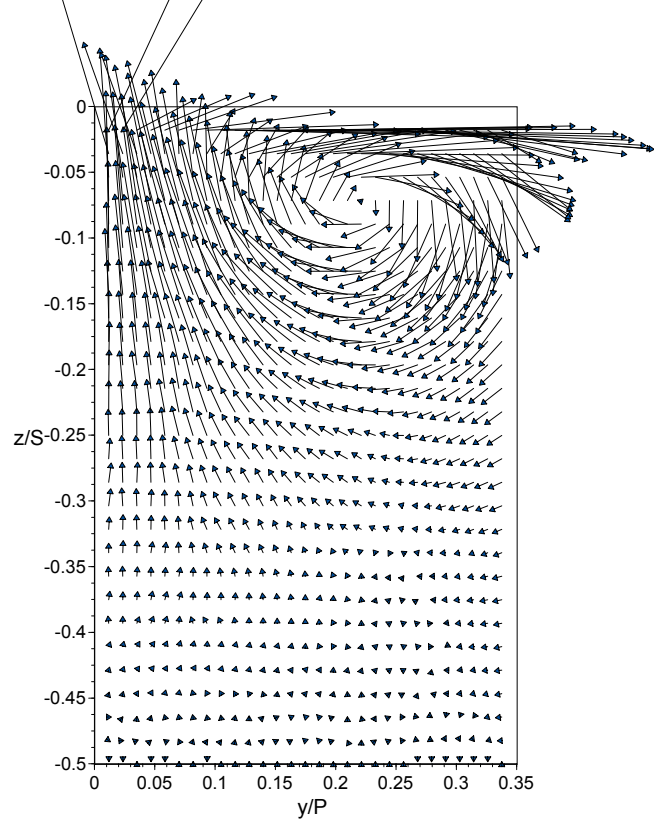

**Figure C131.** PS4 - Small tip gap, 1.5% microcircuit and dirt purge cooling.

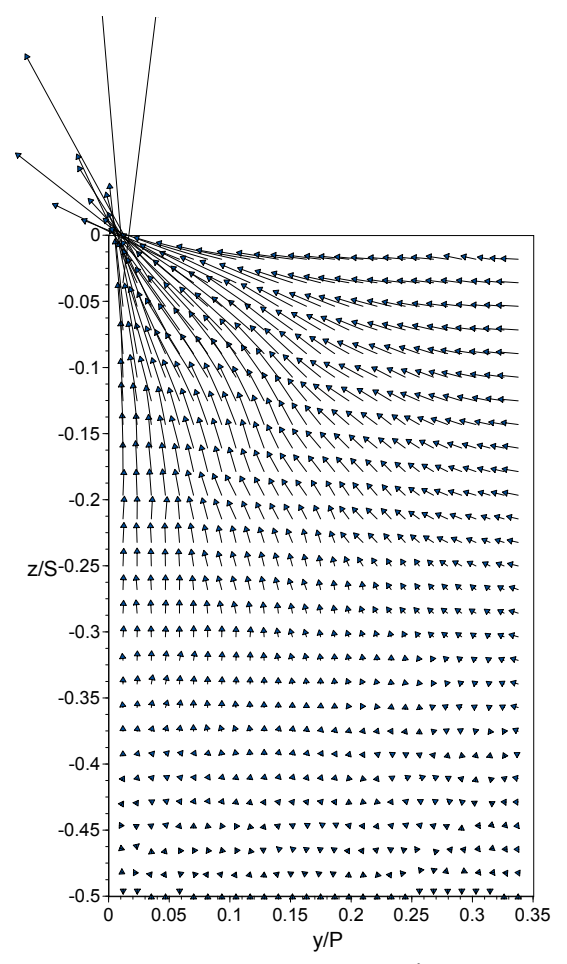

**Figure C130.** PS4 - Large tip gap, 1.0% microcircuit and dirt purge cooling.

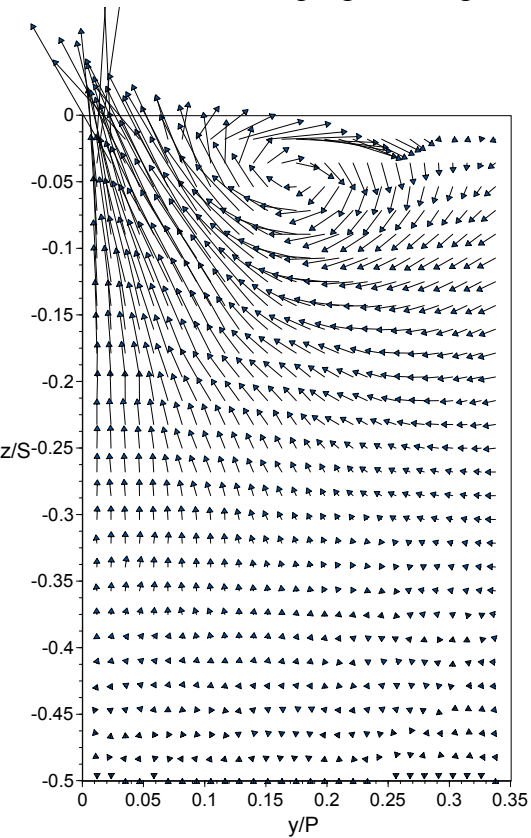

**Figure C132.** PS4 - Large tip gap, 1.5% microcircuit and dirt purge cooling.

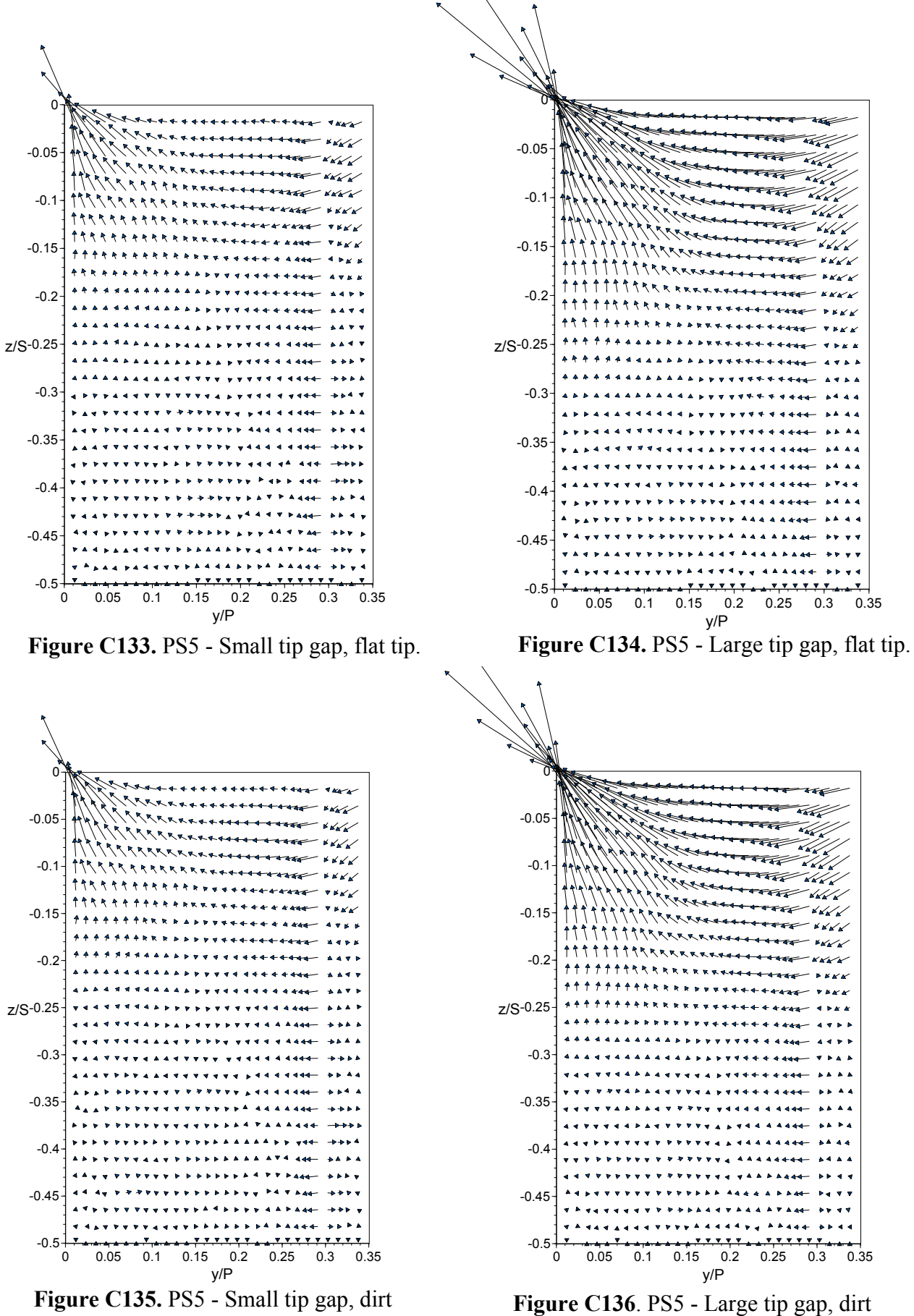

purge cavity, no cooling.

**Figure C136**. PS5 - Large tip gap, dirt purge cavity, no cooling.

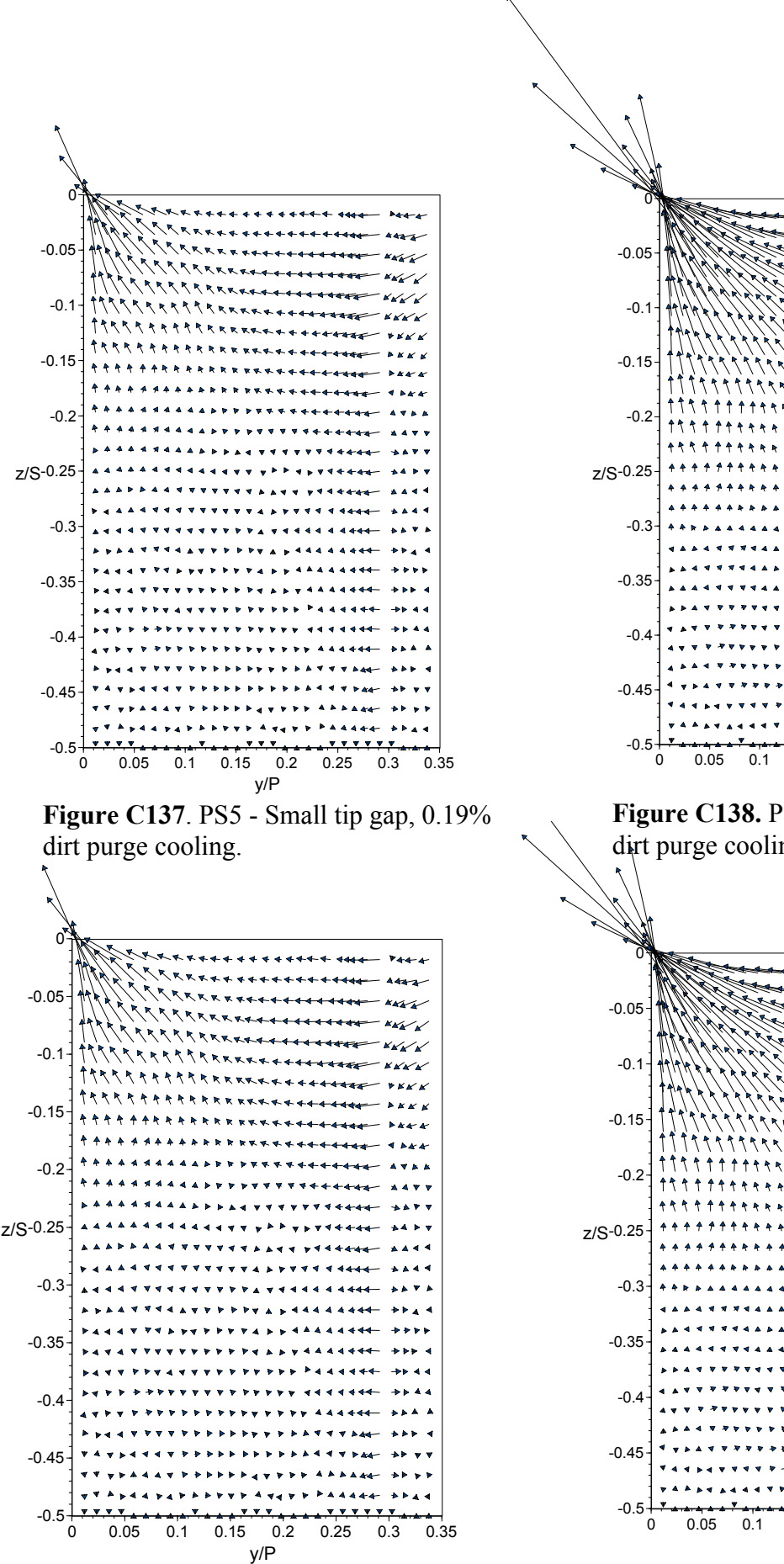

y<sub>jp</sub><br>**Figure C139.** PS5 - Small tip gap, 0.29% dirt purge cooling.

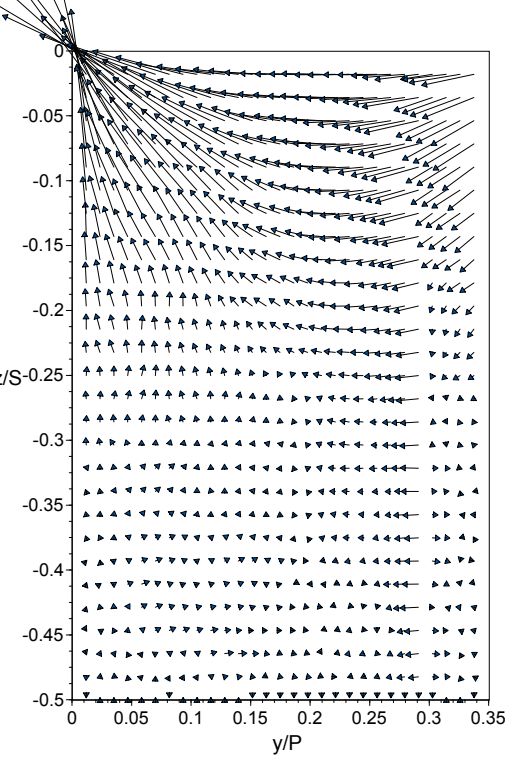

**Figure C138.** PS5 - Large tip gap, 0.19% dirt purge cooling.

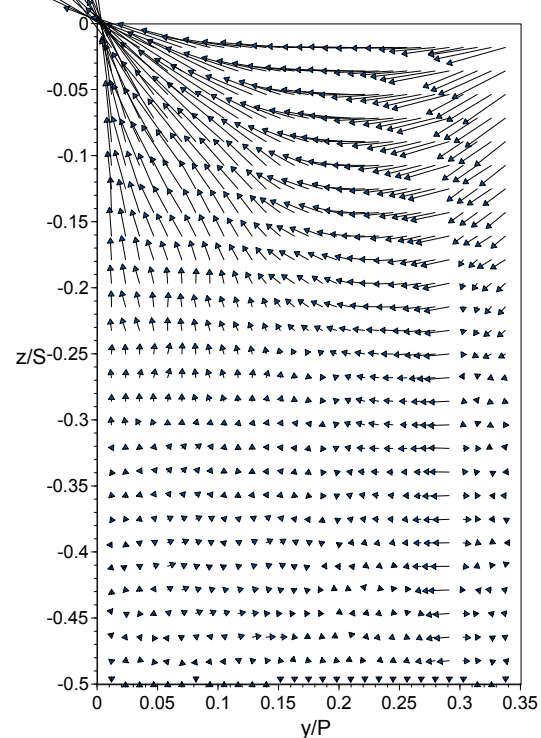

**Figure C140**. PS5 - Large tip gap, 0.29% dirt purge cooling.

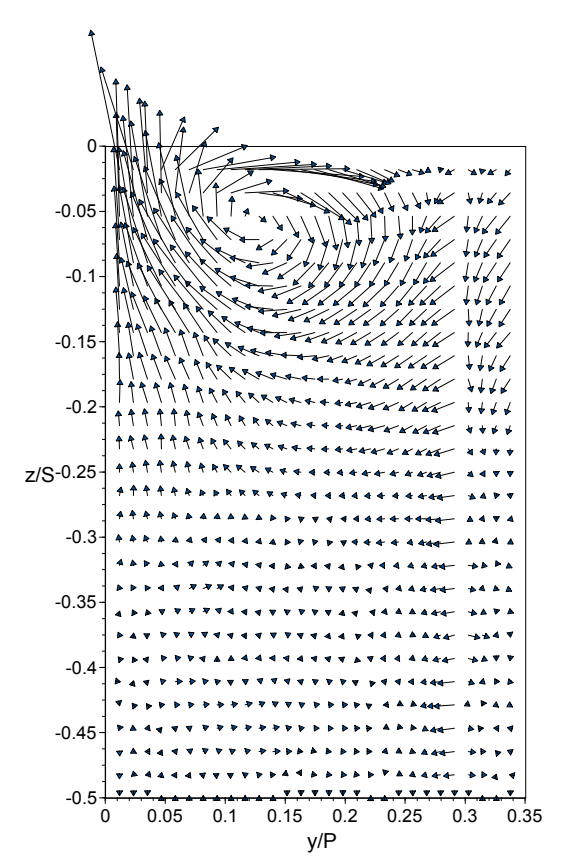

**Figure C141.** PS5- Small tip gap, 1.0% microcircuit and dirt purge cooling.

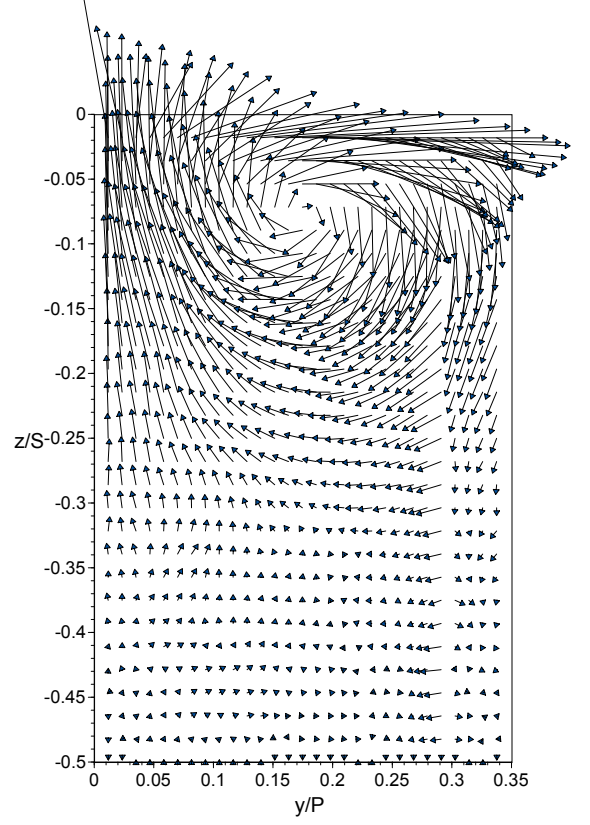

**Figure C143.** PS5 - Small tip gap, 1.5% microcircuit and dirt purge cooling.

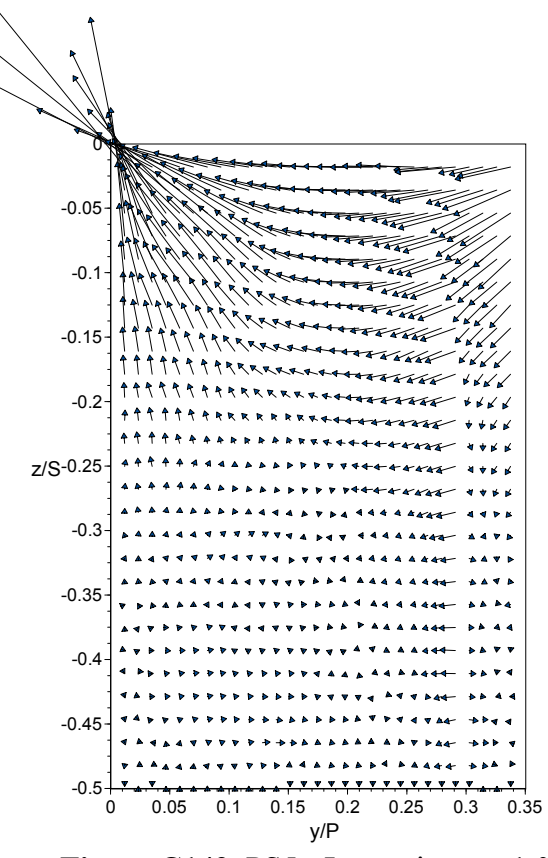

**Figure C142.** PS5 - Large tip gap, 1.0% microcircuit and dirt purge cooling.

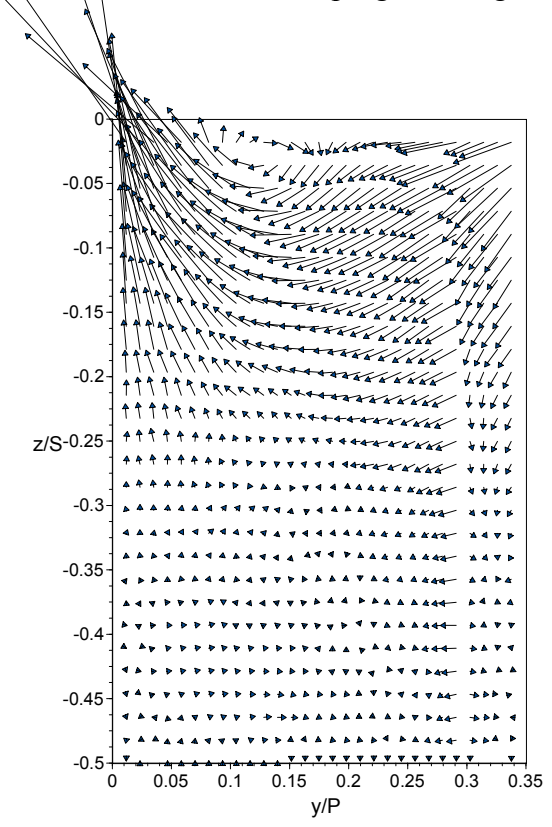

**Figure C144.** PS5 - Large tip gap, 1.5% microcircuit and dirt purge cooling.

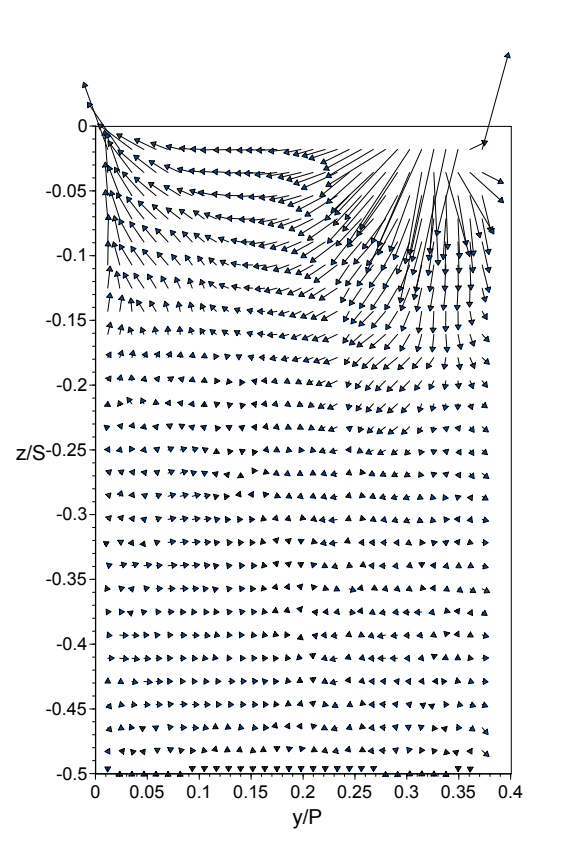

Figure C145. PS6 - Small tip gap, flat tip. **Figure C146.** PS6 - Large tip gap, flat tip.

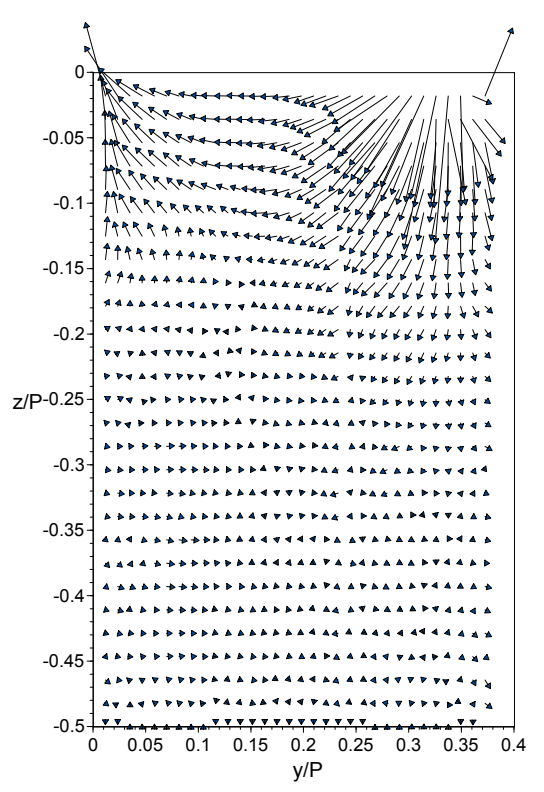

**Figure C147.** PS6 - Small tip gap, dirt purge cavity, no cooling.

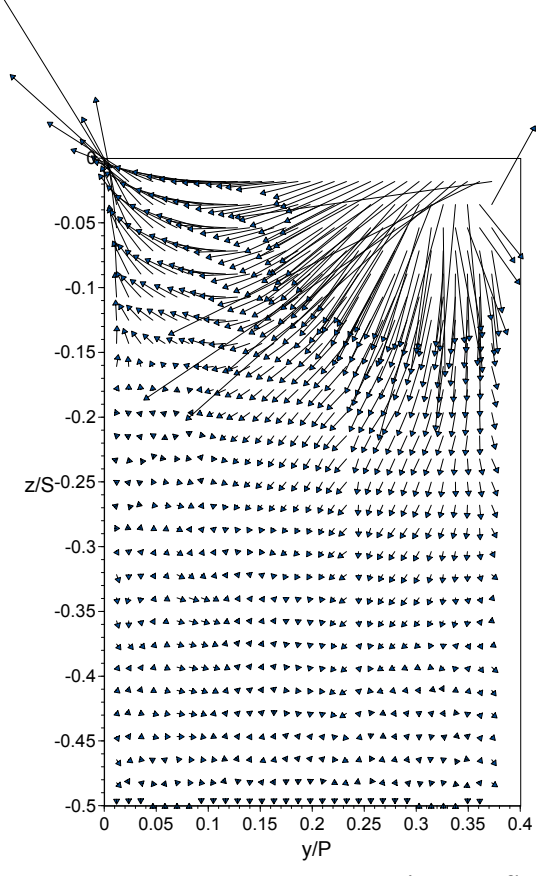

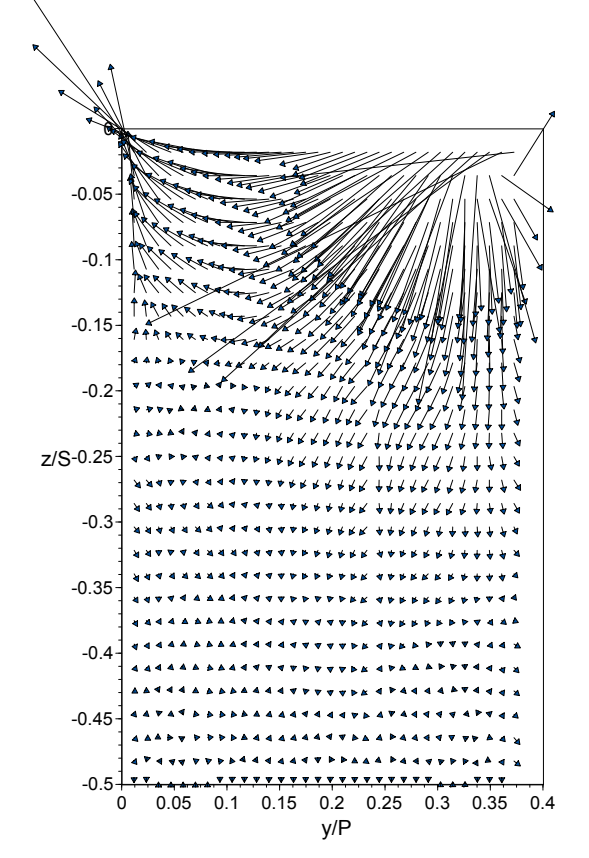

**Figure C148.** PS6 - Large tip gap, dirt purge cavity, no cooling.

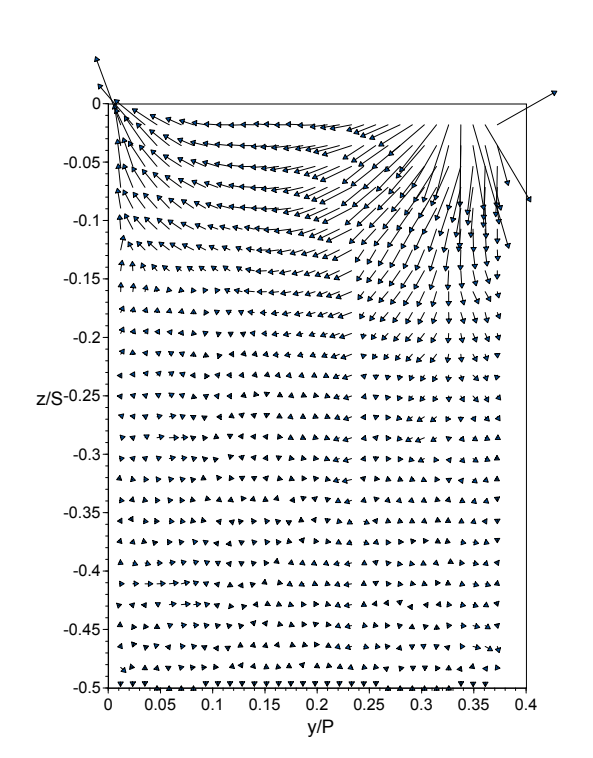

**Figure C149.** PS6 - Small tip gap, 0.19% dirt purge cooling.

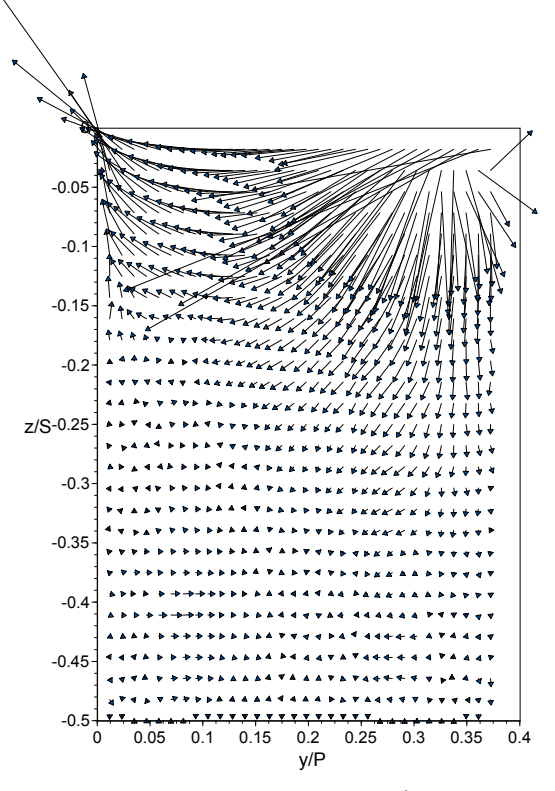

**Figure C150.** PS6 - Large tip gap, 0.19% dirt purge cooling.

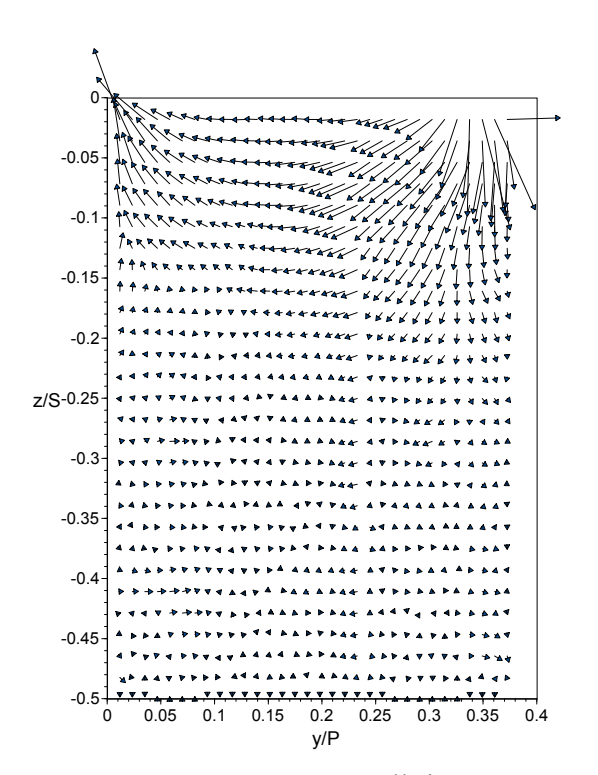

**Figure C151.** PS6 - Small tip gap, 0.29% dirt purge cooling.

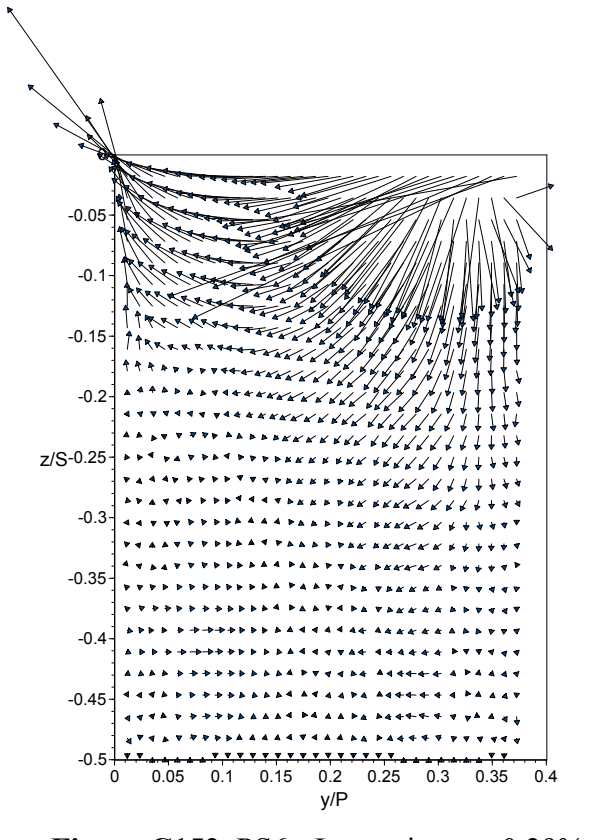

**Figure C152.** PS6 - Large tip gap, 0.29% dirt purge cooling.

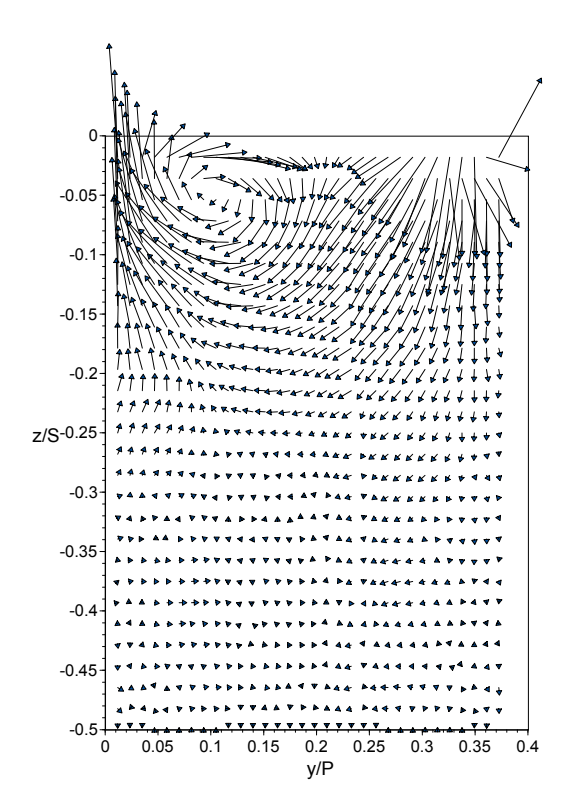

**Figure C153** PS6 - Small tip gap, 1.0% microcircuit and dirt purge cooling.

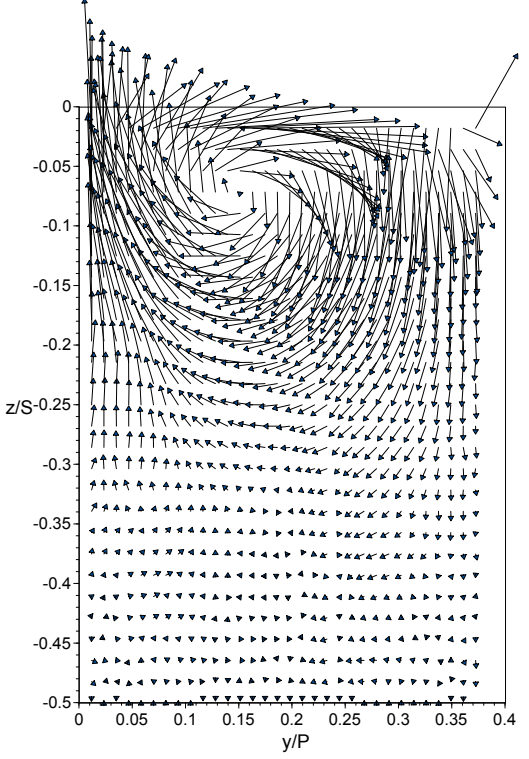

**Figure C155**. PS6 - Small tip gap, 1.5% microcircuit and dirt purge cooling.

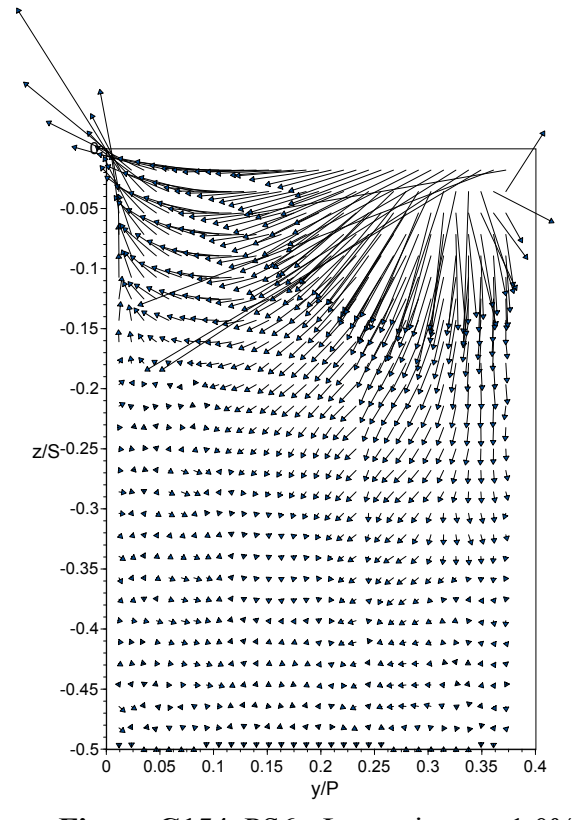

**Figure C154.** PS6 - Large tip gap, 1.0% microcircuit and dirt purge cooling.

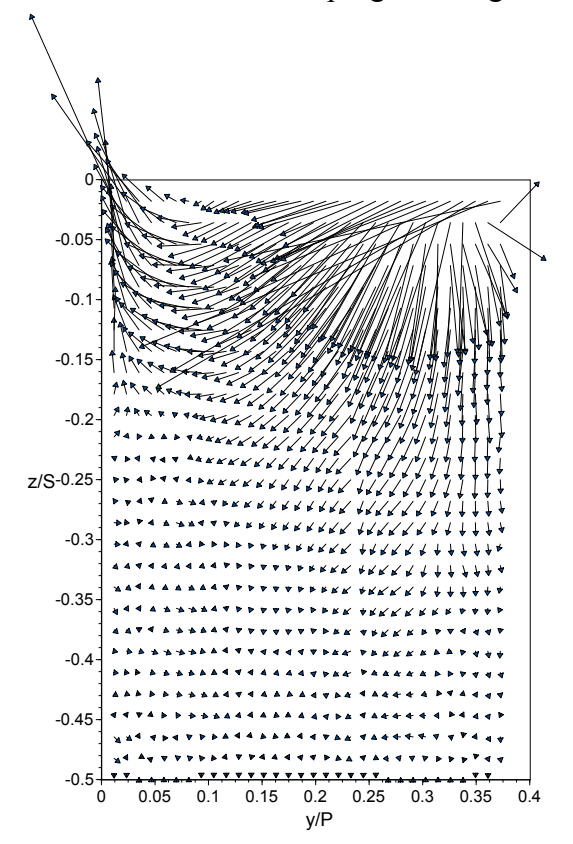

**Figure C156.** PS6 - Large tip gap, 1.5% microcircuit and dirt purge cooling.

## **Appendix D: Platform Secondary Flow – Pressure side and Suction side planes.**

 Eight planes were defined around the blade platform to study secondary flow patterns and thermal contours throughout the turbine passage. A total of five suction side planes and three pressure side planes were positioned normal to the blade surface and are shown in Figure D0. A detailed discussion concerning the methodologies behind this secondary flow visualization technique is presented in Section 4.5 with several planes shown in Chapter 6. The following appendix contains data from six different cases which include cases with a:

- 1. baseline no fillet,
- 2. baseline fillet,
- 3. ActiveMC no microcircuit,
- 4. ActiveMC,
- 5. PW6000, and
- 6. PW4000.

Temperature has been non-dimensionalized in each of the contours plots using the following equation.

$$
\Theta = \frac{T_{\infty} - T}{T_{\infty} - T_{\text{c}}} \tag{D-1}
$$

The contours shown within this appendix correspond to the temperature bar shown below. Where 1.0 represents the fluid temperature of the coolant and 0.0 represents the temperature of the hot mainstream gases.

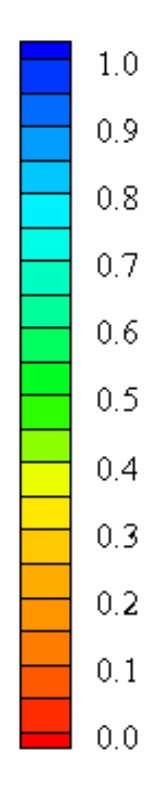

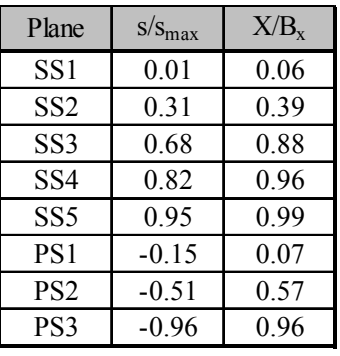

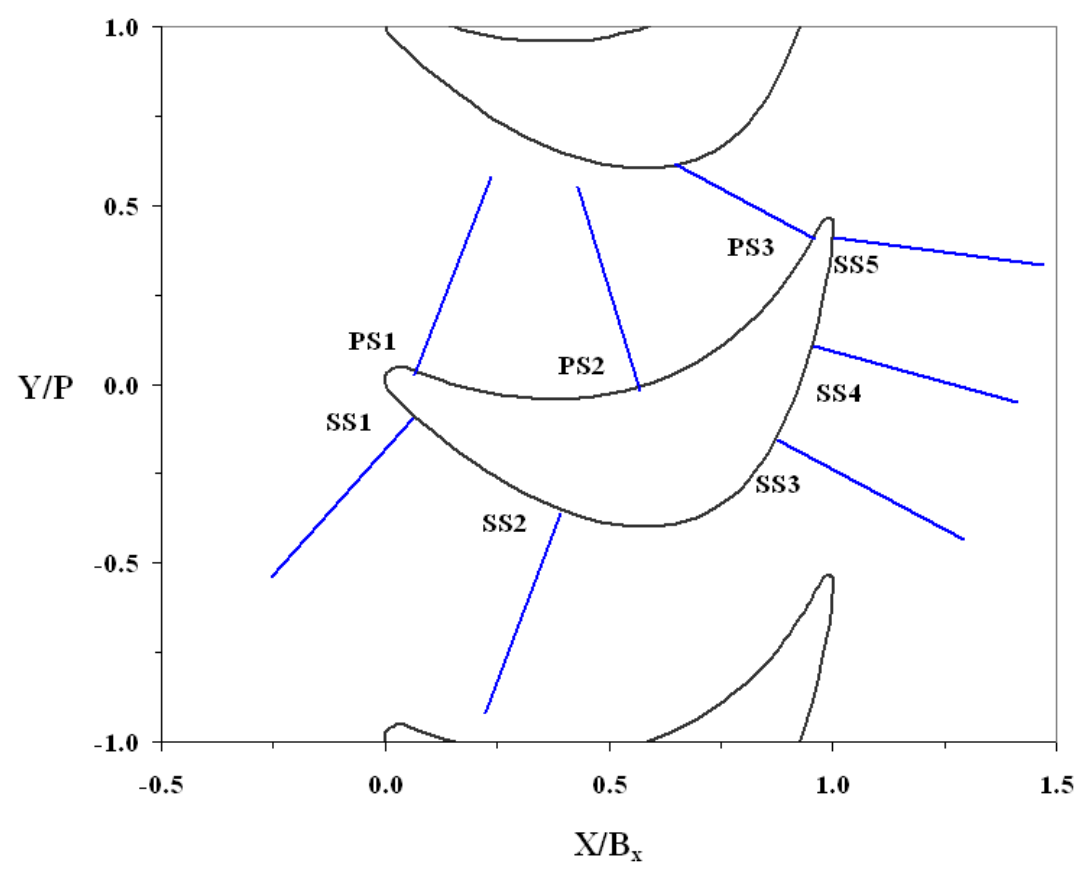

**Figure D0.** Location of secondary flow planes around the platform geometry.

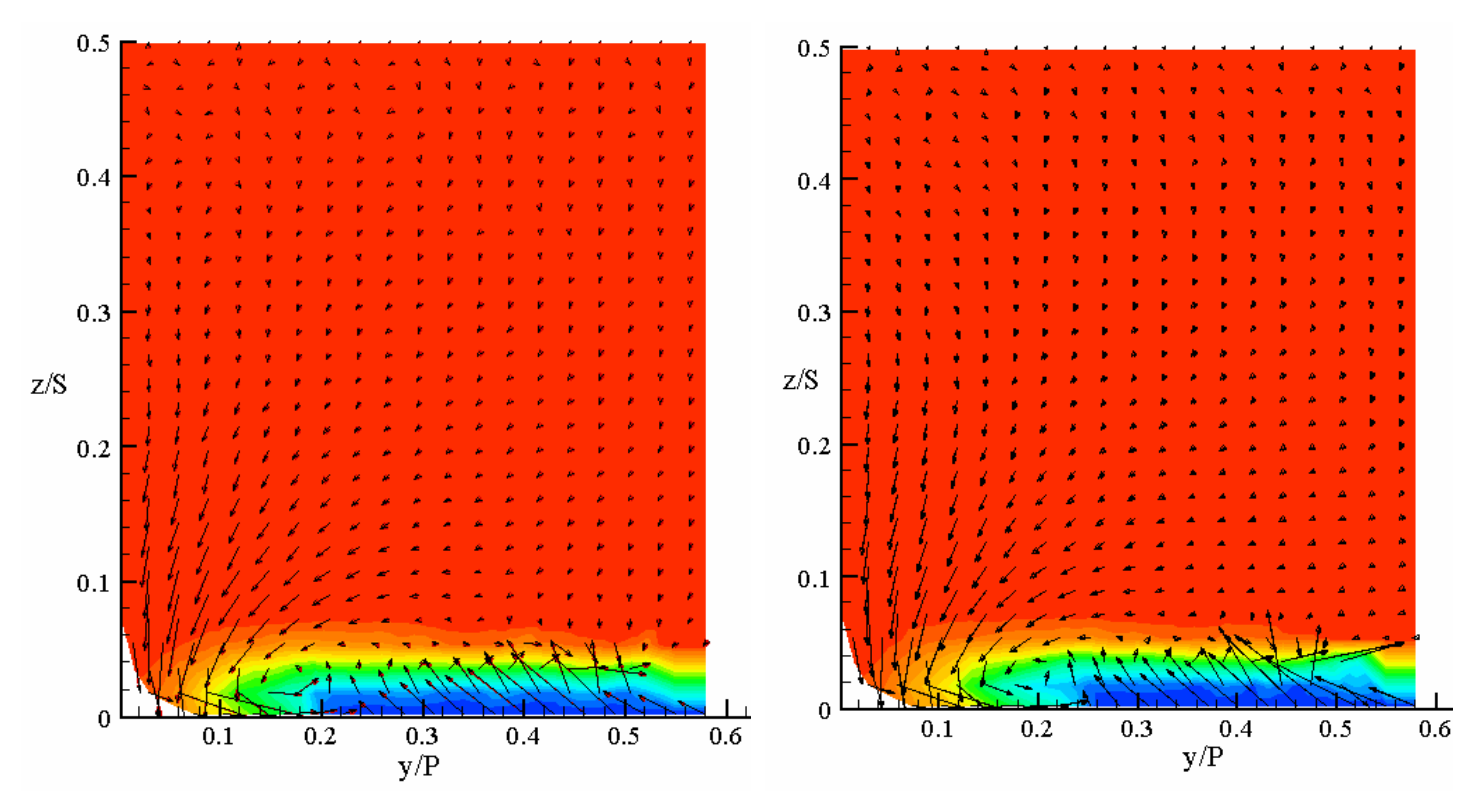

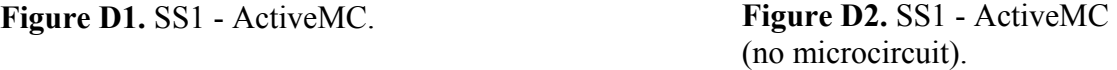

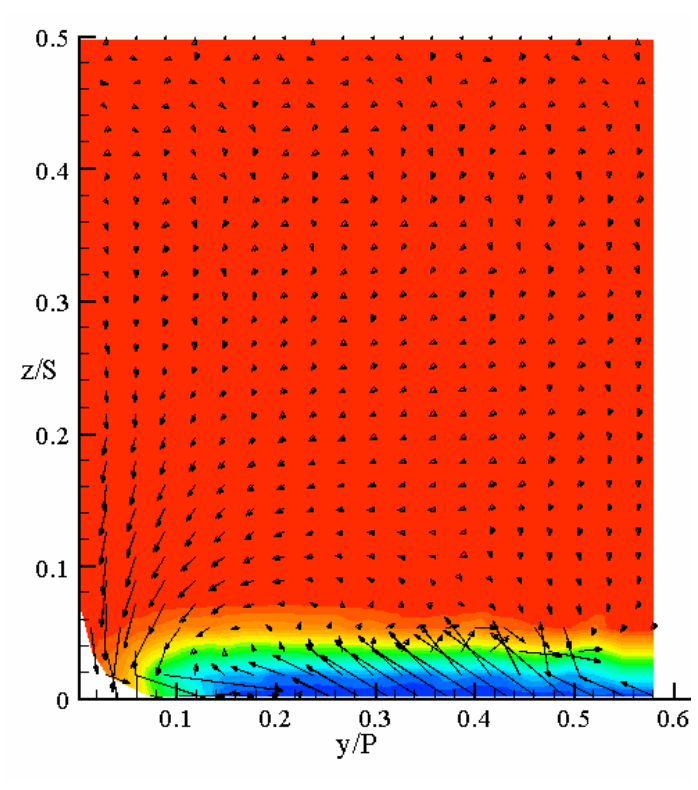

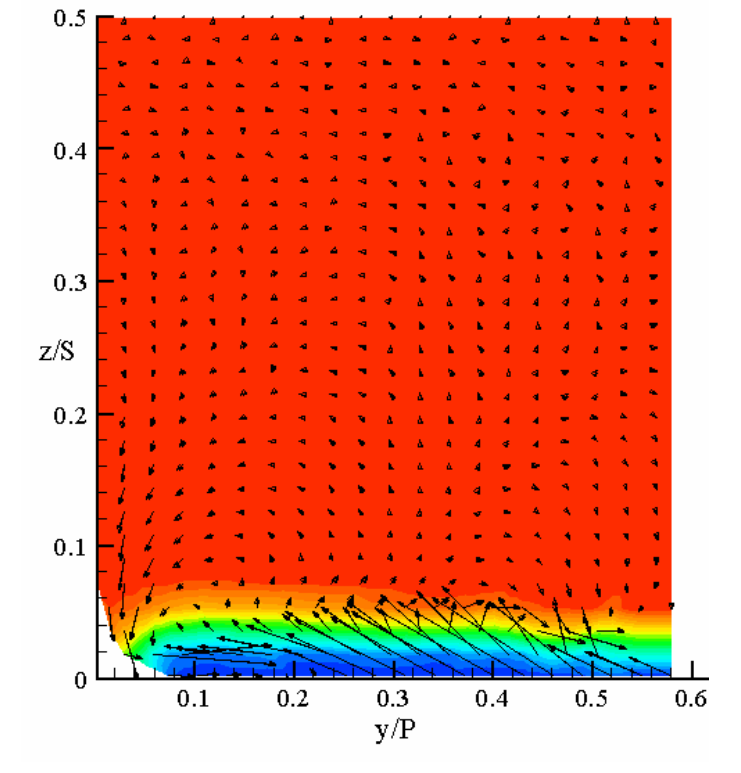

**Figure D3.** SS1 – PW6000. **Figure D4.** SS1 – PW4000.

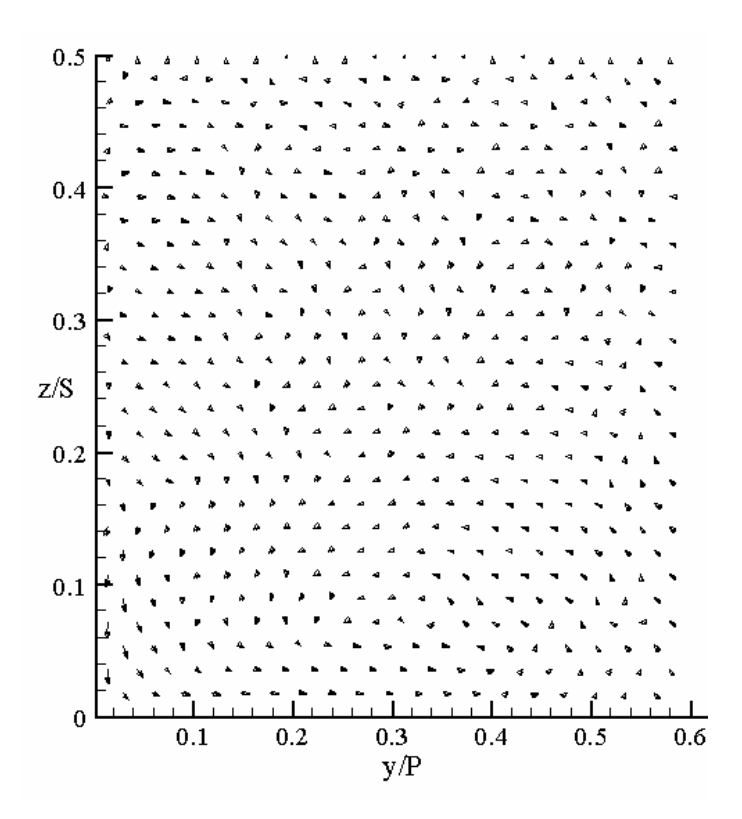

Figure D5. SS1 – Baseline (no fillet).

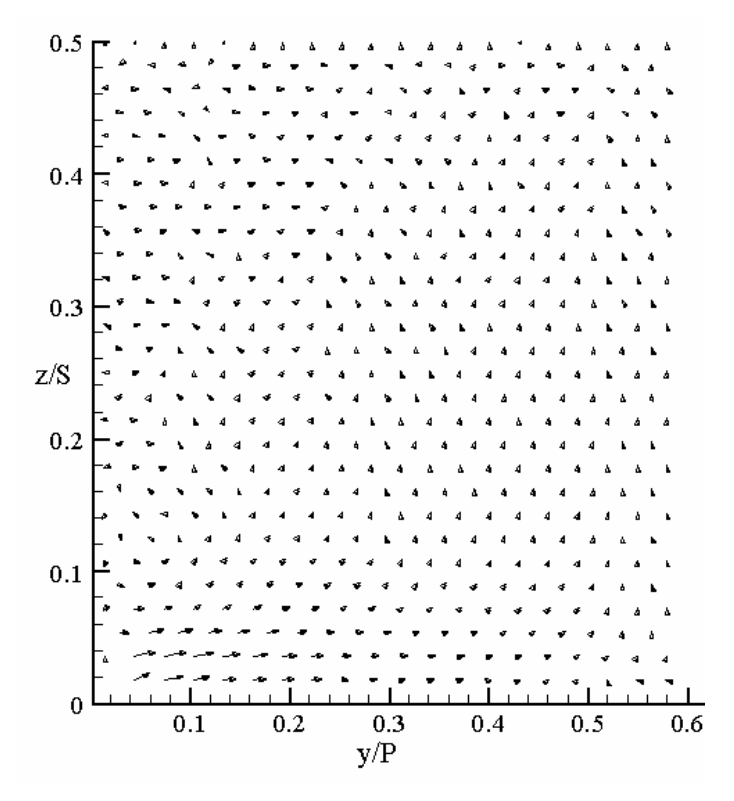

**Figure D6.** SS1 – Baseline (fillet).

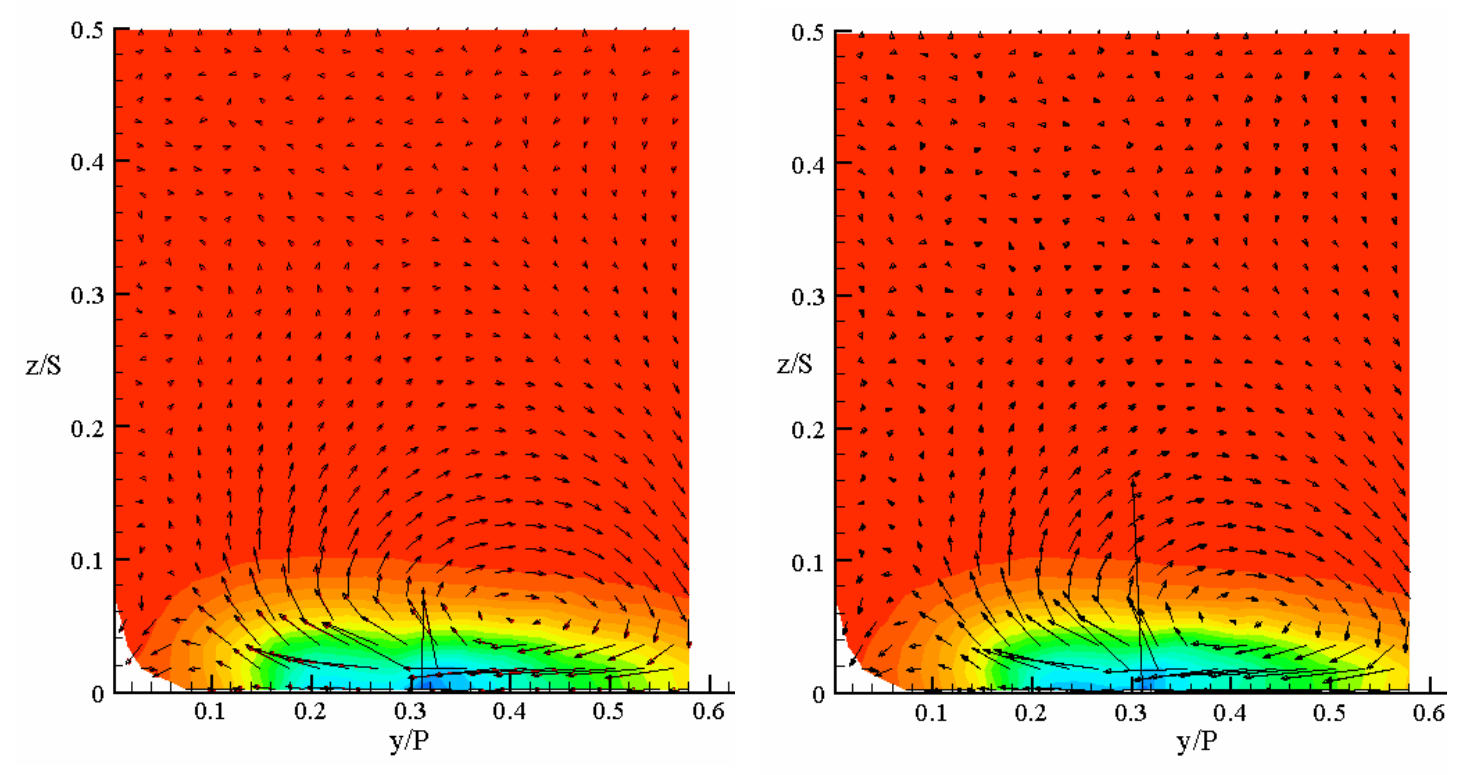

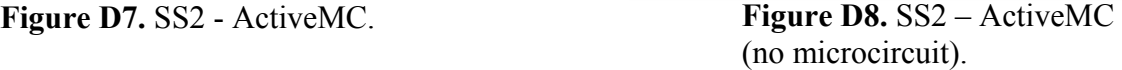

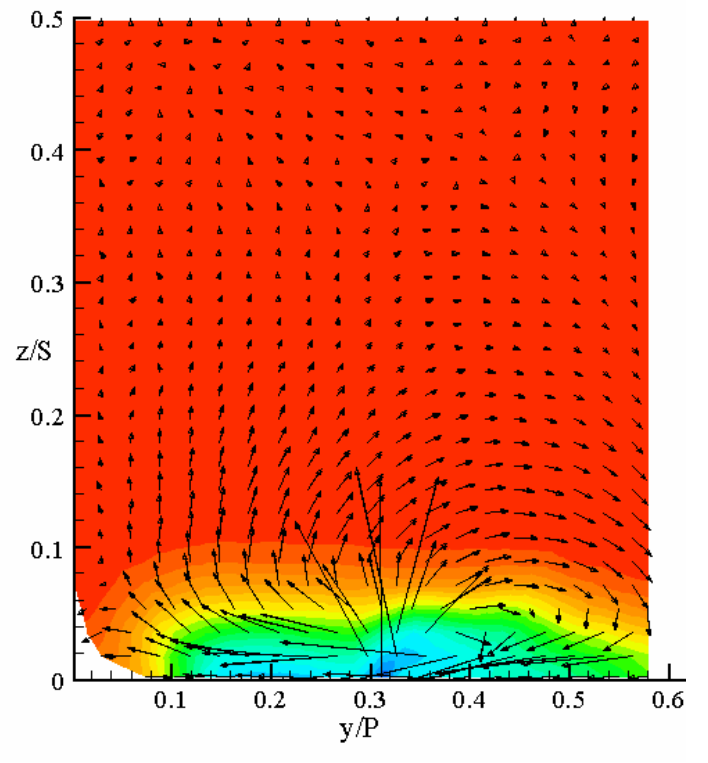

**Figure D9.** SS2 – PW6000. **Figure D10.** SS2 – PW4000.

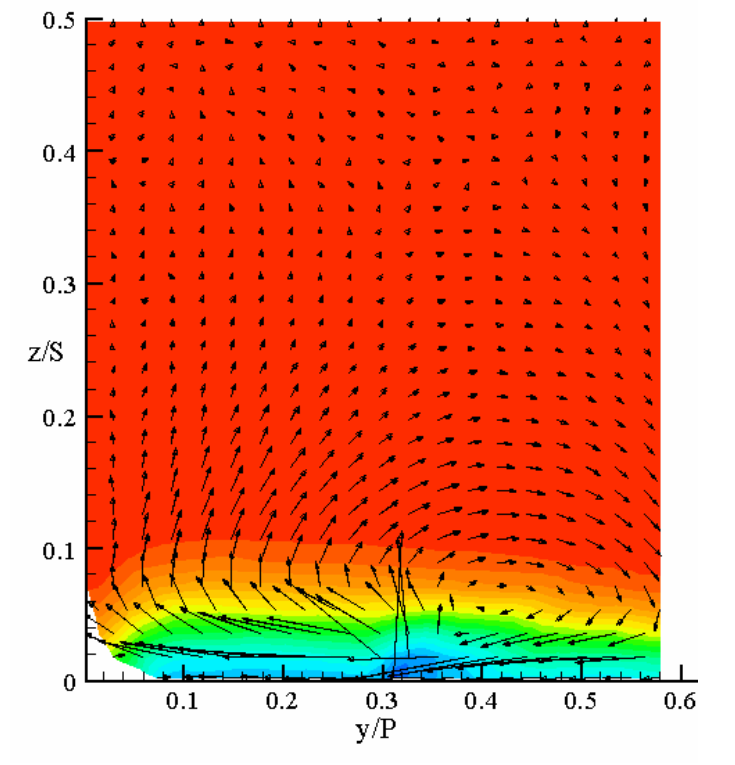

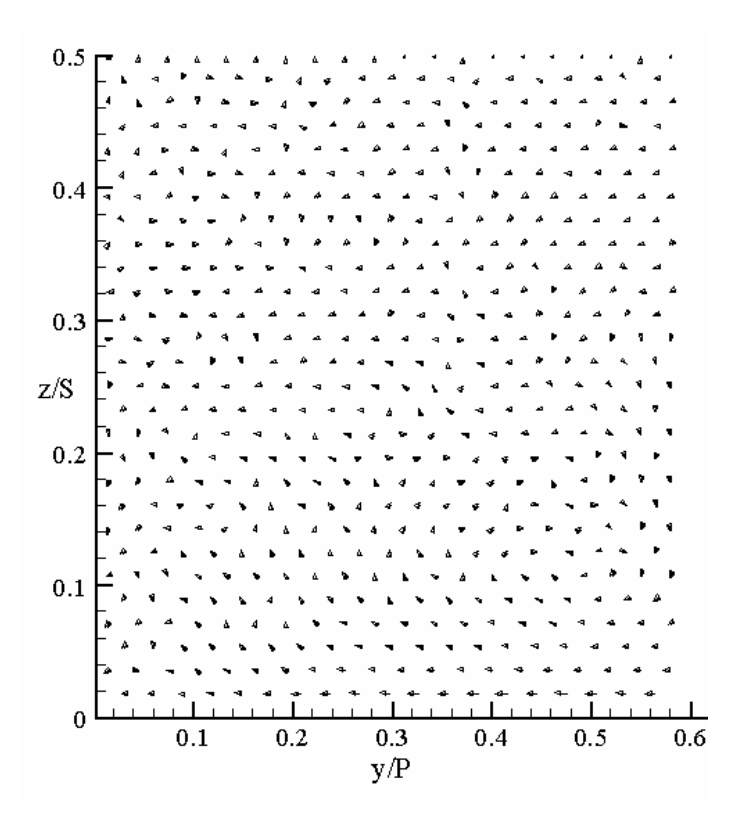

Figure D11. SS2 – Baseline (no fillet).

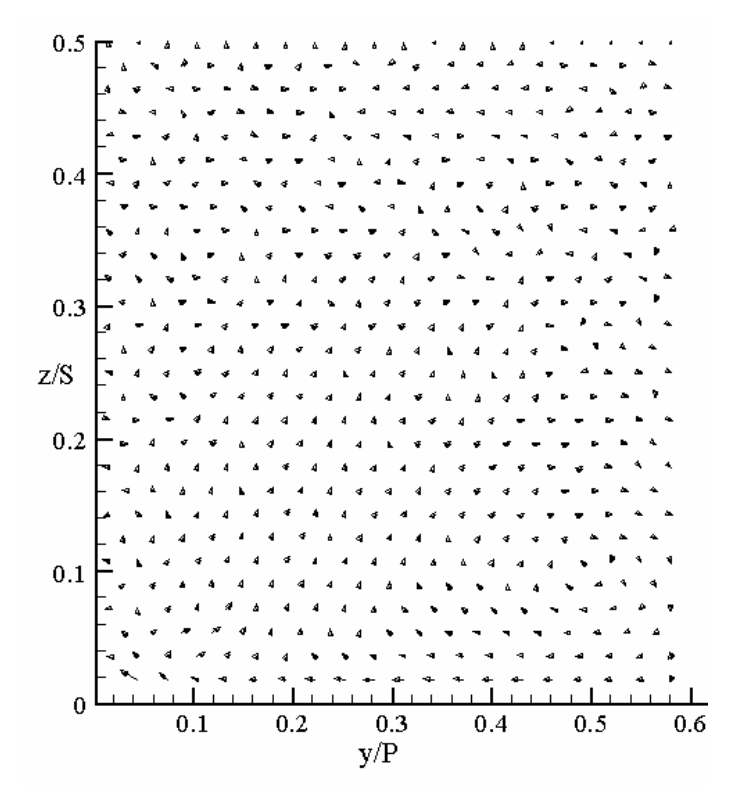

**Figure D12.** SS2 – Baseline (fillet).

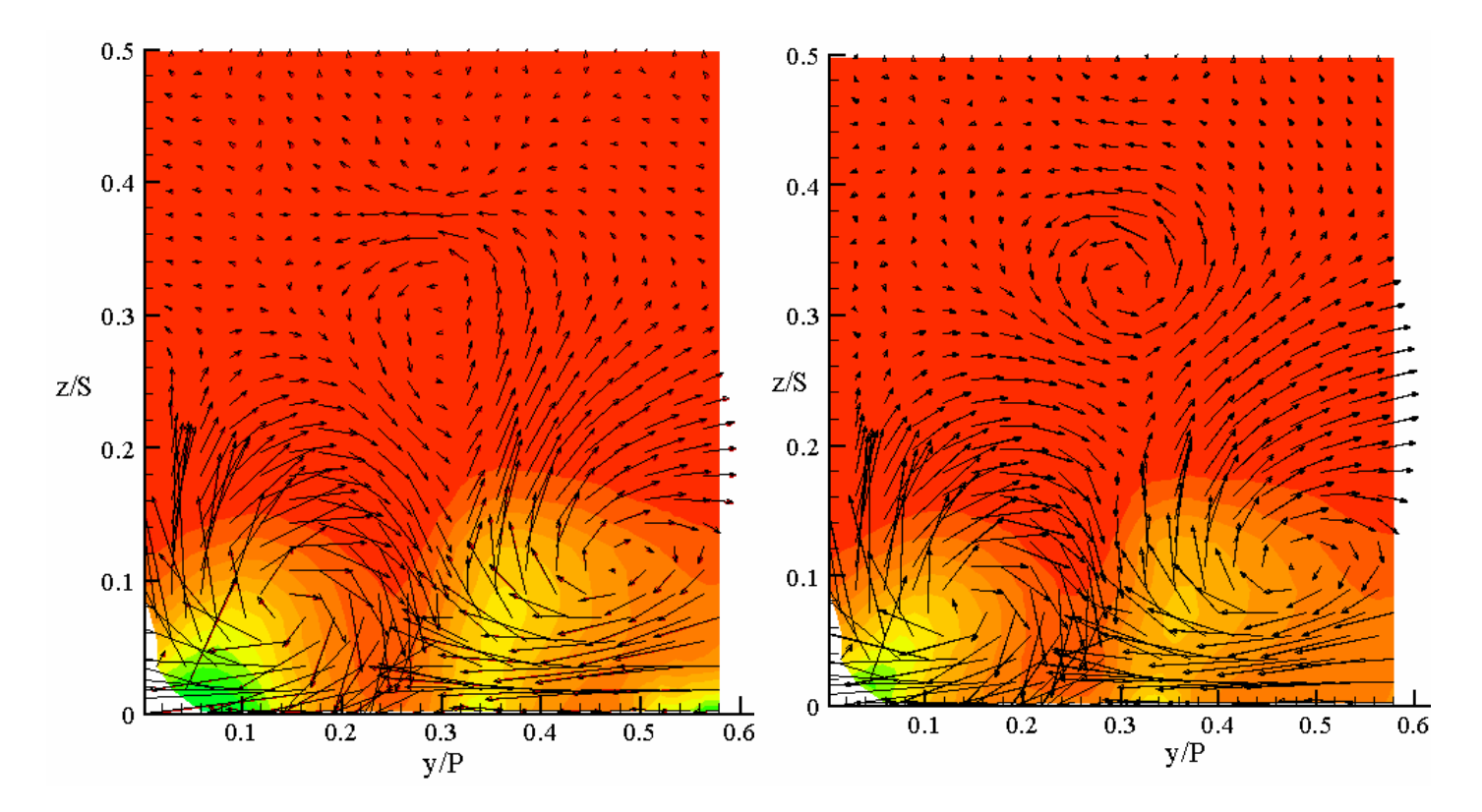

**Figure D13.** SS3 - ActiveMC. **Figure D14.** SS3 – ActiveMC (no microcircuit).

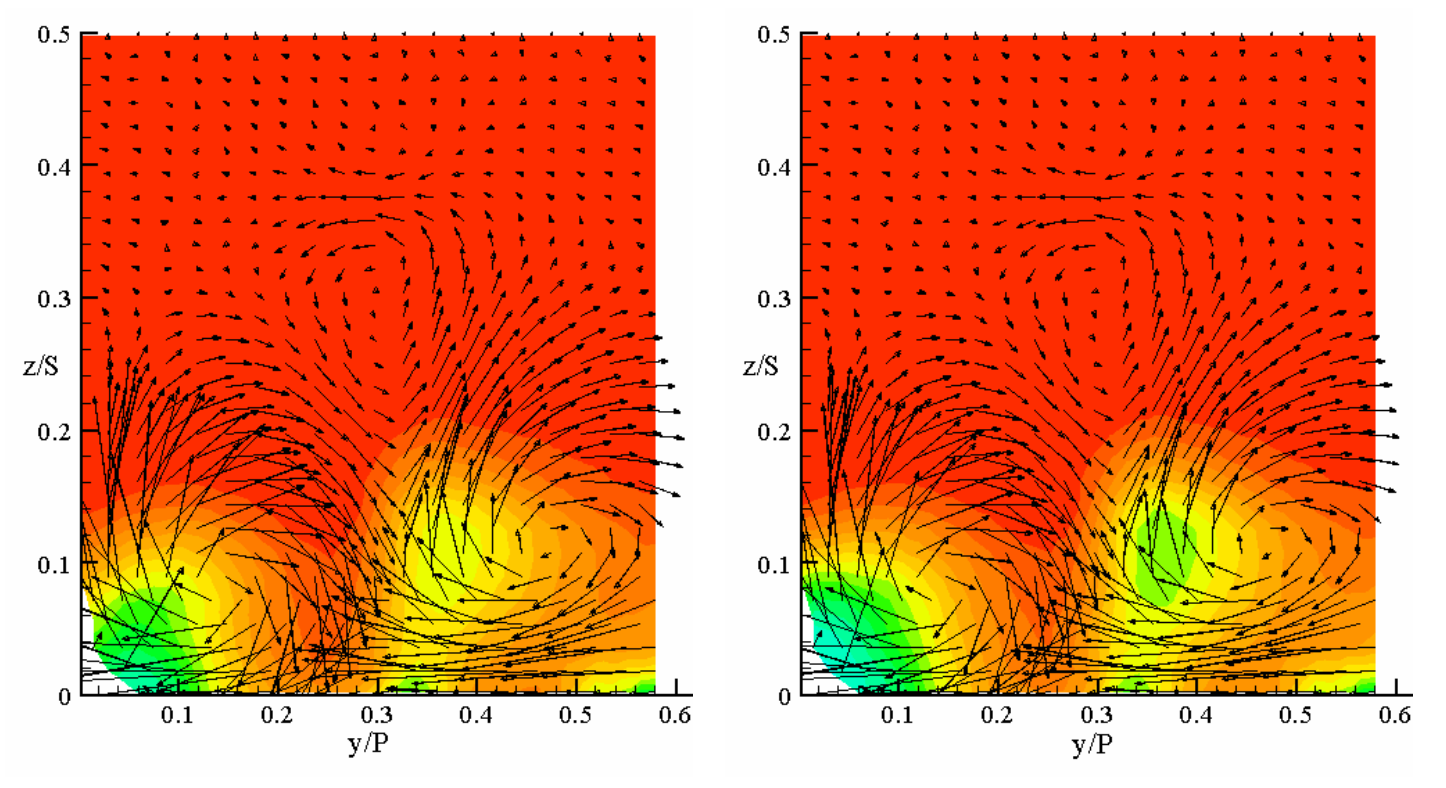

**Figure D15.** SS3 – PW6000. **Figure D16.** SS3 – PW4000.

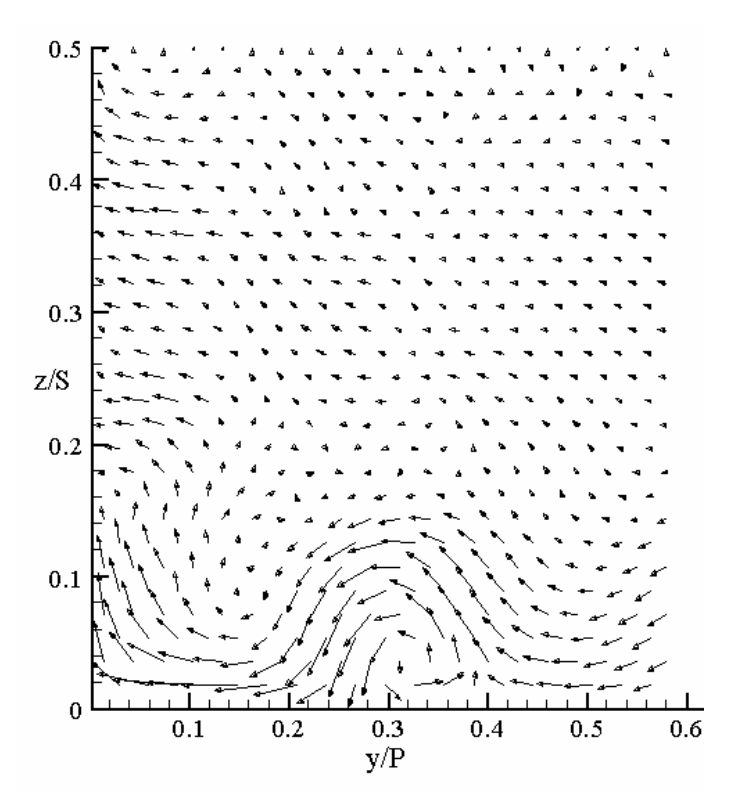

Figure D17. SS3 – Baseline (no fillet).

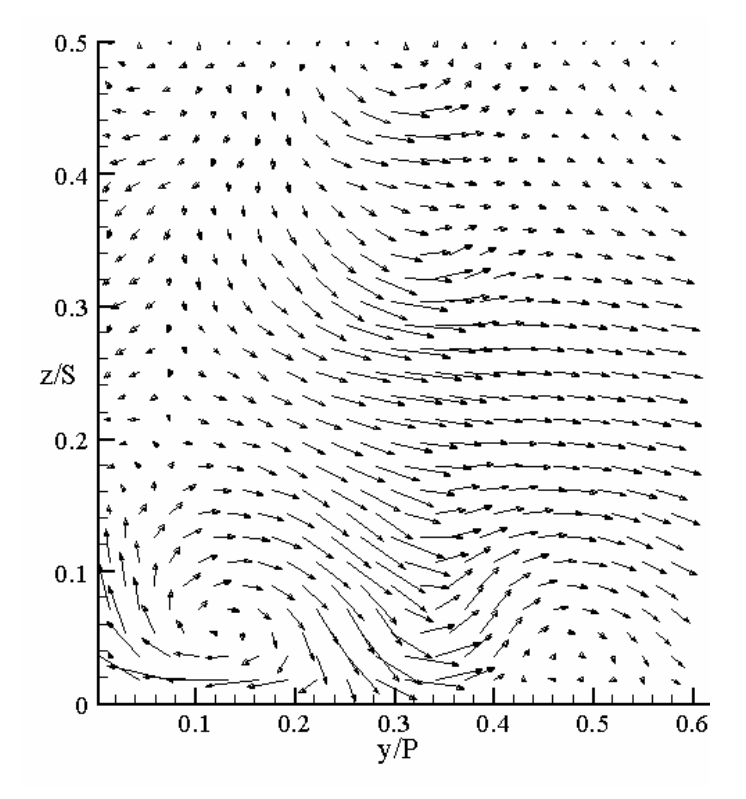

**Figure D18.** SS3 – Baseline (fillet).

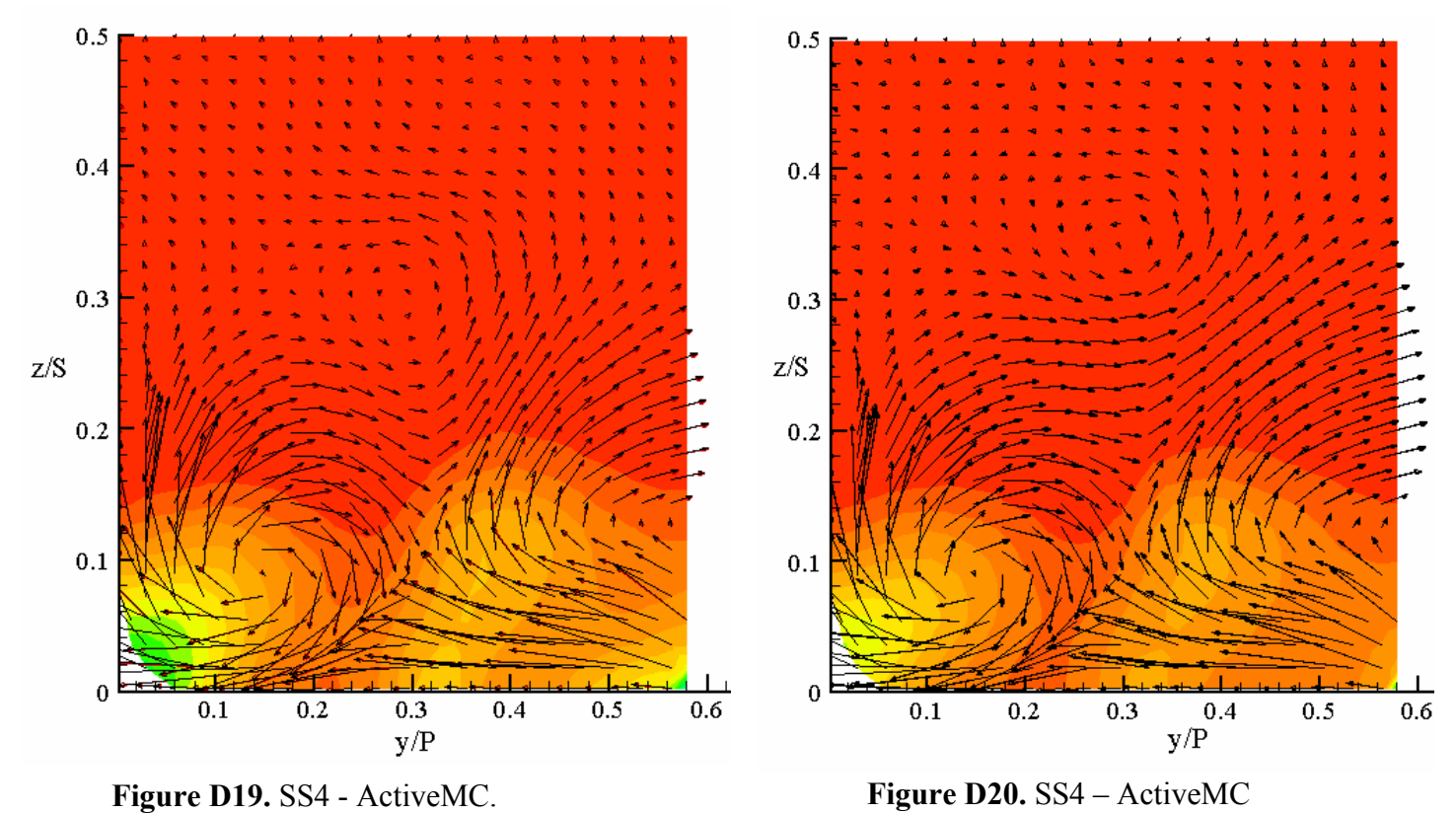

(no microcircuit).

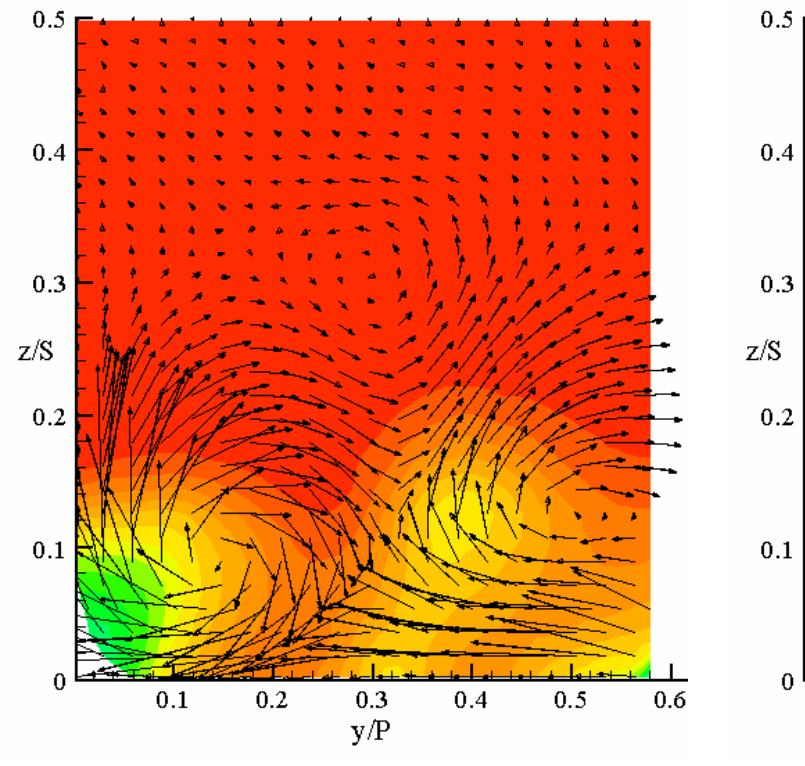

**Figure D21.** SS4 – PW6000. **Figure D22.** SS4 – PW4000.

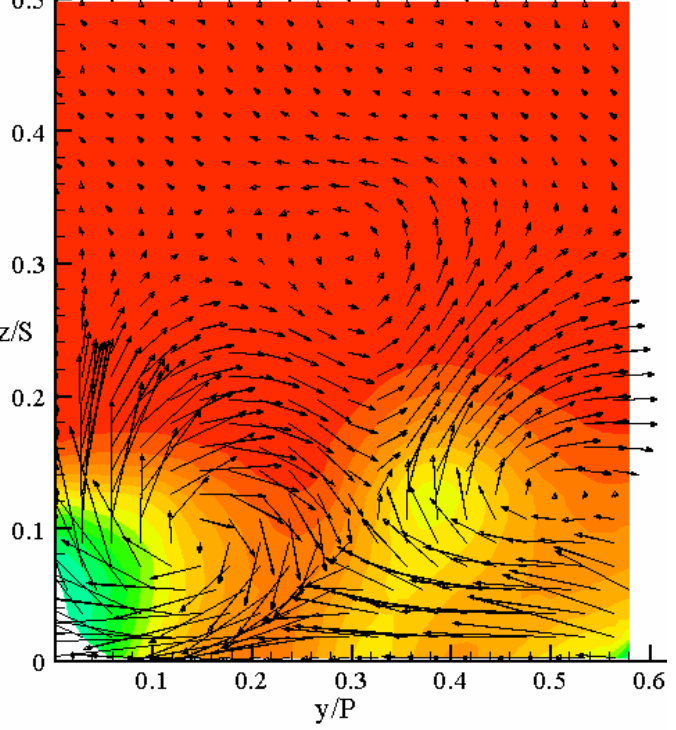

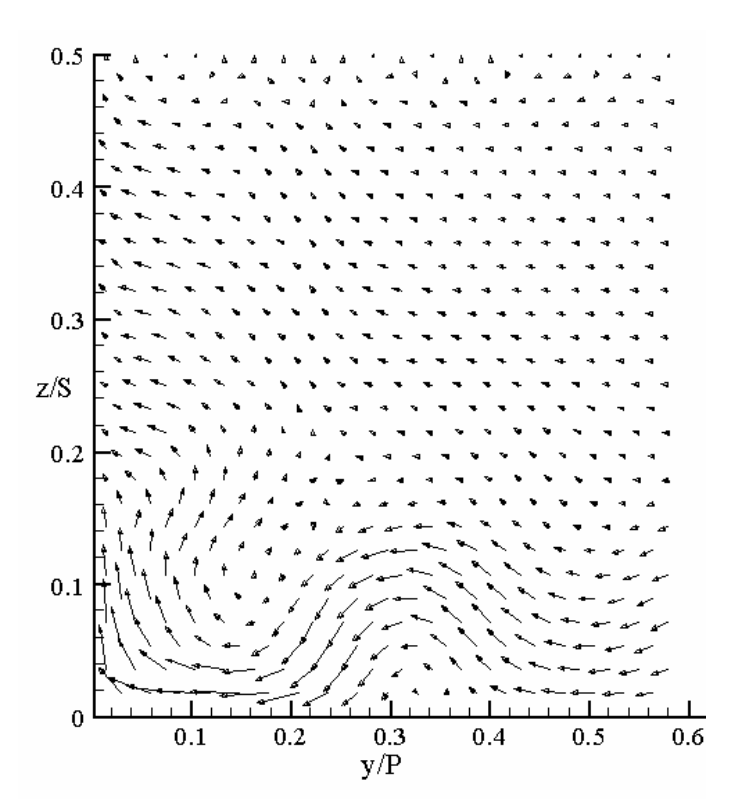

**Figure D22.** SS4 – Baseline (no fillet).

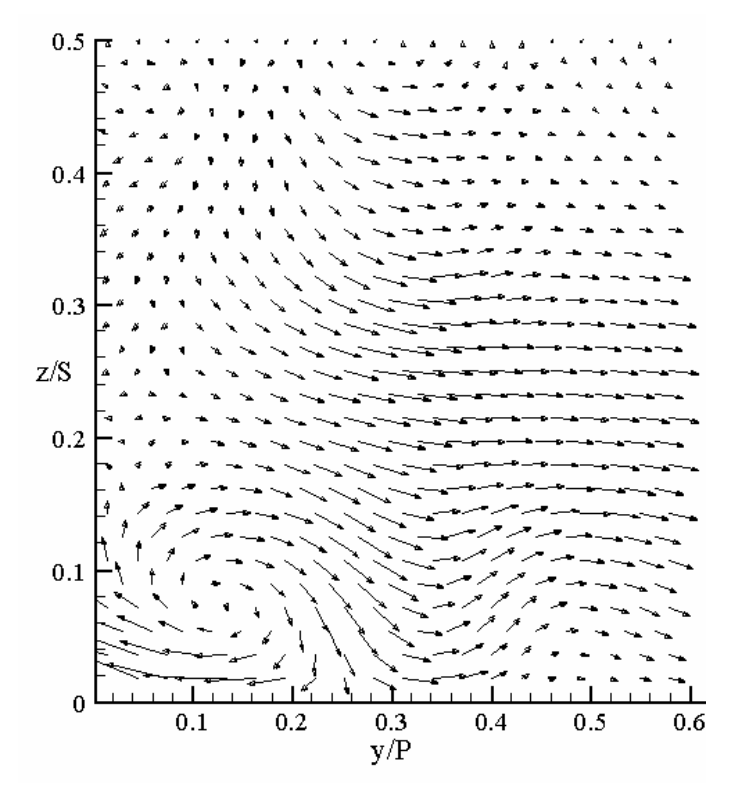

**Figure D24.** SS4 – Baseline (fillet).

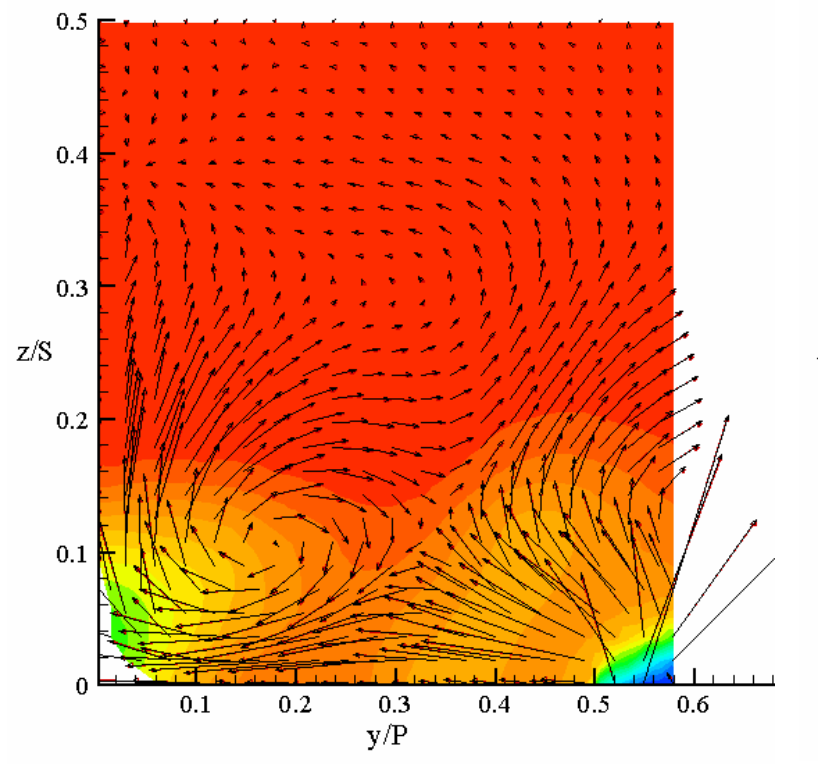

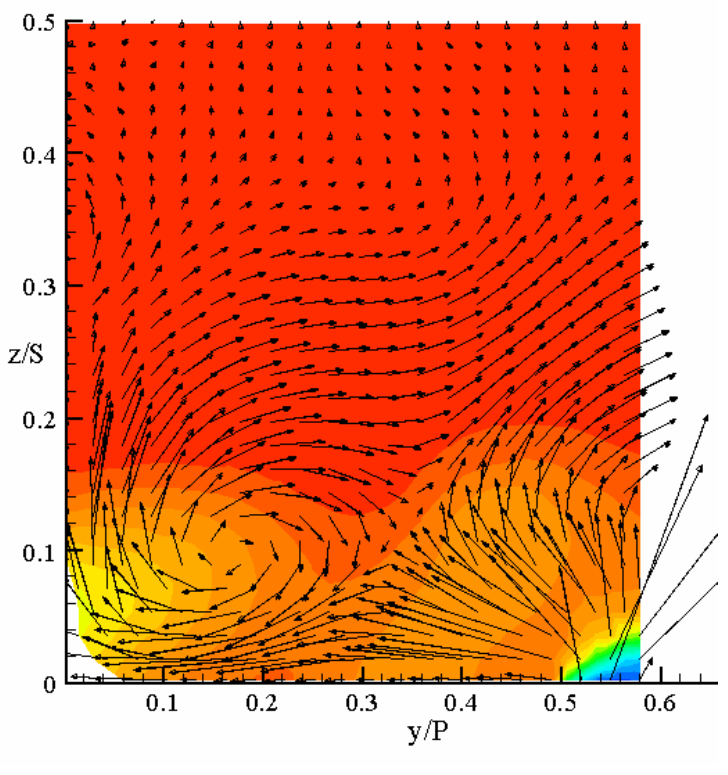

**Figure D25.** SS5 - ActiveMC. **Figure D26.** SS5 – ActiveMC (no microcircuit).

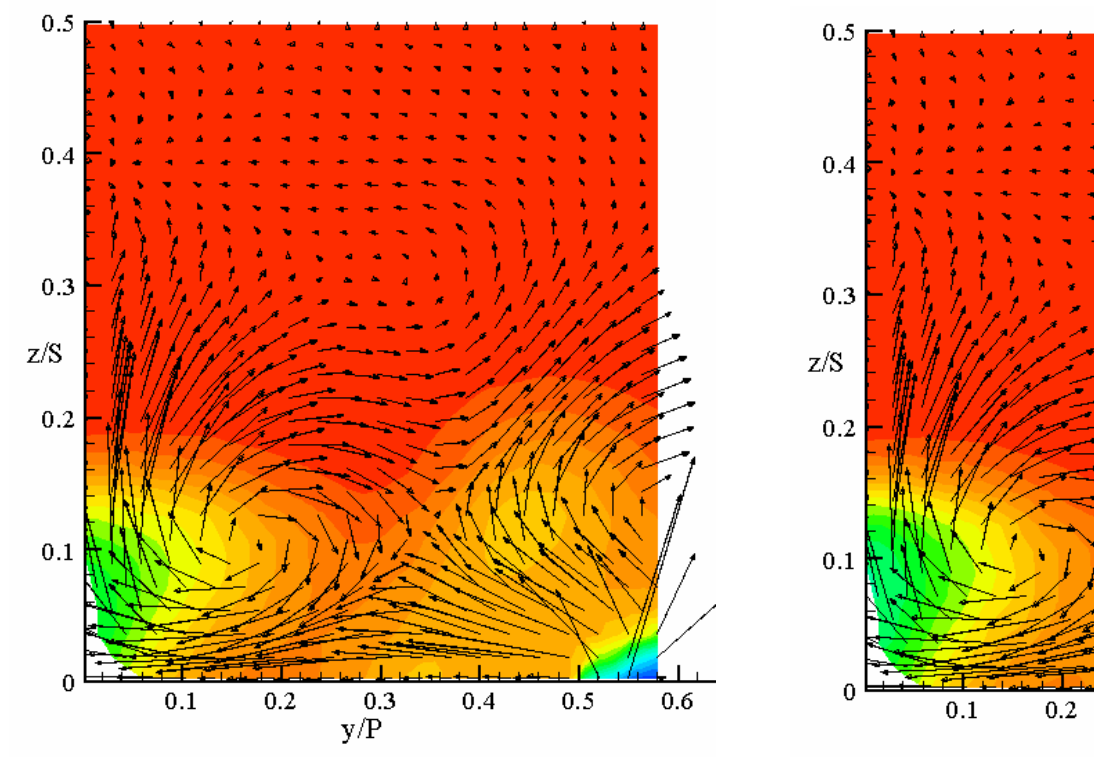

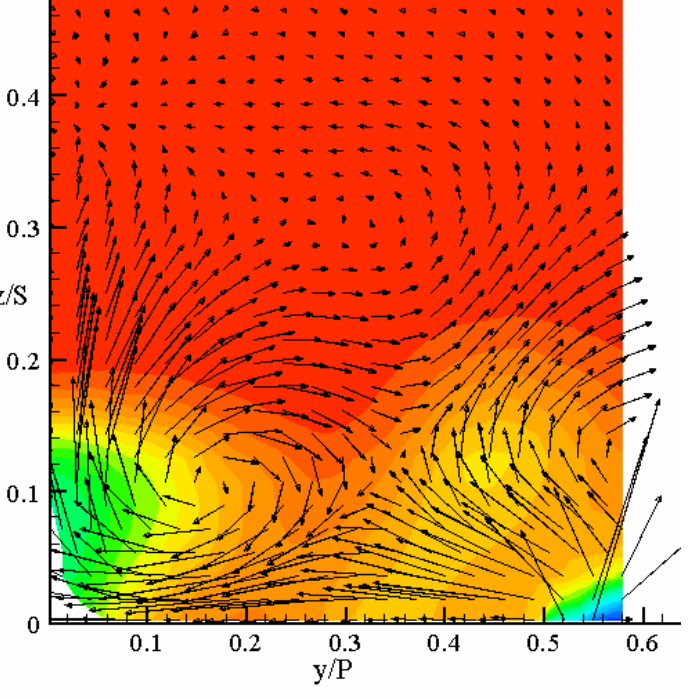

**Figure D27.** SS5 – PW6000. **Figure D28.** SS5 – PW4000.

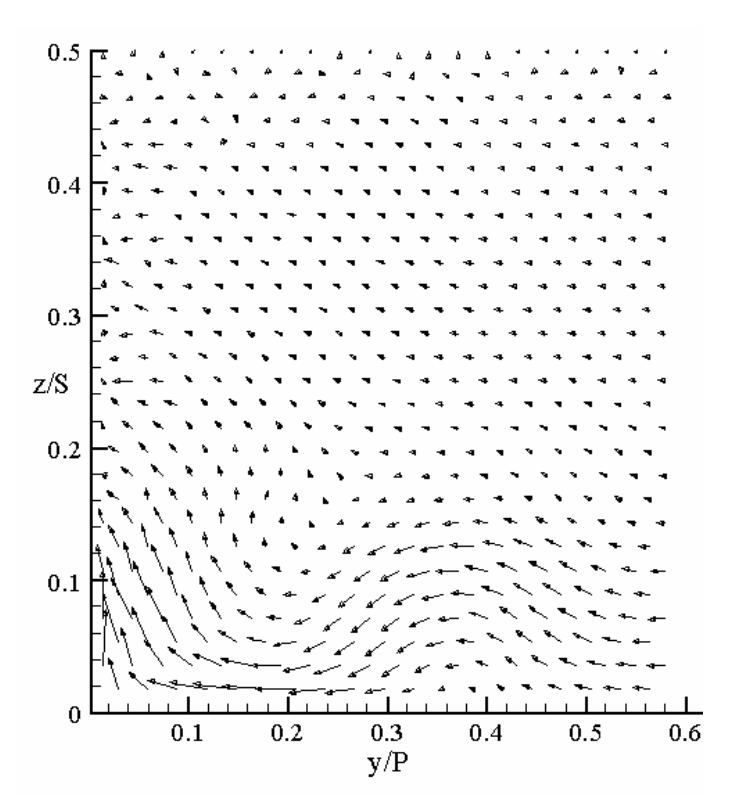

Figure D29. SS5 – Baseline (no fillet).

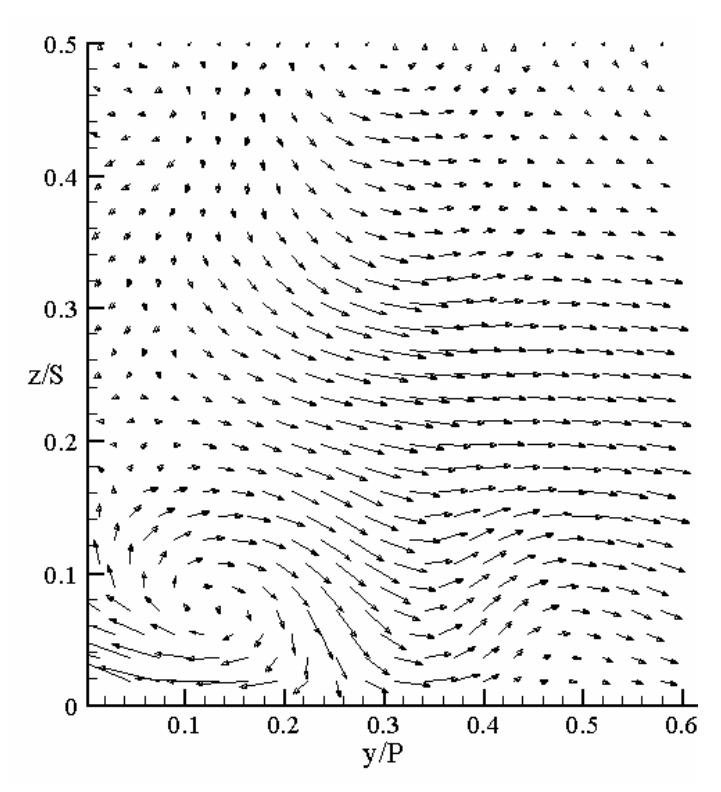

Figure D30. SS5 – Baseline (fillet).
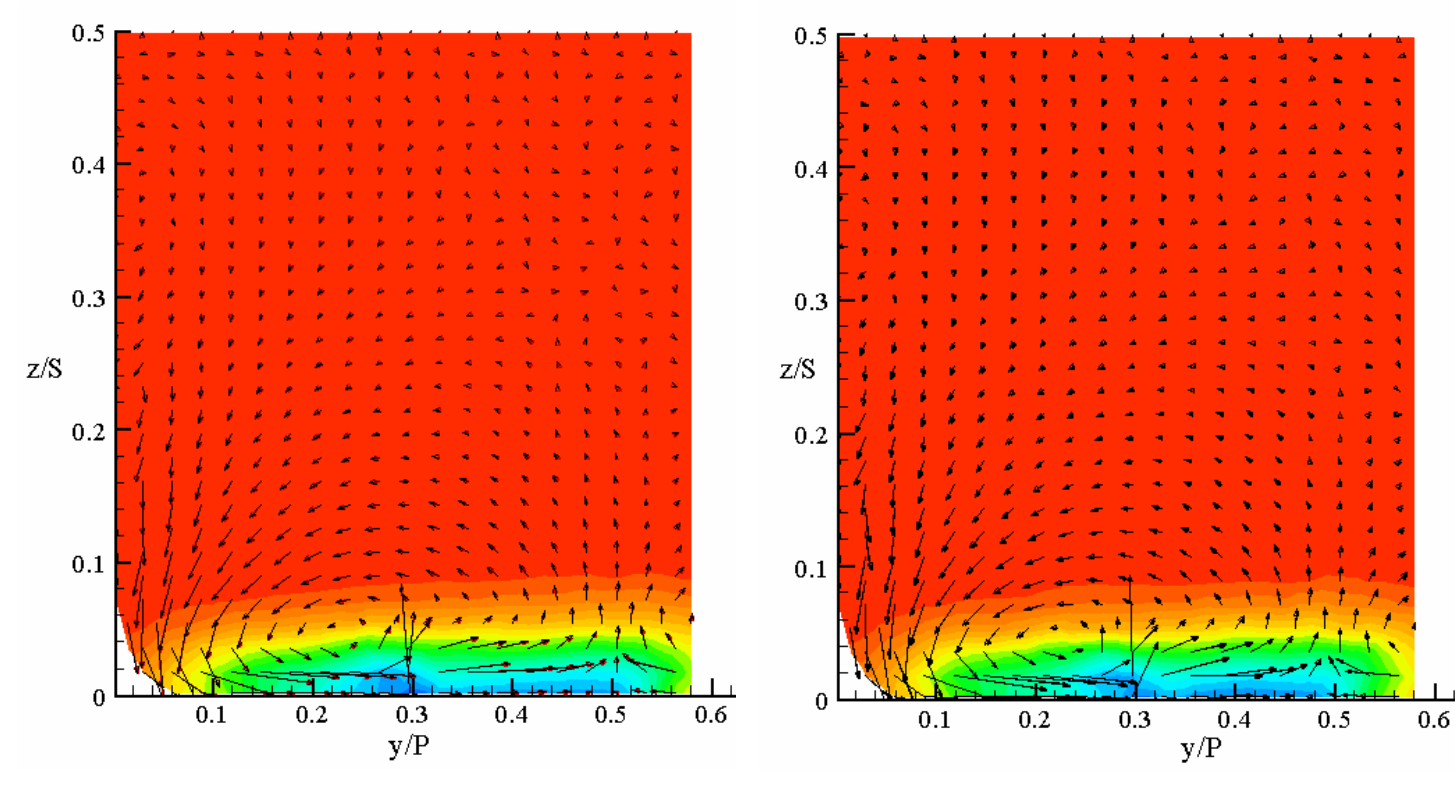

**Figure D31.** PS1 - ActiveMC. **Figure D32.** PS1 – ActiveMC (no microcircuit).

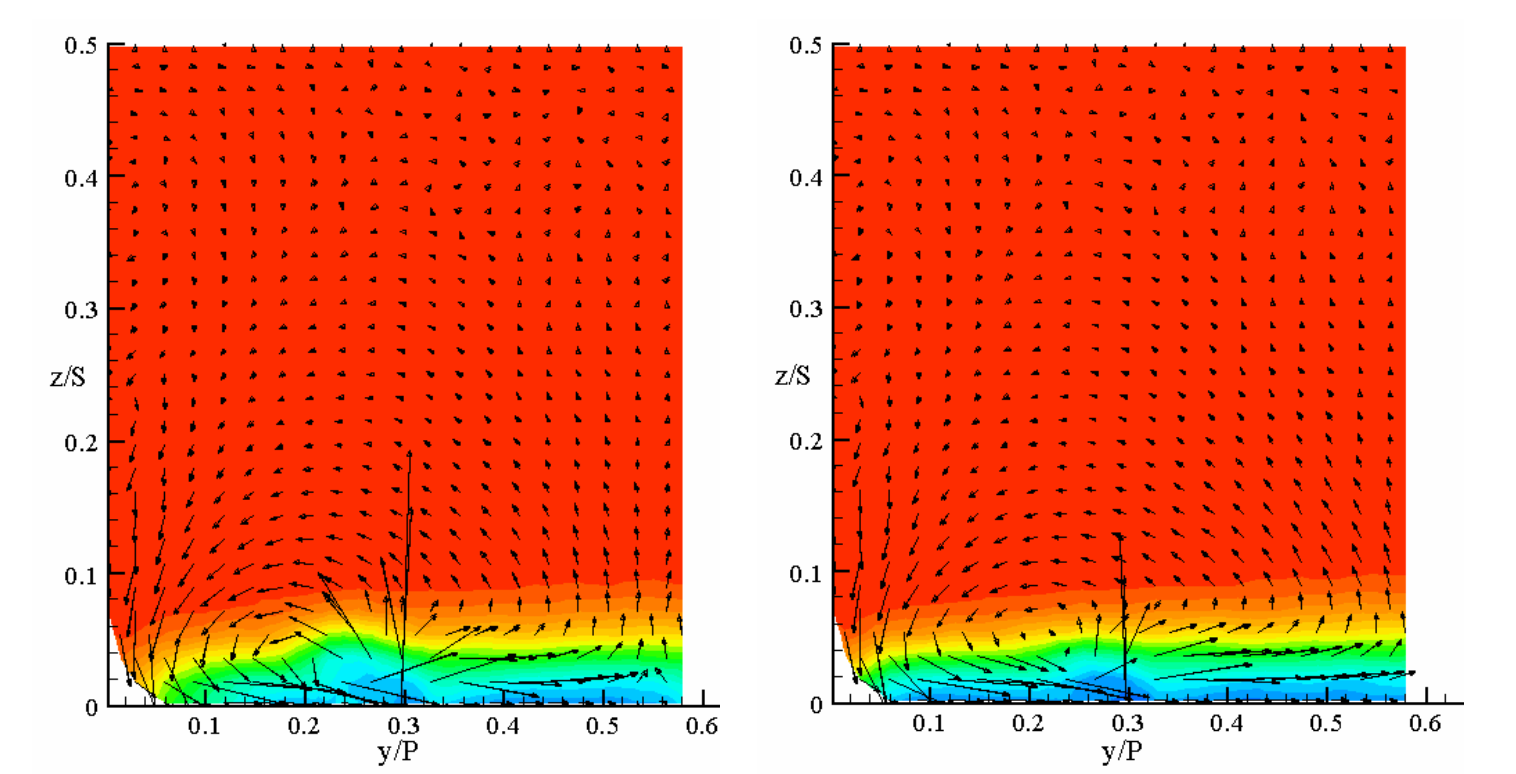

**Figure D33.** PS1 – PW6000. **Figure D34.** PS1 – PW4000.

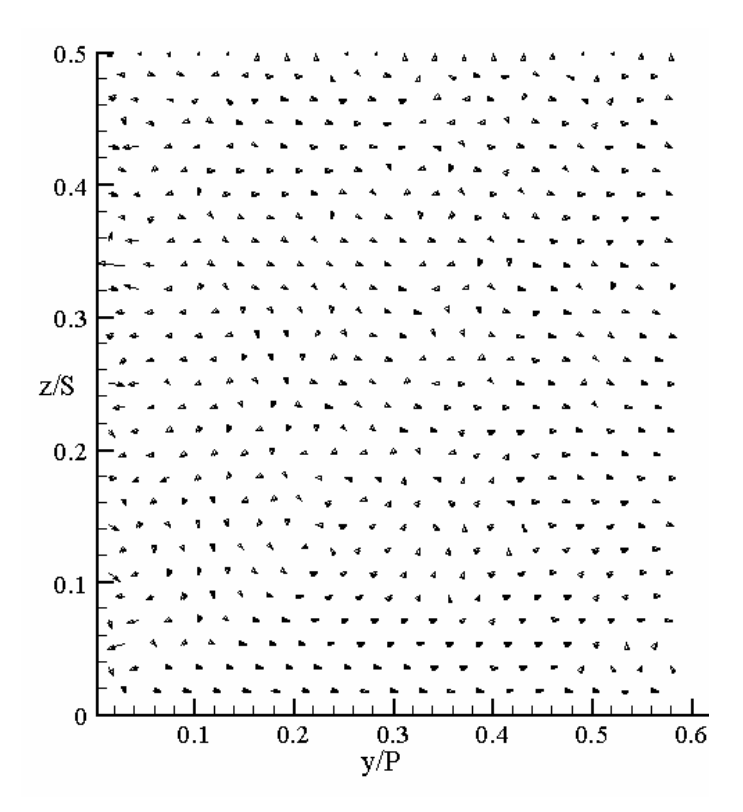

Figure D35. PS1 – Baseline (no fillet).

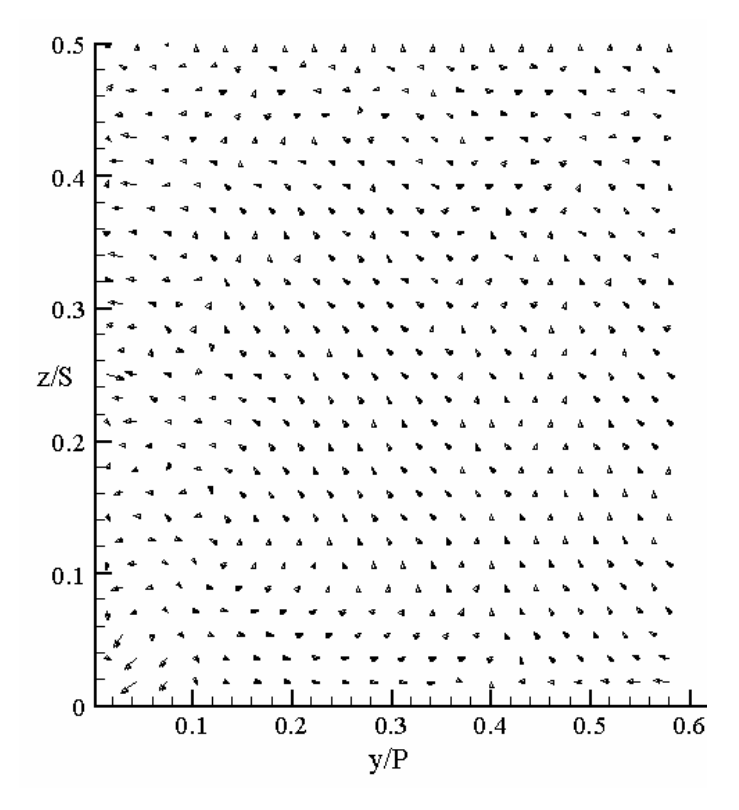

Figure D36. PS1 – Baseline (fillet).

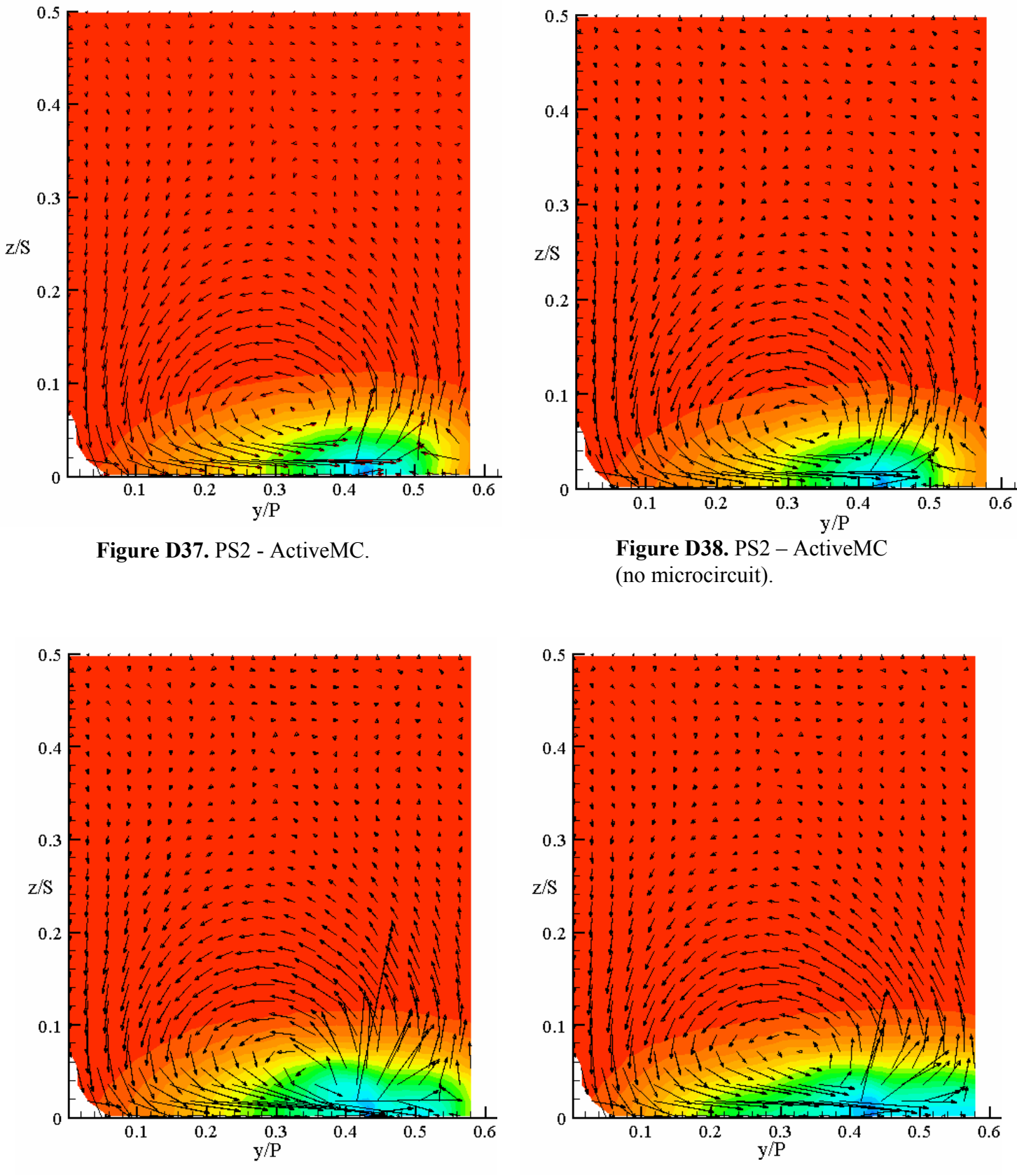

**Figure D39.** PS2 – PW6000. **Figure D40.** PS2 – PW4000.

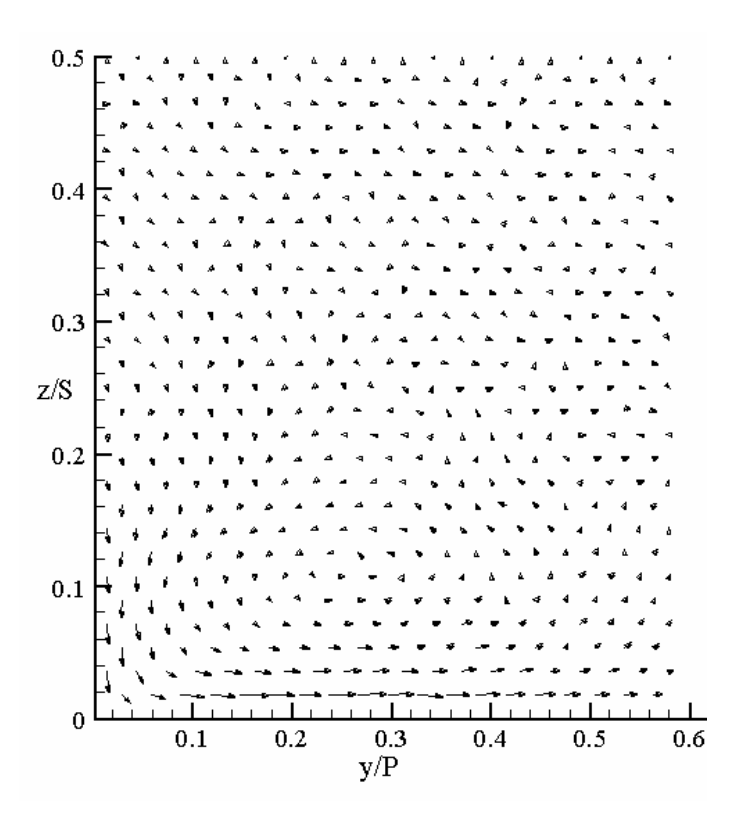

Figure D41. PS2 – Baseline (no fillet).

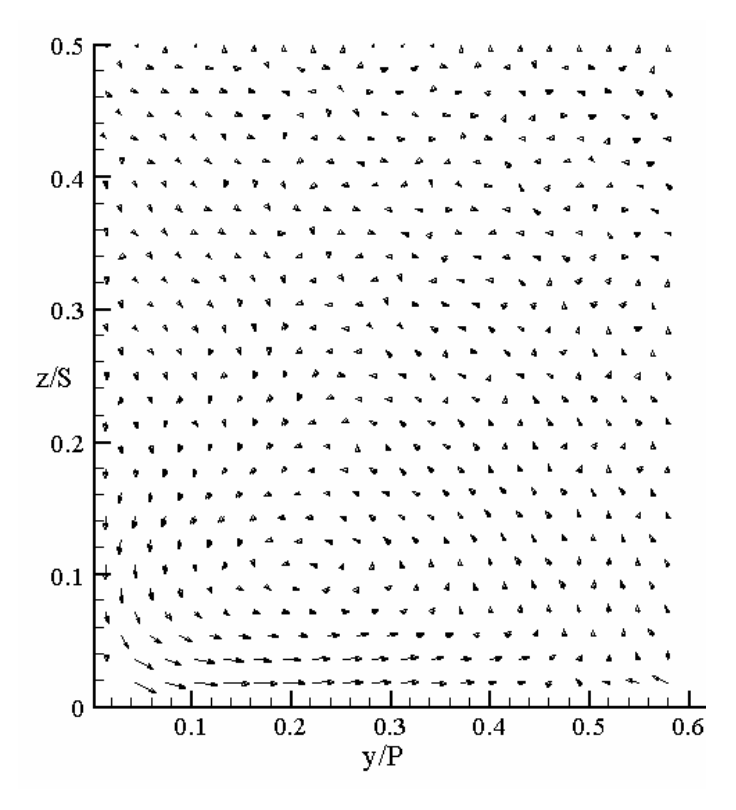

Figure D42. PS2 – Baseline (fillet).

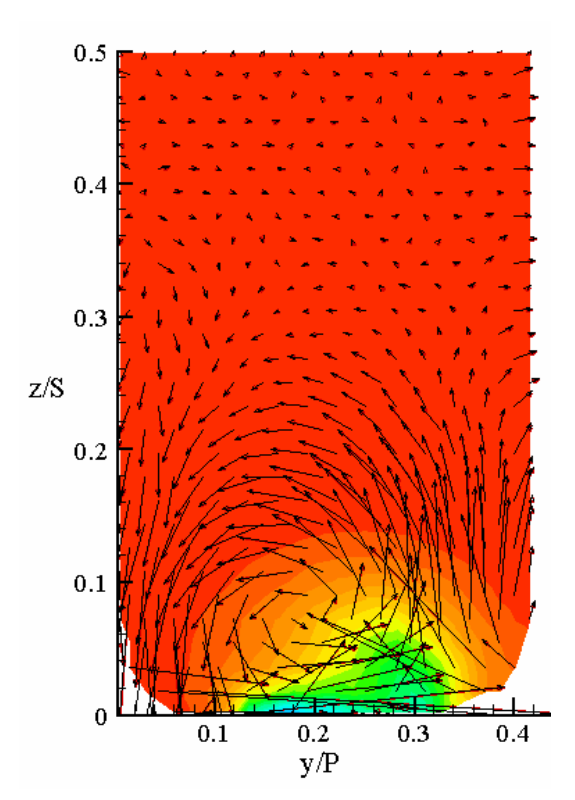

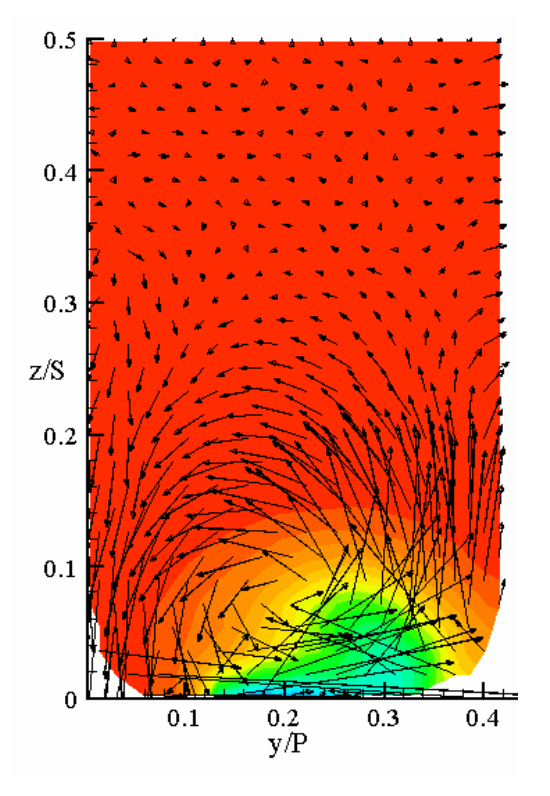

**Figure D45.** PS3 – PW6000. **Figure D46.** PS3 – PW4000.

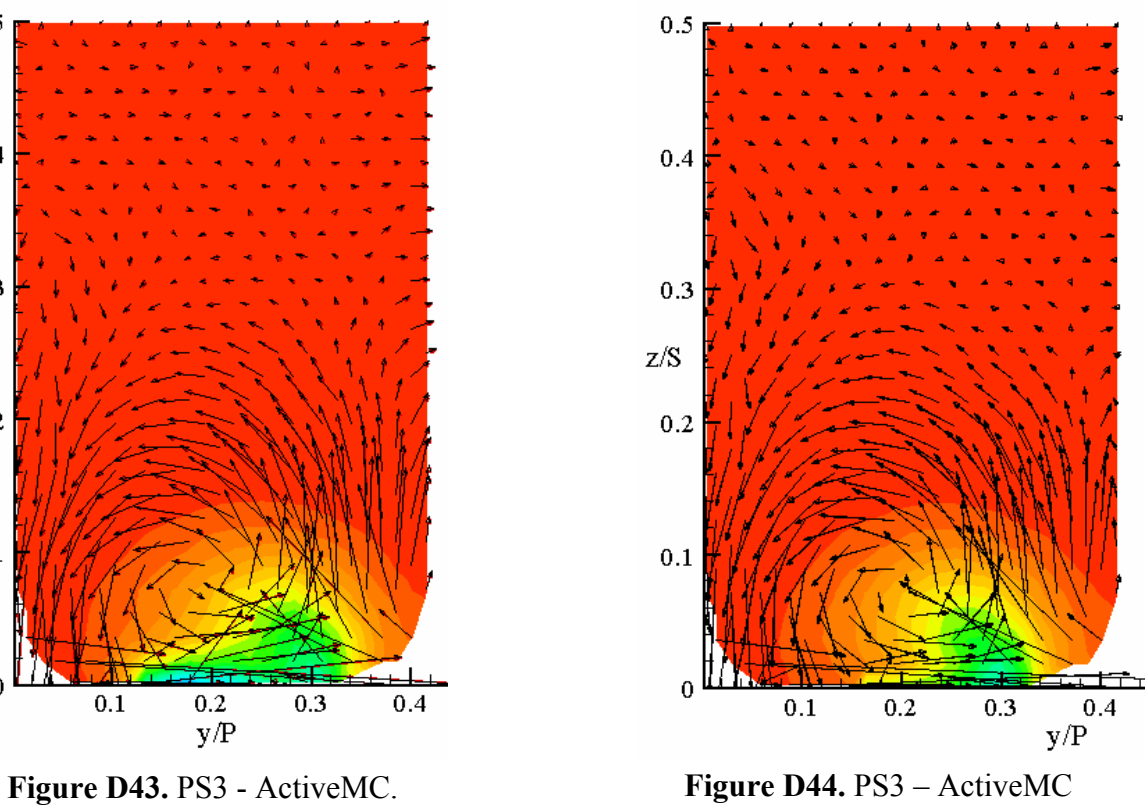

(no microcircuit).

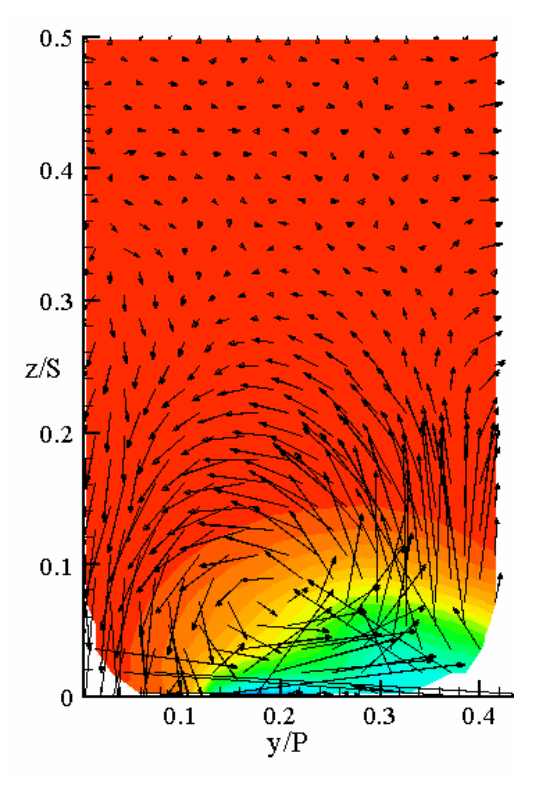

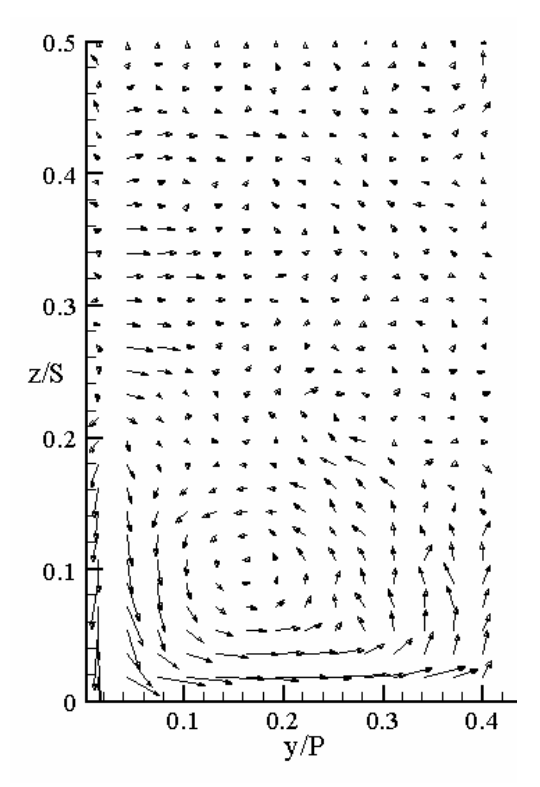

Figure D47. PS3 – Baseline (no fillet).

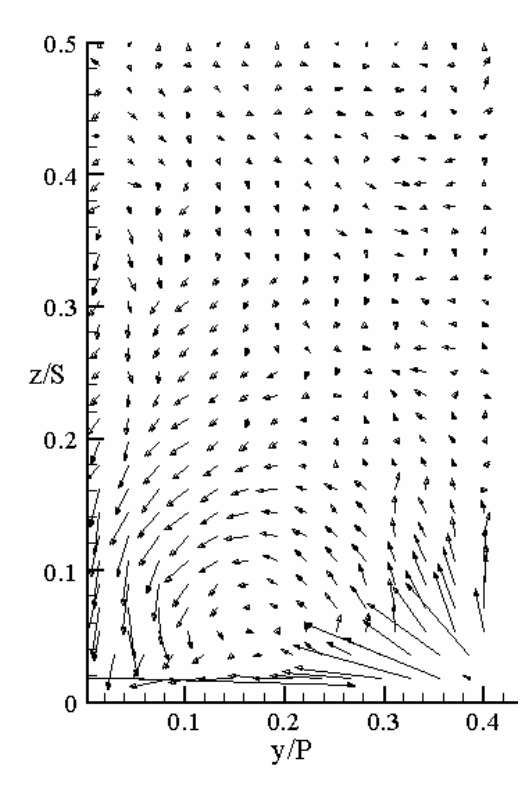

Figure D48. PS3 – Baseline (fillet).

# **ERIK MAX HOHLFELD**

Erik Max Hohlfeld was born on December 5, 1979 in Olney, MD to H. Max Hohlfeld, Jr. and Carolyn A. Hohlfeld. After living in Germantown, MD until February 29, 1980, the family moved to Mt. Airy, MD where they continue to reside. At the age of four Erik attended Mt Airy Elementary School, followed by a stay at Mt Airy Middle School before moving on to South Carroll High School in Sykesville, MD. After graduating as valedictorian in 1997, Erik chose to attend Virginia Polytechnic Institute and State University. While at Virginia Tech, he participated in the CO-OP (cooperative education) program working a total of four semester at NIST (National Institute of Standards & Technology) in Gaithersburg, MD, for the Heat Transfer Group. Upon his graduation, in May 2002, with a Bachelor of Science in Mechanical Engineering, he officially enrolled in graduate school. In May 2003, Erik received his Master of Science in Mechanical Engineering with future plans to begin a career in the field of Mechanical Engineering.

A few other important things to know include his favorite….

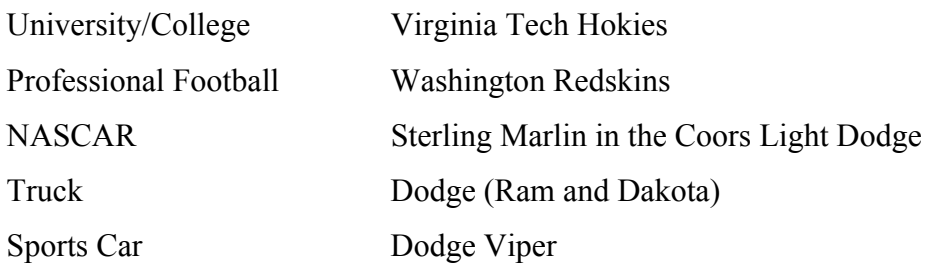

## **ERIK MAX HOHLFELD**

#### **EDUCATION:**

Virginia Polytechnic Institute and State University, Blacksburg, VA M.S. Mechanical Engineering, Cum Laude, 2003 Focusing in Heat Transfer and Fluid Mechanics

Virginia Polytechnic Institute and State University, Blacksburg, VA B.S. Mechanical Engineering, Cum Laude, 2002

South Carroll High School, Sykesville, MD High School Diploma, Valedictorian, 1997

#### **ENGINEERING WORK EXPERIENCE:**

Virginia Tech Experimental & Computational Convection Laboratory (VTExCCL), Blacksburg, VA Graduate Research Assistant, 1/2002 – 5/2003 Study film cooling through computational modeling and experimental work Explore various flow phenomena within a turbine cascade Analyze and evaluate various cooling methods for turbine blades

National Institute of Standards & Technology (NIST), Gaithersburg, MD CO-OP, Heat Transfer Group - Building & Fire Research Laboratory, 5/1999 – 8/2001 Development of reference materials, Infrared photography Conduct thermal conductivity & moisture measurements Design, model, test & validate experimental equipment

Center for Power Electronics Systems (CPES), Virginia Tech, Blacksburg, VA Undergraduate Research Assistant, 1/2001- 5/2001 Analyze & create models for power electronics cooling (CFD and FEA) Validate computer models via experiment

### **ACTIVITIES & HONORS:**

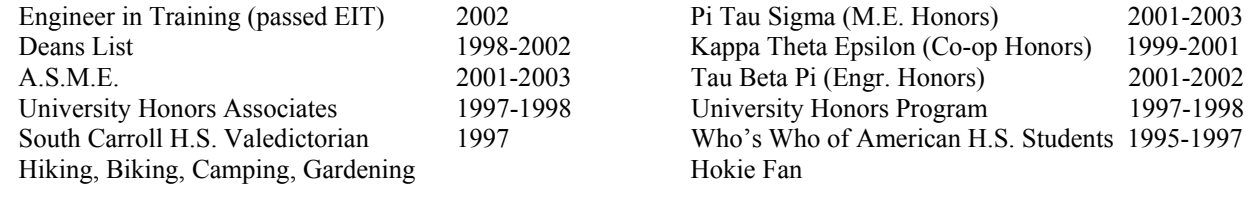

## **CURRENT PUBLICATIONS:**

Hohlfeld, E., Christophel, J., Couch, E. and Thole, K. A., "Predictions of Cooling from Dirt Purge Holes Along the Tip of a Turbine Blade," under review for the 2003 International Gas Turbine and Aero-engine Congress and Exposition and *Journal of Turbomachinery*.